#### **Všeobecné dotazy**

<Informační centrum pro zákazníky společnosti LG> 810 555 810

\* Před voláním se ujistěte, že máte správné číslo.

#### **Všeobecné otázky**

<Stredisko informácií pre zákazníkov spoločnosti LG> 0850 111 154

\* Pred telefonátom sa uistite, že je telefónne číslo správne.

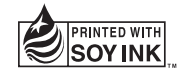

# $C<sub>0168</sub>$

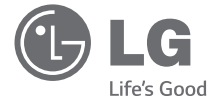

MFL68587611 (1.2)

Uživatelská příručka Návod na používanie User Guide LG **Bello** LG-D331

ČESKY SLOVENSKY ENGLISH

www.lg.com

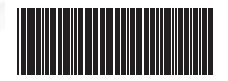

Ň⊏⊂k

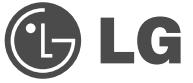

# Uživatelská příručka

- · Zobrazení obrazovky a vyobrazení se mohou lišit od těch zobrazených ve skutečném telefonu.
- · Některé části obsahu v této příručce nemusí odpovídat funkcím vašeho telefonu v závislosti na softwaru nebo na poskytovateli služeb. Všechny informace uvedené v tomto dokumentu mohou být bez předchozího upozornění změněny.
- · Přístroj není vhodný pro osoby se zrakovým postižením, neboť je vybaven dotykovou klávesnicí na displeji.
- Copyright ©2014 LG Electronics, Inc. Všechna práva vyhrazena, LG a logo LG isou registrované ochranné známky společnosti LG Group a jejích dceřiných společností. Všechny ostatní ochranné známky jsou vlastnictvím příslušných vlastníků.
- . Google™, Google Maps™, Gmail™, YouTube™, Hangouts™ a Plav Store™ isou ochranné známky společnosti Google, Inc.

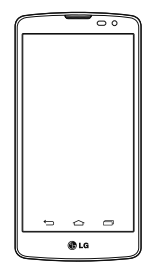

# Obsah

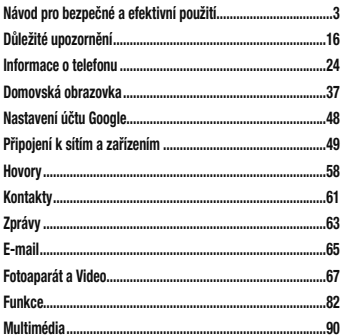

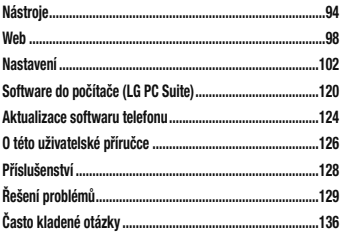

Přečtěte si tyto jednoduché pokyny. Jejich nedodržení může být nebezpečné nebo nezákonné. Pro případ. že se vyskytne chyba, je do vašeho zařízení vestavěn softwarový nástroj, který shromáždí záznam o chybě. Tento nástroj sbírá pouze data týkající se chvbv. iako ie například síla signálu, pozice ID buňky v případě náhlého ukončení hovoru, a nahrané aplikace, áznam je použit pouze jako pomůcka k určení příčiny chyby. Tyto záznamy isou zakódovány a přístup k nim lze získat pouze v autorizovaném centru oprav LG v případě, že vrátíte své zařízení k opravě.

### Vystavení energii rádiové frekvence

TOTO ZAŘÍZENÍ SPI ŇI LIE MEZINÁRODNÍ SMĚRNICE PRO VYSTAVENÍ OSOB RÁDIOVÝM VI NÁM

Vaše mobilní zařízení je zároveň rádiovým vysílačem a přijímačem. Bylo navrženo a vyrobeno tak, aby nepřesahovalo omezení kladená na vystavení osob rádiovým vlnám (RF) uvedená v mezinárodních směrnicích (ICNIRP). Tato omezení jsou součástí komplexních směrnic a stanovují povolenou hladinu vyzařování RF pro obecnou populaci.

Tyto směrnice byly sestaveny nezávislými vědeckými organizacemi na základě pravidelného a důkladného whodnocování vědeckých studií. Tyto směrnice obsahují dostatečnou rezervu, která slouží k zajištění bezpečnosti všech osob, bez ohledu na věk a zdravotní stav.

Norma pro wstavení osob vyzařování mobilních zařízení používá jednotku označovanou jako Specifická míra pohlcení (Specific Absorption Rate) neboli SAR, Hranice

SAR uvedená v mezinárodních směrnicích je 2.0 W/kg\*. Testování SAR se provádí ve standardních provozních polohách se zařízením vysílajícím na nejvyšší výkon ve všech testovaných frekvenčních pásmech. Ačkoliv je hodnota SAR stanovena pro nejvyšší certifikovaný vysílací výkon, skutečná hodnota SAR pro dané zařízení při běžném provozu může být výrazně nižší, než je uvedená maximální hodnota. Důvodem je to, že zařízení pracuje na několika úrovních výkonu tak, aby používalo pouze výkon nutný k dosažení sítě. Obecně řečeno, čím blíže se nacházíte k základní stanici, tím nižší je výkon zařízení. Než se model telefonu začne veřejně prodávat, je nutné prokázat shodu s evropským nařízením R&TTE. Toto nařízení obsahuje základní požadavky na ochranu zdraví a bezpečnosti uživatelů a dalších osob.

Nejvyšší hodnotou SAR naměřenou pro toto zařízení při testování u ucha je 0.433 W/kg. Toto zařízení splňuje požadavky směrnic týkajících se wzařování RF energie tehdy, když se používá v normální provozní poloze u ucha, nebo když se nachází alespoň 1.5 cm od těla. Pokud je zařízení umístěno v obalu, na sponě na opasek nebo v držáku na těle, nesmí takový doplněk obsahovat kovové součásti a měl by být umístěn alespoň 1.5 cm od těla. Nedodržení těchto pokynů může vyvolat překročení příslušných limitů pro vystavení vaší osoby nejonizujícímu záření.

Za účelem přenášení datových souborů nebo zpráv vyžaduje toto zařízení kvalitní připojení k síti. V některých případech může být přenos datových souborů nebo zpráv pozdržen až do dosažení takového připojení. Zajistěte, aby byly dodrženy výše uvedené hodnoty vzdálenosti zařízení od těla, až do doby, kdy bude přenos dokončen.

Nejvyšší hodnotou SAR naměřenou pro toto zařízení při testování u těla je 0.748 W/kg.

\* Limitem SAR pro mobilní zařízení používaná veřejností ie 2.0 Wattů/kilogram (W/kg) v průměru na deset gramů tkáně. Směrnice obsahují dostatečnou rezervu, zajišťující dodatečnou ochranu veřejnosti a eliminující případné odchylky při měření.

#### Informace o směrnici FCC týkající se hodnot SAR

Váš mobilní telefon je navržen tak, aby vyhovoval také požadavkům týkajícím se vystavení rádiovým vlnám vytvořeným americkou komisí FCC (Federal Communications Commission) a kanadským průmyslem. Tyto požadavky stanoví hranici SAR 1.6 W/kg v průměru na 1 gram tkáně. Nejvyšší hodnota SAR oznámená podle této normy během certifikace produktu je pro použití u ucha 0.58 W/kg a při správném nošení na těle 1.28 W/ka.

Toto zařízení bylo také testováno během nošení při typických činnostech, přičemž zadní část telefonu byla vzdálena 1 cm od těla uživatele

Zařízení vyhovuje požadavkům FCC pro vystavení VF energii, pokud je dodržována minimální vzdálenost 1 cm mezi tělem uživatele a zadní částí telefonu.

#### \* Oznámení a výstraha FCC Oznámeníl

Toto zařízení whovuje podmínkám článku 15 směrnic FCC. Provozování je podmíněno následujícími dvěma nodmínkami:

(1) Toto zařízení nemůže způsobit škodlivé rušení a (2) musí odolat jakémukoli přijatému rušení, včetně rušení způsobeného nechtěným použitím.

#### Upozornění!

Změny a úpravy. které nejsou výslovně povoleny výrobcem, by mohly vést k ukončení oprávnění uživatele používat toto zařízení.

# Péče o výrobek a jeho údržba

# A UPOZORNĚNÍ

Používeite pouze baterie, nabíječky a příslušenství, které jsou schváleny pro použití s tímto konkrétním modelem telefonu. Použití jakýchkoli jiných tvoů by mohlo vést ke zrušení platnosti schválení nebo záruky vztahující se na telefon, a mohlo by být nebezpečné.

- · Tento přístroj nerozebírejte. V případě nutnosti opravy jej odneste kvalifikovanému servisnímu technikovi.
- · Opraw v rámci záruky mohou, dle rozhodnutí společnosti LG, zahrnovat výměnu dílů nebo desek. které jsou buďto nové nebo opravené, za předpokladu.

že mají stejnou funkčnost jako nahrazené části.

- · Udržuite výrobek mimo dosah elektrických zařízení. jako isou například televizory, rádia a osobní počítače
- · Přístroj je nutné udržovat mimo dosah zdrojů tepla. jako isou radiátory nebo vařiče.
- · Zabezpečte přístroi před pádem.
- · Newstavuite přístroi mechanickým vibracím nebo otřesům
- · Vypněte telefon na všech místech, kde to wžadují speciální předpisy. Nepoužívejte ho například v nemocnicích, může ovlivnit citlivé lékařské přístroje.
- · Kdvž se telefon nabíjí, nedotýkejte se jej mokrýma rukama. Mohlo by dojít k zasažení elektrickým proudem nebo k vážnému poškození telefonu.
- · Nenabíjeite přístroj v blízkosti hořlavého materiálu. protože se může zahřát, a hrozilo by tak nebezpečí vzniku požáru.
- K čistění krytů telefonu používejte suchý měkký hadřík (nepoužívejte rozpouštědla, jako je benzen, ředidla či alkohol).
- · Nenabíjejte telefon ležící na měkké podložce.
- · Telefon je nutno nabíjet na dobře větraném místě.
- · Newstavuite přístroi nadměrnému kouři nebo prachu.
- · Nenoste telefon společně s kreditními kartami nebo jízdenkami. Může ovlivnit informace na magnetických proužcích.
- · Nedotýkeite se displeie ostrým předmětem. Může doiít k poškození telefonu.

- · Nevystavuite telefon působení tekutin nebo vlhkosti.
- · Příslušenství, jako jsou sluchátka, používejte opatrně. Nedotýkeite se zbytečně antény.
- · Telefon ani příslušenství nepoužívejte v místech s vysokou vlhkostí, například u bazénů, ve sklenících. soláriích a v tropickém prostředí: může dojít k poškození telefonu a zrušení platnosti záruky.
- · Tento přístroj splňuje právní předpisy pro vystavení nejonizujícímu záření, pokud je používán v normální poloze u ucha nebo je umístěn nejméně 1.5 cm od těla. Pokud je přístroj umístěn v obalu, na sponě na opasek nebo v držáku na těle, nesmí takový doplněk obsahovat kovové součásti a měl by být umístěn alespoň 1.5 cm od těla. Nedodržení těchto pokynů může vyvolat překročení příslušných limitů pro

wstavení vaší osoby

- · Rozbité, odštípnuté nebo prasklé sklo nepoužívejte. nedotýkeite se jej ani se je nepokoušeite wimout či opravit. Na poškození skleněného displeje z důvodu hrubého nebo nesprávného zacházení se nevztahuje záruka
- · Váš telefon je elektronické zařízení, které při běžném provozu vytváří teplo. Extrémně dlouhý, přímý kontakt s kůží, bez možnosti přiměřeného větrání, může způsobit nepohodlí nebo mírné popáleniny. Z tohoto důvodu zacházejte s telefonem během používání a ihned po použití opatmě.

### Efektivní používání telefonu

#### Flektronická a lékařská zařízení

Všechny mobilní telefony mohou být rušeny, což může ovlivnit výkon.

- · Nikdy mobilní telefon nepoužívejte bez povolení v blízkosti lékařských zařízení. Poradte se svým lékařem, zda používání mobilního telefonu nemůže narušovat činnost vašeho lékařského zařízení
- · Některá naslouchátka mohou být mobilními telefony nıšena
- · Menší rušení může ovlivnit televizory, rádia, počítače atd
- · Pokud je to možné, používejte telefon při teplotách mezi 0 °C a 40 °C. Pokud telefon vystavíte působení

extrémně nízkých nebo vysokých teplot, může dojít k jeho poškození, chybné funkci nebo dokonce výbuchu.

## Kardiostimulátory

Výrobci kardiostimulátorů doporučují minimální vzdálenost mezi mobilním telefonem a kardiostimulátorem, nutnou pro předcházení možného rušení kardiostimulátoru. 15 cm. Proto používejte telefon na uchu opačném ke straně. na které se nachází kardiostimulátor, a nenoste telefon v náprsní kapse. Máte-li nějaké dotazy týkající se použití bezdrátového přístroje s kardiostimulátorem, obraťte se na svého poskytovatele léčebné péče.

### Nemocnice

Pokud je to v nemocnicích, na klinikách nebo ve zdravotnických střediscích vyžadováno, vypněte svoje

bezdrátové zařízení. Tento požadavek má zamezit možnému narušení činnosti citlivých lékařských zařízení.

## Bezpečnost na silnici

Dodržujte zákony a předpisy týkající se používání mobilních telefonů při řízení v dané oblasti.

- · Rěhem řízení nedržte telefon v ruce
- · Věnuite plnou pozornost řízení.
- · Používeite sadu handsfree, pokud je k dispozici.
- Pokud to iízdní podmínky vyžadují, před voláním zastavte a zaparkuite.
- · Vysokofrekvenční energie může ovlivnit elektronické systémy vozidla, například autorádio nebo bezpečnostní whavení.
- Pokud je vozidlo vybaveno airbagem, neumisťuite na

něj žádné překážky v podobě najnstalovaného nebo přenosného bezdrátového zařízení. Může dojít k selhání airbagu nebo vážnému zranění z důvodu nesprávného fungování.

· Při poslechu hudby ve venkovních prostorách zajistěte. aby byla hlasitost nastavena na rozumnou úroveň a w si byli vědomi svého okolí. To je zvláště důležité v hlízkosti silnic

# Zabraňte poškození sluchu

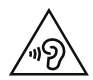

Abyste zamezili možnému poškození sluchu, neposloucheite příliš hlasitý zvuk dlouhou dobu.

K poškození sluchu dochází při dlouhodobém vystavení

hlasitému zvuku. Doporučujeme proto nezapínat telefon v hlízkosti ucha

· Donoručujeme rovněž udržovat rozumnou hlasitost při poslechu hudby i při hovorech.

POZNÁMKA: Nadměrný hluk a tlak sluchátek mohou způsobit ztrátu sluchu.

### Skleněné části

Některé části mobilního zařízení isou wrobeny ze skla. Tyto skleněné části se mohou rozbít, pokud zařízení upustite na tyrdý povrch nebo pokud ho vystavíte silnému nárazu. Pokud doide k rozbití skla, nedotýkejte se ho a nepokoušejte se ho odstranit. Mobil nepoužívejte, dokud

nebude sklo vyměněno poskytovatelem autorizovaného renvisu

### Oblast, kde se odstřeluje

Nepoužíveite telefon na místech, kde probíhají odstřelovací práce. Uposlechněte omezení a postupujte podle nařízení a pravidel.

### Prostředí s nebezpečím výbuchu

- · Nepoužívejte telefon na čerpacích stanicích.
- · Nepoužíveite telefon v blízkosti paliv nebo chemikálií.
- · Nepřevážejte a neuchovávejte hořlavé plyny, tekutiny nebo explozivní materiály v přihrádce automobilu, ve které je mobilní telefon a příslušenství.

# **N** letadle

V letadle mohou bezdrátová zařízení způsobovat rušení.

- · Před nastoupením do letadla mobilní telefon wpněte.
- · Ani na zemi jej nepoužívejte bez svolení posádky.

# Děti

Telefon uchovávejte na bezpečném místě mimo dosah malých dětí. Obsahuje malé součásti, u kterých při uvolnění hrozí riziko zadušení či polknutí.

## Tísňová volání

V některých mobilních sítích nemusí být tísňové volání dostupné. Proto byste se u tísňových volání neměli spoléhat pouze na svůi mobilní telefon. Zkontroluite možnosti u místního poskytovatele služeb.

### Informace a péče o baterii

- · Před nabitím není nutné baterii zcela vybít. Na rozdíl od jiných systémů baterií nedochází k paměťovému efektu. který by mohl snížit výkon baterie.
- · Používejte pouze baterie a nabíječky společnosti I G. Nabíječky I G isou navrženy tak, aby maximalizovaly životnost haterie
- · Baterie nerozebíreite ani nezkratuite.
- · Dbeite na čistotu kovových kontaktů baterie.
- · Jakmile baterie přestane zajišťovat přijatelný výkon. vyměňte ji. Baterii lze před výměnou přibližně stokrát nahít
- · Nabiite baterii v případě, že iste ji dlouhou dobu nepoužívali. Zajistíte tak maximální výkon.
- · Newstavuite nabíječku baterií přímému slunci ani ji nepoužívejte v prostředí s vysokou vlhkostí, jako je koupelna.
- · Neponechávejte baterii v místech s velmi vysokou nebo nízkou teplotou. Může to snížit výkon baterie.
- · V případě výměny baterie za nesprávný tvo hrozí nebeznečí výbuchu.
- · Proveďte likvidaci použitých baterií podle pokynů výrobce. Pokud je to možné, recykluite. Nelikviduite jako běžný domovní odpad.
- · Pokud potřebujete wměnit baterii, obraťte se na neibližší autorizované servisní místo společnosti LG Electronics nebo na nejbližšího prodejce.
- · Po úplném nabití telefonu vždy odpoite nabíječku ze zásuvky, zabráníte tak nechtěnému odběru energie.
- · Skutečná životnost baterie je závislá na konfiguraci sítě, nastavení produktu, používání vzorů, baterii a podmínkách prostředí.
- · Dbeite, aby baterie nepřišla do kontaktu s žádnými ostrými předměty, např. zvířecími zuby, nehty apod. Mohlo by doiít k požáru.

### PROHLÁŠENÍ O SHODĚ

Společnost LG Electronics tímto prohlašuje. že produkt LG-D331 odpovídá základním požadavkům a dalším relevantním ustanovením směrnice 1999/5/EC. Kopii prohlášení o shodě Declaration of Conformity (Prohlášení o shodě) naleznete na adrese http://www.lg.com/global/declaration

Ohledně shody tohoto produktu s požadavky kontaktuite kancelář: LG Electronics Inc. EU Representative, Krijgsman 1, 1186 DM Amstelveen. The Netherlands

Vývojem tohoto telefonu motivovaného snahou o zlepšení jeho funkcí, ovladatelnosti a použitelnosti mohlo dojít ke vzniku rozdílu mezi jeho ovládáním a návodem k ovládání uvedeným v této příručce. Tyto případné rozdíly způsobené změnami softwaru, které mohou být provedeny i na přání Vašeho operátora. Vám ochotně vysvětlí náš prodejce či servisní středisko.

Tyto případné rozdíly způsobené vývojovými změnami softwaru mobilního telefonu provedené výrobcem nejsou vadami výrobku ve smyslu uplatnění práv z odpovědnosti za vady a nevztahuje se na ně poskytnutá záruka.

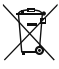

#### Likvidace starých zařízení

- 1 Všechny elektrické a elektronické výrobky likviduite odděleně od hěžného komunálního odnadu prostřednictvím sběrných zařízení zřízených za tímto účelem vládou nebo místní samosprávou.
- 2 Správný způsob likvidace starého přístroje pomáhá zamezit možným negativním vlivům na životní prostředí a zdraví
- 3 Bližší informace o likvidaci starého spotřebiče získáte u místní samosprávy, ve sběrném zařízení nebo v obchodě, ve kterém iste výrobek zakoupili

Předpokládaná doba životnosti baterie je 6 měsíců. Postupné snižování kapacity baterie je projevem jejího přirozeného opotřebení a nelze je považovat za vadu ve smyslu Občanského zákoníku.

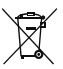

#### Likvidace použitých baterií/akumulátorů

- 1 Tento svmbol může být kombinován s chemickými značkami rtuti (Ho), kadmia (Cd) nebo olova (Ph) nokud baterie obsahuje více než 0.0005 % rtutí. 0.002 % kadmia nebo 0.004 % olova
- 2 Všechny baterie/akumulátory by měly být likvidovány odděleně od běžného komunálního odnadu prostřednictvím sběrných zařízení zřízených za tímto účelem vládou nebo místní samosprávou
- 3 Správný způsob likvidace starých baterií/ akumulátorů pomáhá zamezit možným negativním vlivům na životní prostředí a zdraví zvířat a lidí.
- 4 Bližší informace o likvidaci starých baterií/ akumulátorů získáte u místní samosprávy, ve sběrném zařízení nebo v obchodě, ve kterém jste výrobek zakoupili.

# Důležité upozornění

### Přečtěte si prosím toto upozornění, než začnete telefon používat!

Dříve než mobil předáte do servisu nebo zavoláte zástupce podpory, proiděte prosím tento oddíl, zda neobsahuje popis některé z potíží, s nimiž iste se u svého telefonu setkali

## 1. Paměť telefonu

Je-li k dispozici méně než 10 % volného místa v paměti telefonu, telefon nemůže přijímat nové zprávy. Musíte paměť telefonu projít a uvolnit smazáním části dat, např. aplikací nebo zpráv.

#### Odinstalování aplikací:

Klepněte na ikonu  $\left| \bigodot \right| > \left| \bigodot \right|$  > kartu Aplikace > Nastavení > kartu Obecné > Aplikace.

- 2 Po zobrazení všech aplikací přejděte na aplikaci. kterou chcete odinstalovat, a wherte ii.
- 3 Klepněte na možnost Odinstalovat

# 2. Optimalizace životnosti baterie

Výdrž baterie lze prodloužit vypnutím funkcí, které nemusejí být stále spuštěny na pozadí. Můžete také sledovat, jak aplikace a systémové prostředky spotřebovávají energii baterie

#### Prodloužení životnosti haterie telefonu:

· Vypněte rádiové komunikace, když je nepoužíváte. Pokud technologie Wi-Fi. Bluetooth nebo GPS nepoužíváte, vypněte je.

- Snižte jas obrazovky a nastavte kratší interval vypnutí obrazovky.
- · Vypněte automatickou synchronizaci aplikací Gmail, Kalendář. Kontakty a dalších aplikací.
- · Některé stažené aplikace mohou snižovat výkon haterie
- · Při používání stažených aplikací kontroluite úroveň nabití baterie

POZNÁMKA: Jestliže máte zařízení v kapse a doide k neúmvslnému stisknutí tlačítka Napájení/Zamknout, obrazovka se automaticky wone, aby se snížila spotřeba baterie.

Zobrazení úrovně nabití baterie:

• Klepněte na ikonu  $\boxed{\bigcirc}$  >  $\boxed{\oplus}$  > kartu Aplikace >  $\therefore$  Nastavení > kartu Obecné > Info o telefonu  $\triangleright$  Raterie

Stav (nabíjení či vybíjení) a úroveň nabití baterie (v procentech plně nabitého stavu) se zobrazují v horní části obrazovky.

Sledování využití výkonu baterie:

- Klepněte na ikonu  $\boxed{\frown}$  >  $\boxed{\cdots}$  > kartu Aplikace >  $\therefore$  Nastavení > kartu Obecné > Info o telefonu > Baterie > Vvužití baterie

Doba použití baterie je zobrazena na obrazovce. Tento údai udává buď dobu. která uplynula od posledního připojení telefonu ke zdroji napájení, nebo jak dlouho telefon naposledy fungoval na energii z baterie, je-li

# Důležité upozornění

aktuálně připojen ke zdroji napájení. Zobrazují se zde aplikace a služby, které využívají energii baterie, seřazené podle spotřeby energie od nejnáročnější po nejméně náročnou

#### 3. Před instalací operačního systému nebo aplikace typu open source

# **A** UPOZORNĚNÍ

Pokud nainstaluiete a budete používat jiný operační systém, než byl dodán výrobcem, může dojít k poškození telefonu. Na telefon se již také nebude vztahovat záruka.

# / UPOZORNĚNÍ

Chcete-li chránit telefon a osobní údaje. stahuite aplikace pouze z důvěryhodných zdrojů, jako je například služba Plav Store™. Pokud nejsou anlikace v telefonu instalovány správně, telefon nemusí fungovat normálně nebo může dojít k závažné chybě. V takovém případě bude nutné vymazat tyto aplikace a veškerá příslušná data a nastavení z telefonu

### 4. Použití bezpečnostního gesta

Nastavte bezpečnostní gesto pro telefon. Klepněte na  $\vert$ ikonu $\vert$ **OV**  $\vert$   $>$   $\vert$   $\vert$   $\vert$   $>$  kartu Aplikace  $>$  **Nastavení**  $\geq$  kartu **Displei**  $\geq$  **Uzamknout obrazovku**  $\geq$  **Vyberte zámek obrazovky > Gesto**, Otevře se obrazovka, která vás provede nakreslením bezpečnostního gesta pro odemknutí obrazovky. Je nutné vytvořit zálohu PIN jako bezpečnostní opatření pro případ. že byste bezpečnostní gesto zapomněli.

Upozornění: Účet Google vytvořte před nastavením bezpečnostního gesta a zapamatujte si zálohu PIN vytvořenou při vytváření gesta pro odemknutí.

# UPOZORNĚNÍ

Bezpečnostní opatření, která je nutné přijmout při použití bezpečnostního gesta. Je velice důležité, abyste si nastavené bezpečnostní gesto zapamatovali. Pokud 5krát použijete nesprávné gesto, nebudete moci telefon používat. Máte 5 možností zadat bezpečnostní gesto, PIN nebo heslo. Pokud jste použili všech pět možností, můžete se o ně pokusit znovu po 30 sekundách.

**Pokud si nemůžete vzpomenout na bezpečnostní gesto, kód PIN nebo heslo, postupujte následujícím způsobem:**

# Důležité upozornění

#### **< Pokud jste zapomněli gesto >**

Pokud iste se přihlásili k účtu Google v telefonu, ale 5krát iste použili nesprávné gesto, klepněte tlačítko **Zapomněli iste gesto?** v dolní části obrazovky. Poté se přihlaste pomocí účtu Google, nebo zadejte zálohu PIN zadanou při wtváření bezpečnostního gesta.

Pokud iste účet Google v telefonu newtvořili nebo iste zapomněli záložní kód PIN, bude třeba provést obnovení původního stavu.

**< Pokud jste zapomněli kód PIN nebo heslo >**

Jestliže iste zapomněli kód PIN nebo heslo, bude zapotřebí provést úplné obnovení původního stavu. Upozornění: Jestliže obnovíte původní stav, smažou se veškeré uživatelské aplikace a data. POZNÁMKA: Pokud jste se nepřihlásili k účtu Google a zapomněli gesto pro odemknutí, je nutné zadat záložní kód PIN.

#### 5. Použití obnovení původního stavu (obnovení výrobního nastavení)

Pokud se neobnoví původní stav telefonu, inicializuite iej pomocí možnosti Úplné obnovení původního stavu (obnovení výrobního nastavení).

- Vypněte přístroi.
- 2 Stiskněte a podržte klávesu Napájení/Zamknout + **tlačítko Snížit hlasitost** na zadní straně telefonu
- 3 Tlačítko **Napájení/Zamknout** uvolněte teprve tehdy, až se zobrazí logo LG, poté okamžitě znovu stiskněte

a podržte tlačítko Napájení/Zamknout.

- 4 Po zobrazení obrazovky Obnovení továrního nastavení uvolněte všechny klávesy
- 5 Chcete-li pokračovat, stiskněte tlačítko Napájení/ Zamknout, nebo proces přerušte stisknutím některého z tlačítek hlasitosti
- 6 Akci potvrďte dalším stisknutím tlačítka Napájení/ Zamknout. nastavení zrušte stisknutím jednoho z tlačítek hlasitosti

# <sup>1</sup> UPOZORNĚNÍ

Jestliže provedete obnovení původního stavu. budou veškerá uživatelská data a licence DRM smazány. Před obnovením původního stavu nezapomeňte zálohovat veškerá důležitá data.

### 6. Otevírání a přepínání aplikací

Souběžné zpracování úloh v systému Android je snadné. protože lze ponechat více spuštěných aplikací současně. Před otevřením další aplikace není potřeba ukončovat stávající aplikaci. Můžete používat několik otevřených aplikací a přepínat mezi nimi. Systém Android všechny aplikace spravuje, zastavuje a spouští podle potřeby tak. aby nečinné aplikace zbytečně nevyužívaly systémové zdroje.

- 1 Klepněte na klávesu Nejnovější (D), Zobrazí se seznam nedávno používaných aplikací.
- 2 Klepněte na aplikaci, na kterou chcete přepnout. První aplikace přitom zůstane spuštěná na pozadí telefonu. Jestliže chcete právě používanou aplikaci ukončit, klepněte na klávesu Zpět

# Důležité upozornění

- · Chcete-li odstranit aplikaci ze seznamu nových aplikací, posuňte náhled aplikace doleva nebo doprava. Chcete-li smazat všechny aplikace, klepněte na možnost Vymazat vše.
- 7. Přenos hudby, fotografií a videí pomocí možnosti Mediální zařízení (MTP)
- 1 Klepnutím na ikonu  $\boxed{\bigcirc}$  >  $\boxed{\cdots}$  > kartu Aplikace  $> 3$  Nastavení  $>$  kartu Obecné  $> 10$ ožiště zkontrolujete paměťová média.
- 2 Připojte telefon k počítači pomocí kabelu USB.
- Posuňte stavový řádek směrem dolů, klepněte na 3 možnost Klepnutím se zobrazí více možností USB a vyberte možnost Mediální zařízení (MTP).
- 4 V počítači otevřete složku paměťového zařízení. Obsah velkokapacitního paměťového zařízení si můžete prohlédnout v počítači a můžete přenášet soubory z počítače do paměťové složky zařízení a naopak.
- 5 Po přenosu souborů posuňte stavový řádek směrem dolů. klepněte na možnost Klepnutím se zobrazí více možností USB a ze seznamu USB Typ připojení vyberte možnost Dobít telefon.

### 8. Držte telefon na výšku

Mobilní telefon držte svisle jako běžný telefon. Telefon je vybaven interní anténou. Dáveite pozor, abyste nepoškrábali nebo nepoškodili zadní část telefonu. protože by došlo ke snížení jeho výkonu. Při volání nebo příjmu hovorů či odesílání nebo příjmu dat dáveite pozor, abyste telefon nedrželi v dolní části.

kde je umístěna anténa. Jinak by mohlo dojít ke snížení kvality hovoru.

#### 9. Telefon nepřipojujte, když zapínáte nebo vypínáte počítač.

Před zapnutím nebo vypnutím počítače nezapomeňte telefon od počítače odpojit, aby nedošlo k chybám počítače.

# Informace o telefonu

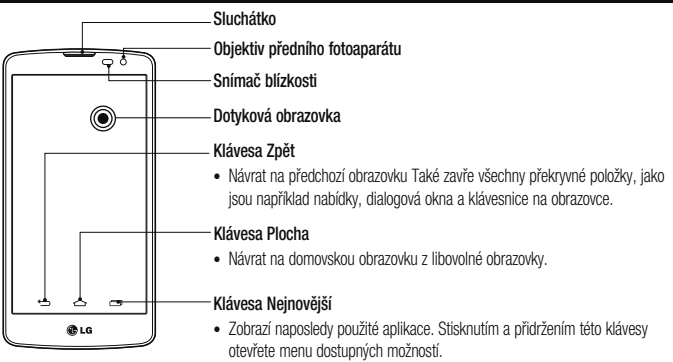

POZNÁMKA: Snímač blízkosti Při příjmu a uskutečnění hovorů snímač blízkosti automaticky vypne podsvícení a zamkne dotykovou obrazovku v okamžiku, kdy zaznamená blízkost objektů při přiblížení telefonu k uchu. Prodlouží se tak životnost baterie a zabrání se nežádoucí aktivaci dotykové obrazovky během hovoru.

# UPOZORNĚNÍ

Pokud na telefon umístíte těžký předmět nebo si na něj sednete, můžete poškodit funkčnost displeje LCD a dotykové obrazovky. Nezakrývejte LCD snímač blízkosti ochrannou fólií. Můžete tím způsobit chybnou funkci snímače.

# Informace o telefonu

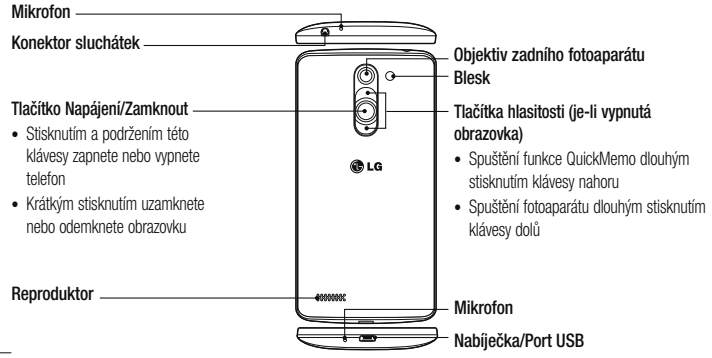

# A UPOZORNĚNÍ

· Tato součást uzavírá prostor pro baterii.

#### Instalace karty SIM a baterie

Než budete moci používat funkce svého nového telefonu. je třeba jej nejprve připravit k použití.

Chcete-li vyjmout zadní kryt, držte telefon pevně 1. v jedné ruce. Palcem druhé ruky zvedněte zadní kryt, jak ukazuje obrázek níže.

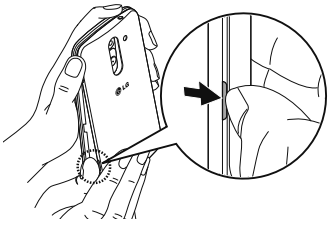

2 Vložte kartu SIM do spodního slotu pro kartu SIM podle obrázku. Zkontrolujte, zda oblast na kartě s pozlacenými kontakty směřuje dolů.

# Informace o telefonu

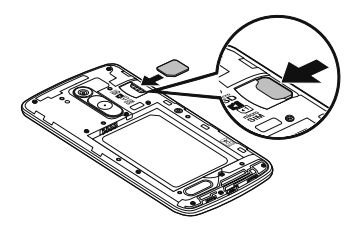

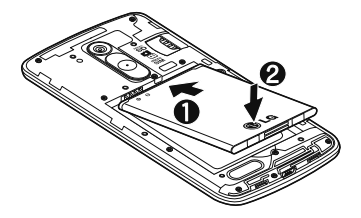

- 3 Vložte baterii do přihrádky pro baterii, aby na sebe přiléhaly zlaté kontakty na baterii a na telefonu (1). Potom na baterii mírně zatlačte, aby zapadla na své místo (2).
- Položte zadní kryt na prostor pro baterii (1) a zatlačte 4 na něj, aby zapadl na své místo (2).

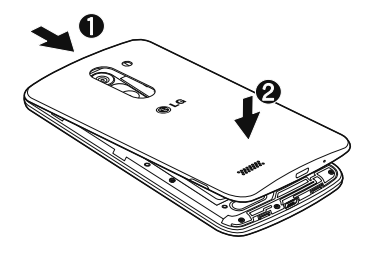

### Nabíjení telefonu

Před prvním použitím baterii nabiite. K nabití baterie použijte nabíječku. Zařízení lze také nabít prostřednictvím počítače. k němuž zařízení připojíte pomocí kabelu USB.

# $\Lambda$  upozornění

Používejte pouze nabíječku, baterie a kabely schválené společností LG. Pokud používáte neschválené nabíječky a kabely, může dojít k pomalému nabíjení baterie nebo k zobrazení překryvného okna týkajícího se pomalého nabíjení. Jejich používání také může způsobit explozi baterie nebo poškození přístroje, na něž se nevztahuje záruka.

# Informace o telefonu

Konektor nabíječky je umístěn ve spodní části telefonu. Připoite nabíječku k telefonu a k elektrické síti.

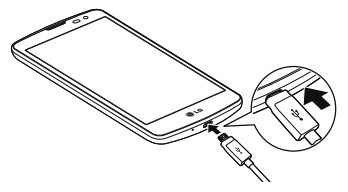

#### **ΡΩΖΝΑΜΚΑ·**

- Pokud chcete životnost baterie prodloužit, je nutné ji na začátku zcela nabít.
- · Během nabíjení telefonu nesundáveite zadní krvt.

### Používání paměťové karty

Váš telefon podporuje paměťové karty microSD™ nebo microSDHC™ až do kapacity 32 GB. Tyto paměťové karty isou speciálně navrženy pro mobilní telefony a další velmi malá zařízení a jsou ideální pro ukládání mediálních souborů, například hudby, programů, videí a fotografií pro použití s telefonem.

#### Postup vložení paměťové karty:

Vložte paměťovou kartu do horního slotu pro paměťovou kartu. Zkontrolujte, zda oblast na paměťové kartě s pozlacenými kontakty směřuje dolů.

#### Bezpečné vyjmutí paměťové karty:

Stiskněte ikonu (...) > kartu Aplikace >  $\Leftrightarrow$  Nastavení > kartu Obecné > Úložiště > Odpojit kartu SD.

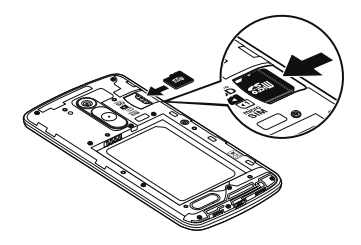

# Informace o telefonu

#### POZNÁMKA:

- Spolu s telefonem používejte pouze kompatibilní paměťové karty. Použitím nekompatibilních paměťových karet může dojít k poškození karty a dat uložených na ní i telefonu.
- t Je důležité odpojit paměťovou kartu před jejím vyjmutím z telefonu, protože jinak by mohlo dojít k poškození dat uložených na kartě.

#### **Formátování paměťové karty:**

Paměťová karta již může být naformátována. Pokud není. ie třeba ji před použitím naformátovat.

POZNÁMKA: Všechny soubory na paměťové kartě budou při formátování smazány.

- 1 Stisknutím možnosti **comoderální podpovád**
- 2 Vyhledeite a stiskněte možnost **EXIMA** Nastavení > kartu Ohecné > Úložiště
- 3 Stiskněte možnost Odpojit kartu SD.
- Stiskněte možnost **Smazat kartu SD** > Smazat **kartu SDSmazat vše.**
- 5 Pokud iste nastavili gesto pro odemknutí, zadejte je a wherte možnost **Smazat vše.**

POZNÁMKA: Je-li na naměťové kartě nějaký obsah, struktura složek se může po formátování lišit, protože všechny soubory budou smazány.

### Zamykání a odemykání obrazovky

Pokud telefon nějakou dobu nepoužíváte, obrazovka se automaticky vypne a uzamkne. Tímto krokem zabráníte neúmyslným klepnutím a ušetříte baterii.

Pokud telefon nepoužíváte, uzamkněte jej stisknutím tlačítka Napáiení/Zamknout (·).

Pokud jsou při uzamčení obrazovky spuštěny nějaké programy, mohou být stále spuštěny v režimu uzamknutí Před vstupem do režimu uzamknutí se doporučuje ukončit všechny programy, aby nevznikly zbytečné poplatky (například za telefonický hovor, přístup k webu a datovou komunikaci).

Telefon probudíte stisknutím tlačítka Napájení/ Zamknout (·). Zobrazí se uzamknutá obrazovka. Domovskou obrazovku odemknete tak, že se dotknete zamknuté obrazovky a přejedete po ní prstem v libovolném směru. Otevře se naposledy zobrazená obrazovka

# Informace o telefonu

### Knock Code

Funkce Knock Code vám umožňuje obrazovku jednoduše wonout nebo zapnout pomocí vaší vlastní sekvence Knock Code na obrazovce rozdělené na 4 čtverce. Tuto funkci můžete wpnout v nastavení zamknutí obrazovky.

### POZNÁMKA:

- t Pokud 6krát zadáte nesprávný kód Knock Code, dostanete se nuceně k přihlášení pomocí účtu Google / zadání záložního kódu PIN.
- Při vypínání a zapínání obrazovky používejte k poklepání špičku prstu, nikoliv nehet.
- Pokud funkci Knock Code nepoužíváte. můžete poklepáním na obrazovku použít funkci Knock On.
- 1 Na domovské obrazovce klepněte na ikonu **klávesu Aplikace >**  $\Rightarrow$  **<b>Nastavení > kartu Displei**.
- **2** Kleoněte na možnost Uzamknout obrazovku > **Vyberte zámek obrazovky > Knock Code.**
- 3 Poklepáním na čtverce v požadované sekvenci nastavte svůi kód Knock Code.

Vaše sekvence Knock Code může zahrnovat 3 až 8 klepnutí. Po dokončení klepněte na Hotovo.
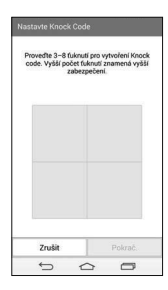

Odemknutí obrazovky pomocí funkce Knock Code

Obrazovku můžete odemknout zopakováním sekvence poklepání Knock Code, kterou máte nastavenou.

- 1 Pokud je obrazovka vypnutá, stiskněte tlačítko Napáiení.
- 2 Proveďte sekvenci poklepání Knock Code, kterou jste si předtím nastavili.

# Informace o telefonu

### Zapnout obrazovku

Obrazovku můžete jednoduše odemknout či zamknout dvoiitým klepnutím.

Chcete-li obrazovku odemknout, rychle dvakrát klepněte na střed obrazovky. Chcete-li obrazovku zamknout. dvakrát klepněte na stavový řádek na kterékoli obrazovce (s výjimkou hledáčku fotoaparátu) nebo na prázdný prostor na domovské obrazovce.

#### **Aktivace funkce Zapnout obrazovku**

- Na domovské obrazovce klepněte na ikonu **Klávesu Aplikace >**  $\Rightarrow$  **Nastavení** > kartu Obecné **Gesta**
- 2 Zaškrtněte možnost Obrazovka zapnutá/Vypnuto.

POZNÁMKA: Při zapínání obrazovky dbejte na to, abyste nezakryli snímač blízkosti. Tím by došlo k vypnutí obrazovky okamžitě po jejím zapnutí, aby se zabránilo náhodnému zapnutí v kapse nebo batohu.

## Domovská obrazovka

### Tipy pro dotykovou obrazovku

Zde naidete několik tipů, jak procházet možnosti telefonu. Klepnutí nebo stisknutí - jedním klepnutím vyberete položku, odkaz, rvchlou voľbu nebo písmeno na klávesnici na obrazovce

Stisknutí a podržení – Položku na obrazovce stisknete a podržíte tak, že na ni klepnete a prst nezvednete. dokud nenastane akce. Pokud například chcete otevřít možnosti dostupné u kontaktu, stiskněte a přidržte kontakt na seznamu Kontaktů, dokud se neotevře kontextová nahídka

Přetažení – položku na chvilku stiskněte a přidržte a pak prstem přejed te po obrazovce (aniž byste jej zvedli). dokud se nedostanete na požadovanou pozici. Přetažením můžete změnit pozici položek na domovské obrazovce. Posunutí nebo přejetí prstem - tuto akci provedete tak. že prst rychle přesunete po ploše obrazovky, aniž byste se při pryním klepnutí zastavili (abyste místo toho neprovedli přetažení položky). Můžete například přejet prstem po obrazovce nahoru nebo dolů, abyste posunuli seznam, nebo procházet různé domovské obrazovky přejetím prstu zleva doprava (a naopak).

Dvoiité klepnutí - dvojitým klepnutím přiblížíte webovou stránku nebo mapu. Například rvchlým dvojitým klepnutím na část webové stránky upravíte její velikost tak, aby odpovídala šířce obrazovky. Dvojitým klepnutím můžete také přiblížit nebo oddálit snímek při jeho prohlížení.

## Domovská obrazovka

Přiblížení sevřením – sevřením nebo roztažením ukazováčku a palce můžete přiblížit nebo oddálit stránku webového prohlížeče, mapu nebo obrázek při prohlížení obrázků.

Otočení obrazovky – v mnoha aplikacích a nabídkách se orientace obrazovky přizpůsobí fyzické orientaci zařízení.

### POZNÁMKA:

- · Položku wberete klepnutím na střed ikony.
- · Nevvvíleite příliš silný tlak, dotyková obrazovka je dostatečně citlivá i na jemné, avšak důrazné klepnutí.
- · Na požadovanou možnost klepněte špičkou prstu. Dávejte pozor, abyste neklepli na žádné jiné klávesy.

### Domovská obrazovka

Domovská obrazovka je výchozím bodem pro mnoho aplikací a funkcí. Můžete na ni přidávat položky, jako isou například rvchlé volby aplikací nebo widgety Google. a získat tak okamžitý přístup k informacím a aplikacím. Je to výchozí pozadí přístupné z jakéhokoli menu klepnutím

na ikonu  $\boxed{\bigcirc}$ 

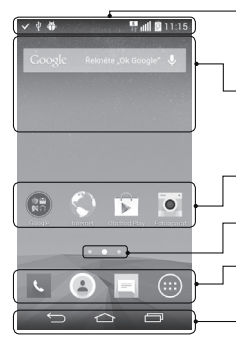

### Stavový řádek

Zobrazuje informace o stavu telefonu, včetně času, síly signálu, stavu haterie a oznamovacích ikon

#### Widget

Widgety isou samostatné aplikace. které lze otevřít prostřednictvím obrazovky Aplikace nebo na domovské obrazovce či rozšířené domovské obrazovce. Na rozdíl od rychlé volby se widget zobrazuje jako aplikace na obrazovce.

#### Ikony aplikací

Ikonu (aplikaci, složku apod.) můžete otevřít a začít používat tím, že na ni klepnete.

#### Indikátor pozice

Ukazuje, kterou domovskou obrazovku si právě prohlížite.

#### Oblast klávesy Rychlá volba

Poskytuje přístup k funkci na kterékoli domovské obrazovce jediným stisknutím.

#### Domovská dotvková tlačítka

Klávesa Zpět, klávesa Plocha, klávesa Poslední a klávesa Přepínání karty SIM

# Domovská obrazovka

### Bozšířená domovská obrazovka

Operační systém poskytuje více domovských obrazovek a tím i více místa na ikony, widgety a další.

▶ Posuňte prst po domovské obrazovce doleva či doprava.

### Přizpůsobení domovské obrazovky

Domovskou obrazovku můžete přizpůsobit přidáním aplikací či widgetů nebo změnou tapet. Přidání položek na domovskou obrazovku

- Stiskněte a podržte prázdnou část domovské obrazovky.
- 2 V menu Přidat režim wberte položky, které chcete přidat. Na domovské obrazovce se zobrazí nově přidaná položka.

3 Přetáhněte ji do požadovaného umístění a pusťte.

TIP! Chcete-li na domovskou obrazovku přidat ikonu aplikace z menu Aplikace, stiskněte a přidržte aplikaci. kterou chcete přidat.

#### Postup odebrání položky z domovské obrazovky

▶ Domovská obrazovka > stiskněte a přidržte ikonu. kterou chcete odstranit > přetáhněte ji  $d_0$ 

### Přidání aplikace jako klávesy Rychlá volba

V menu aplikací nebo na domovské obrazovce stiskněte a podržte ikonu aplikace a přetáhněte ji do oblasti klávesy Rychlá volba. Lze přidat až 6 aplikací.

#### Odebrání aplikace z oblasti klávesy Rychlá volba

Stiskněte a podržte požadovanou klávesu rvchlé volby a přetáhněte ji na ikonu

#### POZNÁMKA: i Klávesu Aplikace nelze odebrat

#### Přizpůsobení ikon aplikací na domovské obrazovce

- 1 Stiskněte a podržte ikonu aplikace, dokud se neodemkne ze současné pozice. Potom ji umístěte na obrazovku. V pravém horním rohu aplikace se zobrazí ikona úprav
- 2 Klepněte znovu na ikonu aplikací a vyberte požadovaný design a velikost ikony.
- 3 Klepnutím na možnost OK uložíte změny.

### Návrat k naposledy použitým aplikacím

- Stiskněte tlačítko <a>[</a> Zobrazí se seznam nedávno používaných aplikací.
- 2 Klepnutím na ikonu aplikace spusťte aplikaci. Nebo klepněte na ikonu <a>
lepněte na ikonu <a>
lepněte na ikonu <a>
lepněte na ikonu <a>
lepněte na ikonu <a>
lepněte na ikonu <a>
lepněte na ikonu <a>
lepněte na ikonu <a>
lepněte na ikonu <a>
lepněte na ikonu <a>
lepněte na obrazovku

# Domovská obrazovka

### Panel Oznámení

Oznámení upozorňují na přijetí nových zpráv. události kalendáře a budíky i na probíhající události, například na aktuální hovor

Jakmile je přijato oznámení, zobrazí se v horní části obrazovky příslušná ikona. Ikony oznámení čekajících na vvřízení se zobrazují nalevo, zatímco svstémové ikony jako například síla signálu Wi-Fi nebo životnost baterie se zobrazuií napravo.

POZNÁMKA: Dostupné možnosti se mohou lišit v závislosti na regionu nebo poskytovateli služeb.

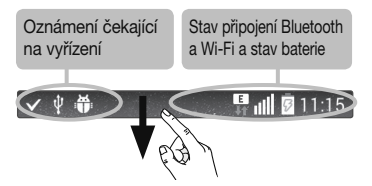

### Otevření panelu oznámení

Panel oznámení otevřete posunutím prstu směrem dolů od panelu oznámení

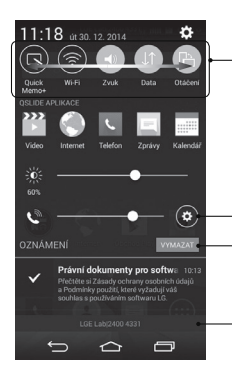

#### Oblast Rychlé přepínání

Klepnutím na jednotlivé klávesy rychlého přepínání je můžete wpnout či zapnout. Stisknutím a podržením klávesy zobrazíte menu nastavení dané funkce. Další klávesy přepínání zobrazíte přejetím doleva či doprava. Klepnutím na ikonu ed můžete odebrat či přidat klávesy nebo změnit jejich uspořádání.

#### Klepnutím vymažete všechna oznámení.

#### Oznámení

V seznamu jsou zobrazena aktuální oznámení včetně krátkého popisu u každého z nich. Chcete-li oznámení zobrazit, klepněte na ně.

Chcete-li panel oznámení zavřít, klepněte na kartu a přetáhněte ji směrem k hornímu okraji obrazovky.

## Domovská obrazovka

### Ikony indikátorů na stavovém řádku

J.

ä,

Ikony indikátorů se zobrazují na stavovém řádku v homí části obrazovky a upozorňují na zmeškané hovory, nové zprávy, události kalendáře, stav zařízení a podobně.

■ 11:15

Ikony zobrazené v horní části obrazovky poskytují informace o stavu zařízení. Některé z nejběžnějších ikon isou popsány v níže uvedené tabulce.

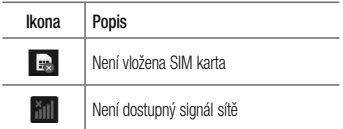

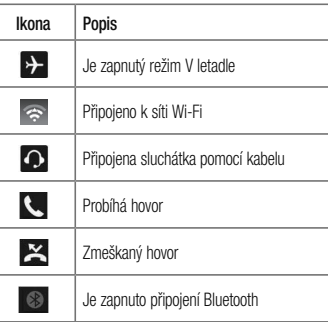

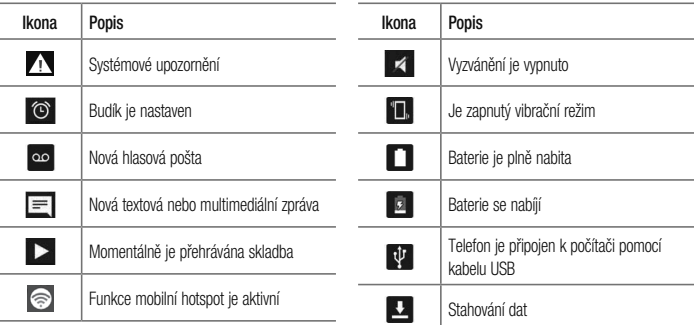

## Domovská obrazovka

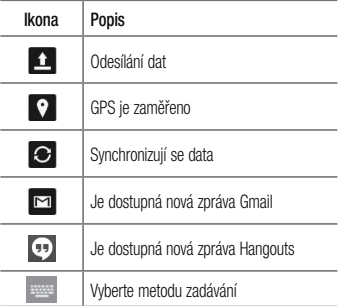

**POZNÁMKA: Umístění ikon na stavovém** řádku se může lišit v závislosti na jednotlivých funkcích nebo službách.

### Klávesnice na obrazovce

Pomocí klávesnice na obrazovce můžete zadávat text Klávesnice na obrazovce se automaticky zobrazí, když je třeba zadat text. Pokud chcete klávesnici zobrazit ručně, stačí klepnout na textové pole, do něhož chcete zadat text

#### Použití klávesnice a zadávání textu

Po jednom klepnutí napíšete další písmeno jako velké. Dvojí klepnutí nastaví všechna písmena jako velká **O1#** Klepnutím přepnete na klávesnici s číslicemi a symboly.

Klepnutím zobrazíte Nastavení klávesnice. Stisknutím a podržením vstoupíte do režimu hlasového vstupu, nebo aplikace CLIPTRAY.

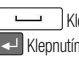

Klennutím vložíte mezeru

Klepnutím vytvoříte nový řádek.

**x** Klennutím smažete předchozí znak

### Zadávání písmen s diakritikou

Pokud jako jazyk pro zadávání textu zvolíte francouzštinu nebo španělštinu. můžete zadávat speciální znaky těchto iazyků (např. "á").

Například, pokud chcete zadat znak "á", stiskněte a přidržte klávesu "a", dokud se klávesa zvětšení nezvětší a nezobrazí znaky jiných jazyků. Poté vyberte požadovaný speciální znak.

# Nastavení účtu Google

Při prvním zapnutí telefonu můžete aktivovat síť, přihlásit se ke svému účtu Google a nastavit používání některých služeb Google.

### Nastavení účtu Google:

- · Až vás telefon během nastavení vyzve, přihlaste se k účtu Google. **NFRO**
- Klepněte na ikonu  $\boxed{\bigtriangleup}$  >  $\boxed{...}$  > kartu Aplikace > wherte aplikaci Google, například Gmail > zvolte možnost Nový a vytvořte nový účet. Máte-li účet Google, klepněte na možnost Existuiící. zadejte e-mailovou adresu a heslo a klepněte ikonu Po nastavení účtu Google v telefonu se telefon automaticky synchronizuje s webovým účtem služby Google.

Doide k svnchronizaci vašich kontaktů, zoráv Gmail. událostí kalendáře a dalších informací z těchto aplikací a služeb na webu s telefonem. (Záleží na nastavení synchronizace.)

Po přihlášení můžete v telefonu používat službu Gmail™ vvužít výhod dalších služeb Google.

# Připojení k sítím a zařízením

# Wi-Fi

Prostřednictvím připojení Wi-Fi můžete použít vysokorychlostní přístup k síti Internet v rámci pokrytí bezdrátového přístupového bodu (AP). Připojení Wi-Fi vám umožní vychutnat si bezdrátový Internet bez dalších poplatků.

## Připojení k sítím Wi-Fi

Chcete-li v telefonu použít síť Wi-Fi, je nutné získat přístup k bezdrátovému přístupovému bodu neboli "hotspotu". Některé přístupové body jsou otevřené a můžete se k nim jednoduše připojit. Jiné jsou skryté nebo isou opatřeny jinými funkcemi zabezpečení, takže telefon je nutné před připojením k nim nakonfigurovat. Pokud funkci Wi-Fi právě nepoužíváte, vypněte ji. Prodloužíte tak životnost haterie

**POZNÁMKA:** Pokud se nacházíte mimo oblast pokrytí Wi-Fi nebo iste nastavili položku Wi-Fi na možnost VYPNUTO, může vám mobilní operátor účtovat dodatečné poplatky za používání mobilních dat.

### Zapnutí funkce Wi-Fi a připojení k síti Wi-Fi

- 1 Klepněte na ikonu  $\left| \bigodot \right| > \left| \bigodot \right|$  > kartu Aplikace >  $\Rightarrow$  Nastavení > kartu Sítě > Wi-Fi.
- 2 Nastavte možnost Wi-Fi na hodnotu ZAPNIJTO Funkce se zapne a začne vyhledávat dostupné sítě Wi-Fi.
- 3 Opětovným klepnutím na menu Wi-Fi zobrazíte seznam aktivních sítí Wi-Fi v dosahu.

# Připojení k sítím a zařízením

- · Zabezpečené sítě jsou označeny jkonou zámku.
- 4 K síti se připolíte klepnutím na její název.
	- · Je-li síť zabezpečená, zobrazí se výzva k zadání hesla nebo jiných pověření. (Vyžádejte si nodrobnosti od správce sítě.)
- 5 Na stavovém řádku se zobrazí ikony, které indikují stav WiFi

### Bluetooth

Data lze odesílat přes připojení Bluetooth spuštěním odpovídající aplikace, ale nikoli z menu Bluetooth, na rozdíl od většiny ostatních mobilních telefonů.

### POZNÁMKA-

- · Společnost LG neodpovídá za ztrátu. zadržení nebo zneužití dat odeslaných nebo přijatých prostřednictvím funkce bezdrátového připojení Bluetooth.
- · Zkontroluite také, zda data sdílíte s důvěrvhodnými a řádně zabezpečenými zařízeními. Jsou-li mezi zařízeními překážky. provozní vzdálenost se může zmenšit.
- · Některá zařízení, zeiména ta, která nebvla testována či schválena společností Bluetooth SIG, nemusí být s vaším zařízením kompatibilní.

#### **Zapnutí funkce Bluetooth a spárování telefonu s jiným zařízením Bluetooth**

Než budete moci své zařízení spojit s jiným zařízení je třeba provést párování.

- 1 Klepněte na ikonu  $\boxed{\bigcirc}$  >  $\boxed{\cdots}$  > kartu Aplikace > **Nastavení** > kartu **Sítě** > nastavte **Bluetooth** na možnost **ZAPNUTO**
- **2** Znovu klepněte na menu **Bluetooth**. Zobrazí se možnost zviditelnění telefonu a také možnost hledání zařízení. Nyní zobrazte zařízení v dosahu připojení **Bluetooth klepnutím na možnost Hledat zařízení**
- 3 7e seznamu wherte zařízení, s nímž chcete telefon spárovat.

Jakmile doide k úspěšnému spárování, vaše zařízení se připojí ke druhému zařízení.

POZNÁMKA: Některá zařízení, zejména sluchátka nebo sady hands-free do automobilu, mají pro Bluetooth daný kód PIN, například 0000. Má-li druhé zařízení kód PIN, budete požádáni o jeho vložení.

#### **Odeslání dat pomocí bezdrátové funkce Bluetooth**

- Vyberte soubor nebo položku, například kontakt. událost kalendáře nebo mediální soubor, z příslušné aplikace nebo ze složky **Stahování**
- 2 Vyberte možnost odeslání dat prostřednictvím připojení Bluetooth.

POZNÁMKA: Postup výběru určité možnosti se může lišit podle typu dat.

# Připojení k sítím a zařízením

3 Vyhledejte zařízení se zapnutou funkcí Bluetooth a proveďte spárování.

#### Přijetí dat prostřednictvím bezdrátové funkce Rluetooth

- Kleoněte na ikonu  $\boxed{\bigodot}$  >  $\boxed{\cdots}$  > kartu **Aplikace** > Nastavení > kartu Sítě > nastavte Bluetooth na možnost **ZAPNUTO**
- 2 Znovu klepněte na menu Bluetooth a zaškrtnutím políčka v horní části obrazovky umožněte zviditelnění na jiných zařízeních.

POZNÁMKA: Pokud chcete wbrat dobu. po kterou bude zařízení viditelné. klepněte na možnost > Vypršení času viditelnosti.

3 Zvolením možnosti Přiimout potvrďte. že si přejete přiimout data z daného zařízení.

### Sdílení datového připojení telefonu

Není-li k dispozici bezdrátové připojení, mohou se vám hodit funkce USB tethering nebo přenosný hotspot Wi-Fi. Mobilní datové připojení telefonu lze sdílet s jedním počítačem pomocí kabelu USB (USB tethering). Datové připojení telefonu lze rovněž sdílet s více zařízeními najednou přepnutím telefonu do režimu Přenosný hotspot Wi-Fi

Pokud telefon sdílí datové připojení, ve stavovém řádku je zobrazena ikona spolu s oznámením v oznamovací liště. Nejnovější informace o funkcích Tethering a Přenosné hotspoty včetně podporovaných operačních systémů

a dalších podrobností naleznete na stránkách http://www. android com/tether

Chcete-li sdílet datové připojení telefonu jako přenosný hotspot Wi-Fi

- 1 Klepnutím na ikonu  $\boxed{\bigodot}$  >  $\boxed{\cdots}$  > kartu Aplikace >  $\Rightarrow$  Nastavení > kartu Sítě > Tethering & Sítě > přepínač Wi-Fi hotspot aktivuite funkci.
- 2 Zadeite heslo a klikněte na možnost Uložit.

TIP! Používáte-li na počítači systém Windows 7 nebo některou z aktuálních distribucí systému Linux (např. Ubuntu). obvykle není třeba provádět žádná zvláštní opatření pro sdílení připojení k internetu s počítačem (tethering). Pokud však používáte starší verzi systému Windows nebo jiný operační systém, může být nezbytné provést jistá opatření, aby došlo k navázání síťového připojení přes rozhraní USB. Nejnovější informace o operačních systémech s podporou sdílení připojení k internetu přes USB (tethering) a způsobu konfigurace naleznete na stránkách http://www.android.com/tether.

# Připojení k sítím a zařízením

#### Chcete-li přejmenovat nebo zabezpečit svůj přenosný hotspot

Síť Wi-Fi telefonu můžete přejmenovat (SSID) a zabezpečit.

- Klepněte na možnost  $\boxed{\leftarrow}$  >  $\boxed{\cdots}$  > kartu Aplikace
	- $>$   $\approx$  Nastavení > kartu Sítě > Tethering & Sítě > Wi-Fi hotspot.
- 2 Klepněte na možnost Nastavení přístupového hodu Wi-Fi
	- · Zobrazí se dialogové okno Nastavení přístupového bodu Wi-Fi.
	- · Můžete změnit Název Wi-Fi (SSID), který vidí jiná zařízení při vyhledávání sítí Wi-Fi.
	- · Můžete také klepnout na menu Zabezpečení

a nakonfigurovat síť se zabezpečením WPA2 (Wi-Fi Protected Access 2) pomocí předsdíleného klíče (PSK).

- Pokud stisknete možnost zabezpečení WPA2 PSK, doplní se do dialogového okna Nastavení přístupového bodu Wi-Fi pole pro heslo. Pokud zadáte heslo, budete muset toto heslo zadat i při připojování k hotspotu telefonu pomocí počítače či jiného zařízení. Můžete stisknout možnost Otevřená v menu Zabezpečení a odebrat zabezpečení své sítě Wi-Fi.
- 3 Klepněte na možnost Uložit.

**LIPOZORNĚNÍL** Pokud nastavíte možnost zabezpečení Otevřít, nemůžete zabránit neautorizovanému používání online služeb jinými osobami a mohou vám být účtovány další poplatky. Chcete-li zabránit neautorizovanému používání, doporučujeme vám ponechat možnost zabezpečení aktivovanou

### Wi-Fi Direct

Funkce Wi-Fi Direct podporuje přímé propojení zařízení s podporou Wi-Fi bez přístupového bodu. Vzhledem k wsokým nárokům na baterie funkce Wi-Fi Direct doporučujeme při jejím využívání připojit telefon k síťové zásuvce. Neiprve zkontroluite síť Wi-Fi a Wi-Fi Direct a ověřte si. že jsou uživatelé připojení ke stejné síti. Zannutí funkce Wi-Fi Direct:

- 1 Kleoněte na ikonu  $\boxed{\bigcirc}$  >  $\boxed{\oplus}$  > kartu Aplikace > Nastavení > kartu Sítě > Wi-Fi.
- 2 Klepněte na klávesu Menu  $\blacktriangleright$  Wi-Fi Direct.
- 3 V seznamu vyhledaných zařízení vyberte zařízení k připojení.

### Připojení k počítači prostřednictvím kabelu USB

Zijstěte, jak vaše zařízení připojit k počítači pomocí kabelu USB v režimech připojení USB.

# Připojení k sítím a zařízením

#### Přenos hudby, fotografií a videa pomocí režimu hromadného úložiště USB

- 1 Přinoite telefon k počítači nomocí kabelu USB
- 2 Pokud iste do počítače nenainstalovali ovladač I G Android Platform, je nutné změnit nastavení ručně. Posuňte stavový řádek směrem dolů > Klepnutím se zobrazí více možností USB, poté vyberte možnost Mediální zařízení (MTP).
- 3 Nyní si můžete v počítači prohlédnout obsah velkokapacitního paměťového zařízení a přenést soubory.

Synchronizace s programem Windows Media Player Ulistěte se, že je program Windows Media Player nainstalován v nočítači

- 1 Pomocí kabelu USB připojte telefon k počítači s nainstalovaným programem Windows Media Plaver.
- 2 7 volte možnost Mediální zařízení (MTP). Po připojení se na počítači zobrazí překryvné okno.
- 3 Ofevřete program Windows Media Player a synchronizuite hudební soubory.
- V překryvném okně upravte nebo do něj zadejte název svého zařízení (pokud je to nutné).
- 5 Požadované hudební soubory vyberte a přetáhněte na seznam pro svnchronizaci.
- 6 Spustte synchronizaci.
- · Při synchronizaci s programem Windows Media Player ie nutné splnit následující požadavky.

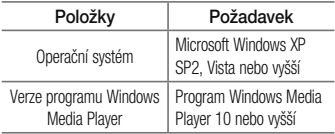

· Jestliže je verze programu Windows Media Player nižší než 10, nainstalujte program verze 10 nebo vyšší.

# Hovory

### Hskutečnění hovoru

- Klepnutím na ikonu < otevřete klávesnici.
- 2 Pomocí klávesnice zadejte číslo. Číslici smažete klepnutím na ikonu
- 3 Klennutím na ikonu **K** zahájíte hovor.
- 4 Hovor ukončíte klepnutím na ikonu Konec

TIP! Chcete-li zadat symbol ...+" při vytáčení mezinárodních hovorů, stiskněte a přidržte klávesu  $\boxed{0+}$ 

# Volání kontaktů

- Klennutím na ikonu i otevřete kontakty.
- 2 Procházeite seznamem kontaktů nebo klepněte na klávesu Vyhledat kontakty a zadejte první písmeno

(písmena) kontaktu, kterému chcete zavolat.

3 V seznamu klepněte na C. kterému chcete volat.

## Příjem a odmítnutí hovoru

Je-li telefon při příchozím hovoru uzamčen, přijmete jej posunutím ikony v iakémkoli směru. Posunutím ikony v jakémkoli směru hovor odmítnete.

### Úprava hlasitosti hovoru

Chcete-li v průběhu hovoru upravit jeho hlasitost, použijte tlačítka pro zvýšení a snížení hlasitosti na zadní straně telefonu

### Hskutečnění druhého hovoru

- Během prvního hovoru klepněte na klávesu Menu  $\blacktriangleright$  > Přidat hovor a vytočte číslo. Můžete také zobrazit seznam naposledy vytočených čísel klepnutím na ikonu Záznamy hovorů nebo vyhledat kontakty klepnutím na ikonu Kontakty a výběrem kontaktu, kterému chcete zavolat. Vyhledávat kontakty lze také klepnutím na možnost Oblíbené nebo Skupiny.
- 2 Klepnutím na ikonu < uskutečněte hovor.
- Oba hovory budou zobrazeny na obrazovce pro 3 volání. První hovor bude uzamčen a přidržen.
- 4 Klepnutím na zobrazené číslo přepnete mezi hovory. Nebo můžete klepnutím na ikonu **1. Spojit hovory**

zahájit konferenční hovor.

5 Chcete-li ukončit aktivní hovor, klepněte na možnost Konec nebo na jkonu <a>[</a> stáhněte oznamovací lištu dolů a vyberte ikonu Ukončit hovor

POZNÁMKA: Každý hovor, který uskutečníte. bude zpoplatněn.

### Zobrazení záznamů hovorů

Na domovské obrazovce klepněte na ikonu k a zvolte Záznamy hovorů.

Zobrazí se úplný seznam všech uskutečněných, přijatých a zmeškaných hovorů.

# Hovory

#### TIPI

- · Klepnutím na libovolnou položku záznamu hovorů můžete zobrazit datum, čas a délku trvání hovoru
- · Klepnutím na klávesu Menu a následně na možnost Smazat vše smažete všechny zaznamenané položky.

### Nastavení hovorů

Můžete nakonfigurovat nastavení telefonních hovorů, jako je například přesměrování hovorů, i další speciální funkce poskytované operátorem.

- 1 Na domovské obrazovce klepněte na ikonu K
- 2 Klepněte na možnost
- 3 Klepněte na možnost Nastavení hovorů a zvolte možnosti, které chcete upravit.

# Kontakty

Do telefonu můžete přidávat kontakty a synchronizovat ie s kontaktv v účtu Google nebo jiných účtech, které podporují svnchronizaci kontaktů.

## Hledání kontaktu

#### Na domovské obrazovce

- Kleonutím na ikonu a otevřete kontakty.
- 2 Klepněte na klávesu Vyhledat kontakty a pomocí klávesnice zadeite iméno kontaktu.

# Přidání nového kontaktu

1 Klepněte na ikonu < zadejte číslo nového kontaktu a klepněte na klávesu Menu Klepněte na možnost Přidat do kontaktů > Nový kontakt

- 2 Chcete-li k novému kontaktu přidat obrázek. klepněte na oblast obrázků. Zvolte možnost Pořídit snímek nebo Vybrat z galerie.
- 3 Klepněte na kategorii kontaktních údajů a zadejte údaie kontaktu.
- 4 Klepněte na možnost Uložit.

## Oblíbené kontakty

Často volané kontakty můžete přidat mezi oblíbené.

#### Přidání kontaktu do seznamu oblíbených

- Klepnutím na ikonu i otevřete kontakty.
- Klepnutím na kontakt zobrazte jeho podrobnosti.
- 3 Klepněte na symbol hvězdičky napravo od jména kontaktu. Hvězdička se začne zbarvovat žlutě

# Kontaktv

#### Odebrání kontaktu ze seznamu oblíbených

- Klennutím na ikonu a otevřete kontakty.
- 2 Klepněte na kartu Oblíbené a zvolením kontaktu si zobrazte jeho podrobnosti.
- 3 Klepněte na symbol hvězdičky umístěné v rohu voravo od iména kontaktu. Hvězdička se zbarví šedě a kontakt bude odebrán z oblíbených.

# Vytvoření skupiny

- Klennutím na ikonu  $\bigcirc$  otevřete kontakty.
- 2 Klepněte na možnost Skupiny a následně na klávesu Menu : Vyberte možnost Nová skupina.
- 3 Zadejte název pro novou skupinu. Nově vytvořené skupině můžete také přiřadit vyzváněcí tón.
- Klepnutím na možnost **Uložit** novou skupinu uložíte.

POZNÁMKA: Kontakty přidělené určité skupině se zachovají i po vymazání této skupiny. Zůstanou v kontaktech.

# Zprávy

Telefon obsahuie možnosti zpráv SMS a MMS v jedné intuitivní a snadno použitelné nabídce.

## Odeslání zprávy

- 1 Klepněte na ikonu $\vert$ = na domovské obrazovce a poté klepnutím na ikonu **PO** otevřete prázdnou zprávu.
- 2 Do pole Na zadeite iméno kontaktu nebo číslo kontaktu. Během zadávání iména kontaktu se budou zobrazovat odpovídající kontakty. Navrhovaného příjemce můžete vybrat klepnutím na jeho jméno Můžete přidat více než jeden kontakt.

POZNÁMKA: Bude vám účtována textová zpráva pro každou osobu, které zprávu odešlete.

- 3 Klepněte na pole **Napsat zprávu** a začněte psát.
- Klepnutím na ikonu **Purad** otevřete menu Možnosti. Zvolte některou z následujících možností: Rvchlá **zpráva Vložit smajlík Plánování odesílání Přidat předmět** a **Zrušit**

TIP! Můžete klepnout na ikonu @ a připojit ke zprávě soubor, který chcete sdílet.

- 5 Klepnutím na Odeslat odešlete zprávu.
- Na této obrazovce se budou zobrazovat odpovědi. Při zobrazení a odesílání dalších navazujících zpráv se ze zpráv vytvoří konverzace.

# Zprávy

# A UPOZORNĚNÍ

- · Omezení na 160 znaků se může v různých zemích lišit v závislosti na použitém jazyce a způsobu kódování zprávy SMS.
- · Pokud do zprávy SMS přidáte obrázek, videozáznam nebo zvukový soubor. automaticky se převede na zprávu MMS a bude příslušným způsobem zpoplatněna.

### Strukturovaná schránka

Zprávy (SMS, MMS) psané jiné osobě lze zobrazit v chronologickém pořadí, abyste měli k dispozici přehled konverzace

### Změna nastavení zpráv

Nastavení zpráv v telefonu je předdefinováno tak, abyste mohli zprávy okamžitě začít posílat. Nastavení můžete změnit podle vašich potřeb.

· Klepněte na ikonu Zprávy na domovské obrazovce, potom klepněte na jkonu **za posledně na možnost** Nastavení

# E-mail

Pomocí aplikace E-mail můžete číst e-maily ze služeb. jako je například Gmail, Aplikace F-mail podporuje následující tvov účtů: POP3. IMAP a Exchange.

Potřebná nastavení účtu vám sdělí váš poskytovatel e-mailových služeb nebo správce systému.

### Správa e-mailového účtu

Při prvním otevření aplikace E-mail se otevře průvodce nastavením, který vám pomůže nastavit e-mailový účet Jakmile provedete počáteční nastavení, zobrazí aplikace E-mail vaši přijatou poštu.

#### Přidání dalšího e-mailového účtu:

• Klepněte na ikonu  $\boxed{\leftarrow}$  >  $\left(\begin{matrix} \cdots \end{matrix}\right)$  > kartu Aplikace > **E-mail** > klepněte na ikonu  $\mathbf{H}$  > **Nastavení** >  $(+)$ Přidat účet

#### Změna nastavení e-mailového účtu:

- Klepněte na ikonu  $\boxed{\leftarrow}$  >  $\boxed{\cdots}$  > kartu Aplikace > E-mail > klepněte na ikonu  $\frac{1}{2}$  > Nastavení > Oherná nastavení

### Smazání e-mailového účtu:

- Klepněte na ikonu  $\boxed{\leftarrow}$  >  $\boxed{\cdots}$  > kartu Aplikace > E-mail > klepněte na ikonu = > Nastavení > klepněte na ikonu  $\begin{array}{|c|c|c|}\n\hline\n\end{array}$  > **Odebrat** účet > vyberte účet. který chcete smazat > Odebrat > vyberte možnost Ano

### Práce se složkami účtů

Kleoněte na ikonu  $\boxed{\frown}$  > (::) > kartu Aplikace > E-mail > klepněte na ikonu E a vyberte možnost Složky.

# E-mail

U každého účtu existuje složka Přijaté. Zprávy k odeslání. Odeslané a Koncepty. Podle toho, které funkce podporuje váš poskytovatel účtu, můžete mít k dispozici další složky.

### Napsání a odeslání e-mailu

#### Napsání a odeslání zprávy

- 1 V aplikaci E-mail klepněte na ikonu
- 2 Zadeite adresu zamýšleného příjemce zprávy. Při zadávání textu se budou nabízet odpovídající adresv ze seznamu Kontakty. Jednotlivé adresy oddělujte středníkem
- 3 Klepněte na ikonu  $\pm$ , chcete-li přidat možnost Kopie/Skrytá kopie, a klepnutím na ikonu připoite případné soubory.
- Zadeite text zprávy.

### 5 Klepněte na možnost

TIP! Jakmile se ve složce Přijaté objeví nový e-mail, budete upozornění zvukem nebo vibrací.

# Fotoaparát a Video

Fotoaparát nebo videokameru můžete používat k pořizování a sdílení obrázků a videí. Váš telefon ie whaven 8megapixelovým fotoaparátem s funkcí automatického zaostření, který umožňuje zachycovat ostré snímky a videa.

POZNÁMKA: Ochranný kryt objektivu je nutné před pořizováním snímků očistit hadříkem z mikrovlákna. Kryt objektivu znečištěný otisky prstů může způsobit rozmazání snímků s efektem "svatozáře".

### Otevření aplikace Fotoaparát

Na domovské obrazovce klepněte na klávesu Aplikace **Fotoaparát** 

#### **NEBO**

Klepněte z domovské obrazovky na ikonu **Fotoaparát** ļ.

TIP! Pokud jste u svého telefonu nastavili odemykání posunutím, z uzamčeného displeje jednoduše stiskněte tlačítko Napájení/ Zamknout na zadní straně telefonu, poté přetáhněte ikonu Fotoaparát · směrem nahoru a otevřete aplikaci Fotoaparát.

# Fotoaparát a Video

### Seznámení s hledáčkem

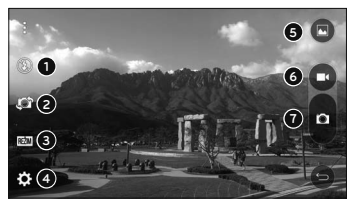

- Blesk klepnutím se blesk Zap., Vvp. nebo nastaví na režim Automaticky.
- Přepnout fotoaparát umožňuje přepnout mezi zadním a předním objektivem fotoaparátu.
- Režim výběr režimu z možností: Automaticky a Panorama
- **O Nastavení** klepnutím se nastavují následující nastavení fotoaparátu a videa.
- Galerie klepnutím otevřete aplikaci Galerie.
- **O Tlačítko nahrávání videa** klepnutím zahájíte nahrávání videa
- Tlačítko Zachytit klepnutím pořídíte snímek.

### Fotografování

Fotografovat pomocí fotoaparátu zabudovaného v telefonu je snadné: stačí zvolit si předmět, zaměřit objektiv a stisknout tlačítko

#### Pořízení snímku:

- Na domovské obrazovce klepněte na klávesu Aplikace ::: > Fotoaparát ·
- 2 Zarámuite předmět na displeii.
- Čtverec kolem předmětu znamená. že fotoaparát zaostřil
- Klepnutím na ikonu **E** pořídíte fotografii. Obrázek se automaticky uloží do Galerie

### Nahrávání videí

Kromě pořizování fotografií můžete pomocí videokamery zabudované v telefonu nahrávat, zobrazovat a odesílat videa

- 1 Na domovské obrazovce klepněte na klávesu Anlikace (...) > Fotoaparát
- 2 Zarámuite předmět na displeii.
- Klepnutím na ikonu **La** spusťte nahrávání videa. 3
- Délka nahrávání se zobrazuje v horní části obrazovky.

POZNÁMKA: Klepnutím na ikonu můžete fotografovat během nahrávání videa

# Fotoaparát a Video

- 5 Klepnutím na **III** nahrávání videa pozastavíte. Nahrávání můžete obnovit klepnutím na ikonu **NFRO**
- 6 Klepnutím na **n** zastavíte nahrávání. Video se automaticky uloží do Galerie.

### Nastavení fotoaparátu a videa

V režimu fotoaparátu klepnutím na jednotlivé ikony upravte následující nastavení fotoaparátu.

- Blesk  $\bigcirc$  klepnutím se blesk Zap., Vyp. nebo nastaví na režim Automaticky.
- Přepnout fotoaparát Cor Umožňuje přepnout mezi zadním a předním objektivem fotoaparátu.
- · Režim **REŽIM**: Výběr režimu z možností: Automaticky a Panorama
	- Automaticky: Zachytí automatický fotografický snímek
	- Panorama: Vytvoří širokou fotografii s panoramatickým pohledem. Držte telefon vodorovně, stisknutím spouště spusťte záznam a pomalu přejíždějte fotoaparátem celou scénu.
- · Nastavení  $\mathbb{R}$ : Umožňuje následující nastavení fotoaparátu a videa.
	- Velikost obrázku: Nastavte velikost obrázku K dispozici isou tyto možnosti: 8M. W6M. 5M nebo 3M. Nastavte velikost videa. K dispozici jsou tyto možnosti: FHD, HD nebo WVGA.
- Hlasová spoušť: Umožňuje pořizovat snímky pomocí hlasových příkazů. Když je tato funkce zapnutá, pořídíte fotografii tak, že řeknete "Číz". "Smile". "Whisky". "Kimči". nebo "El dží".
- ► Časovač: Nastavte časovač fotoanarátu. Jedná se o ideální řešení, pokud chcete být také na fotografii.
- Mřížka: Snadno se používá a umožňuje lépe fotografovat horizontály a vertikály.
- Karta SD: Nastavte umístění úložiště pro snímky. Vyberte z možností IN nebo SD. Toto menu se zobrazí pouze při vložení karty SD.
- Nápověda: Umožňuje dozvědět se o používání jednotlivých funkcí. Tato ikona vám poskytne rvchlého průvodce.

### Fotografování pomocí gesta

Pořiďte snímek gestem ruky. Pořiďte snímek, zvedněte ruku a vyčkejte, až přední fotoaparát ruku rozpozná a na displeii se obieví pole.

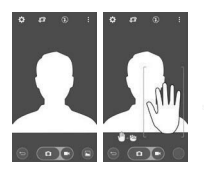

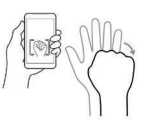

# Fotoaparát a Video

## Zobrazit obrázky

Galerie je místo, kde máte přístup ke galerii uložených obrázků z fotoaparátu. Můžete si je prohlédnout jako prezentaci, sdílet je s přáteli, mazat je a upravovat.

- 1 Na domovské obrazovce klepněte na klávesu Anlikace  $\widehat{\cdots}$  > Galerie  $\overline{\cdots}$
- 2 Vyberte umístění a klepnutím na obrázek snímek zobrazte

## Možnosti Galerie

V aplikaci Galerie jsou obrázky a videa z vašeho úložiště včetně těch. které iste pořídili prostřednictvím aplikace Fotoaparát i těch, které iste stáhli z webu nebo jiných umístění

Pokud s telefonem vvužíváte jeden z účtů Google, uvidíte v Galerii také svá webová alba službv Picasa.

- 1 Na domovské obrazovce klepněte na klávesu Aplikace ::: > Galerie a a zobrazte obrázky v úložišti
	- > Další alba zobrazíte přetažením prstem doleva nebo doprava.
- 2 Klepnutím na album jej otevřete a zobrazíte jeho obsah. (Obrázky a videa y albu se zobrazují v chronologickém pořadí.)
- 3 Obrázek v albu zobrazíte klepnutím na tento obrázek.

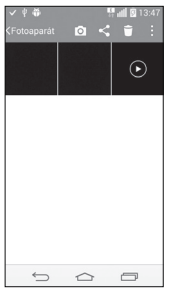

- ▶ Opakovaným klepnutím na obrázek zobrazíte následující ikony:
	- · O Fotoaparát: Spustí funkci Fotoaparát.
	- Sdílet: Obrázek můžete sdílet různými znůsoby, například pomocí funkce Zprávy nebo **Bluetooth**
	- Smazat: Smaže obrázek.
- Klepněte na obrázek v albu a poté klepnutím na jkonu **il** zobrazte následující možnosti: Nastavit obrázek jako. Přesun., Kopírovat, Kopírovat do CLIPTRAYe. Prezentace. Otočit doleva. Otočit doprava. Oříznout. Přidat umístění. Přejmenovat, Tisk a Podrobnosti.

# Fotoaparát a Video

Klepnutím na tlačítko Znět < Se vrátíte na předchozí obrazovku

## Přiřazení obrázků

Po vyfotografování obrázku jej můžete přiřadit jako ID obrázku pro položku v kontaktech nebo jako obrázek na pozadí domovské obrazovky (tapetu).

- 1 Na domovské obrazovce klepněte na klávesu Aplikace  $\widehat{(\cdots)}$  > Galerie  $\overline{(\cdots)}$
- 2 Klepněte na album a klepnutím na obrázek zobrazte obrázek
- 3 Když je obrázek zobrazený, klepněte na možnost > Nastavit obrázek jako.
- Vyberte možnost.
- Fotografie kontaktu umožňuje přiřadit obrázek k záznamu kontaktu jako ID obrázku. Klepněte na záznam z menu Kontakty, ořízněte obrázek a klepnutím na tlačítko OK obrázek přiřaďte.
- Tapeta výchozí obrazovky přiřazení obrázku jako obrázku pozadí provedete oříznutím obrázku a klepnutím na tlačítko OK. aby se obrázek přiřadil.
- Tapeta uzamčené obrazovky umožňuje přiřadit obrázek jako pozadí uzamčené obrazovky.
- Tapeta přiřazení obrázku jako obrázku pozadí provedete oříznutím obrázku a klepnutím na tlačítko NASTAVIT TAPETU, aby se obrázek přiřadil

### Možnosti videa

Galerie je místo, kde máte přístup ke galerii uložených obrázků videa z fotoaparátu. Můžete si je prohlížet, sdílet je s přáteli, mazat je a upravovat.

- 1 Na domovské obrazovce klenněte na klávesu Anlikace  $\overline{(\cdots)}$  > Galerie and a zobrazte videa v úložišti
	- ▶ Další alba zobrazíte posunutím doleva nebo doprava.
- 2 Kleonutím na album jej otevřete a zobrazíte jeho obsah. (Obrázky a videa y albu se zobrazují v chronologickém pořadí.)
- 3 Chcete-li video otevřít, klepněte na ně. Můžete použít následující možnosti:
- ▶ X 0Slide: Umožňuje překrývání na displeji telefonu a tím usnadňuje multitasking
- Menu: Klennutím otevřete možnosti Poměr stran obrazovky. Titulky. Sdílet. Nastavení a Podrobnosti
- Snímek obrazovky: Zachytí snímek obrazovky při přehrávání videa

POZNÁMKA: Klepněte na ikonu Nastavení > Snímek obrazovky > zap.

Hlasitost: Kleonutím na tuto ikonu zobrazíte posuvník hlasitosti, poté můžete posuvníkem přizpůsobit hlasitost přehrávání.

# Fotoaparát a Video

 $\blacktriangleright$  **f zámek/Odemknout:** Uzamkne dotyková tlačítka, aby se zabránilo nechtěnému stisknutí

#### **Přehrávání videa**

- 1 Na domovské obrazovce klepněte na klávesu **Aplikace Galerie Bulgary Applicance Applicance Galerie Bulgary Applicance Galerie Bulgary** v úložišti
	- Další alba zobrazíte posunutím doleva nebo doprava.
- 2 Klepnutím na album jej otevřete a zobrazíte ieho obsah. (Obrázky a videa v albu se zobrazují v chronologickém pořadí.)
- 3 3. Video v albu přehrajete klepnutím na toto video.
	- Klepnutím na video zobrazíte ovládací prvky přehrávání.

POZNÁMKA: Při přehrávání videa můžete posunutím levé strany obrazovky nahoru či dolů upravit jas obrazovky. Při přehrávání videa můžete posunutím pravé strany obrazovky nahoru či dolů upravit zvuk. Při přehrávání videa můžete přetáčet dopředu nebo zpět posunutím prstem zleva doprava (nebo naopak).

### Live Zoom

Funkce Live Zoom umožňuje přiblížit či oddálit část právě přehrávaného videa, takže se požadovaná část zobrazí větší nebo menší.

Při sledování videa můžete obraz přiblížit či oddálit sevřením nebo roztažením palce a ukazováku.

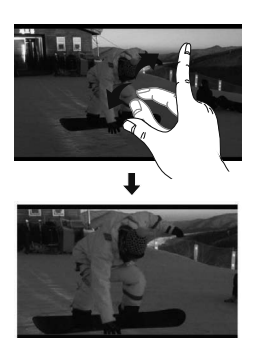

# Fotoaparát a Video

POZNÁMKA: Nevvvíjejte příliš silný tlak: dotyková obrazovka je dostatečně citlivá i na jemný, avšak pevný dotyk.

### Galerie

Po otevření aplikace **Galerie** můžete prohlížet alba svých snímků a videí

#### **Otevření aplikace Galerie**

• Na domovské obrazovce klepněte na **klávesu Aplikace Galerie**

**Prohlížení alb**

V aplikaci Galerie isou obrázky a videa z úložiště telefonu včetně těch, které iste pořídili prostřednictvím aplikace

**Fotoaparát** i těch, které iste stáhli z webu nebo jiných umístění

- · Klennutím na album jej otevřete a zobrazíte jeho nhsah
- · Obrázek nebo video v albu zobrazíte klepnutím na něj.
- **Klepněte na klávesu Menu <b>B** (v pravém horním rohu obrazovky) a zobrazte možnosti **Nové album**, **Smazat**, Skrýt/zobrazit album, a Nastavení.
- Klepnutím na ikonu Fotoaparát **O** se vrátíte zpět do aplikace Fotoaparát.

#### **Sdílení alba**

Celý obsah jednoho nebo více alb či jednotlivé obrázky a videa můžete sdílet

**1** Na domovské obrazovce klepněte na klávesu

### Aplikace  $\bigcirc$  > Galerie  $\bigcirc$

2 Stiskněte a přidržte požadované album, klepněte na možnost Sdílet vyberte anlikaci jejímž prostřednictvím chcete obrázky sdílet a poté je odešlete příslušným postupem.

### Práce s fotografiemi

Pomocí aplikace Galerie můžete zobrazit obrázky, které iste pořídili pomocí aplikace Fotoaparát a stáhli.

#### Zobrazení a procházení fotografií

- 1 Na domovské obrazovce klenněte na klávesu Aplikace  $\bigcirc$  > Galerie  $\bigcirc$
- 2 Otevřete album a klepněte na obrázek.
- 3 Klepnutím na klávesu Menu : (v pravém horním

rohu obrazovky) zobrazíte možnosti Nastavit obrázek jako, Přesun., Kopírovat, Kopírovat do CLIPTRAYe, Prezentace, Otočit doleva, Otočit doprava. Oříznout. Odstranit umístění. Zobrazit na maně. Přeimenovat. Tisk nebo Podrobnosti.

# Fotoaparát a Video

Ikona režimu Fotoaparát Klennutí sem přejdete do režimu fotoaparátu.

Ikona Galerie Klennutím sem se vrátíte do Galerie.

**Ikona Upravit** 

Klepnutím sem můžete upravit obrázek.

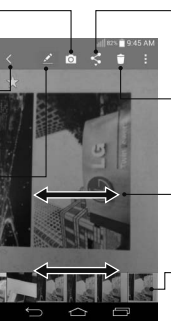

#### **Ikona Sdílení**

Klennutím sem můžete sdílet fotografii způsobem, který si zvolíte.

#### **Ikona Smazat** Klepnutím sem fotografii smažete.

Posunutím prstem vodorovně můžete procházet fotografie v aktuálním albu.

Posunutím prstem zde můžete rvchle procházet fotografie v aktuálním albu.

### Sdílení videa

- 1 Otevřete album a zobrazte jeho obsah, poté klepněte na ikonu **Sdílet** < v horní části obrazovky Galerie.
- 2 Zaškrtněte video (videa), které chcete sdílet. klepněte na jkonu Sdílet ve spodní části obrazovky. zvolte znůsob sdílení souboru (souborů) a pokračujte podle potřeby.

## Smazání videa

- 1 Otevřete album a zobrazte jeho obsah, poté klepněte na ikonu **Smazat** v horní části obrazovky Galerie.
- 2 Zaškrtněte video (videa), které chcete smazat klepněte na ikonu Smazat ve spodní části obrazovky a klepnutím na tlačítko Ano akci potvrďte.

### Použití funkce OSlide při přehrávání sebiv

Videa můžete přehrávat v okně QSlide, což vám umožní používat během přehrávání videa další aplikace.

- 1 Otevřete aplikaci Galerie a začněte přehrávat video.
- 2 Klennutím na ikonu OSlide XV v pravém horním rohu obrazovky aktivujte funkci QSlide pro přehrávání videa v okně OSlide.
- 3 Okno QSlide zavřete klepnutím na ikonu  $\times$ v pravém horním rohu jeho lištv s názvem.

# **Funkce**

# OuickMemo+

Funkce QuickMemo+ umožní vytvářet poznámky a pořizovat snímky obrazovky. Pomocí funkce QuickMemo+ můžete pořizovat snímky obrazovek, kreslit na ně a sdílet je s rodinou a přáteli.

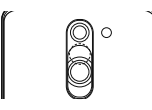

(Při zamčené obrazovce) Stiskněte a podržte tlačítko Zvýšit hlasitost.

NEB<sub>0</sub>

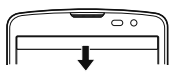

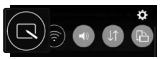

NFR<sub>0</sub>

Dotkněte se stavového řádku, posuňte jej směrem dolů a klepněte na ikonu

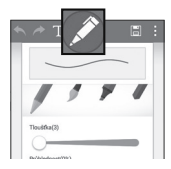

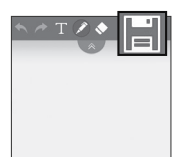

2 Vyberte si požadovanou možnost menu z položek Typ pera, Barva, Guma a vytvořte poznámku.

3 V menu Upravit klepněte na ikonu i a uložte poznámku s aktuální obrazovkou. Chcete-li v kterémkoli okamžiku funkci QuickMemo+ ukončit. klepněte na ikonu

# **Funkce**

POZNÁMKA: Při používání funkce QuickMemo+ použijte špičku prstu. Nepoužívejte nehet.

#### Používání možností funkce QuickMemo+

Při používání funkce QuickMemo+ lze snadno využít nástroje na úpravu.

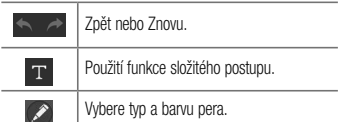

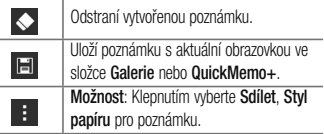

### Prohlížení uložené poznámky QuickMemo+

÷

Klepněte na možnost QuickMemo+/Galerie a vyberte album QuickMemo+

### **OSlide**

Na kterékoli obrazovce můžete vyvolat poznámkový kalendář, a další funkce jako okno uvnitř obrazovky.

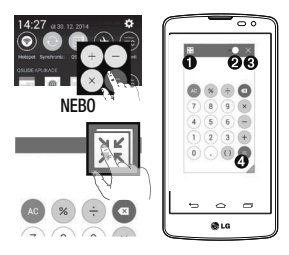

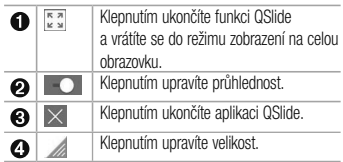

1 Stiskněte stavový řádek a stáhněte jej dolů > klepněte na aplikaci QSlide, nebo při používání aplikace, která podporuje funkci QSlide, klepněte na ikonu | Henkce bude na vaší obrazovce neustále zobrazena jako malé okno.

# **Funkce**

2 Můžete volat, procházet web nebo zvolit další možnosti telefonu. Můžete také vvužít a klennout na obrazovku pod malými okny, pokud není ukazatel průhlednosti nastavený na maximum **Neproduce** 

POZNÁMKA: Aplikace QSlide podporuje souběžně nejvýše dvě okna.

# **Smart Keyboard**

Funkce Smart Keyboard rozpoznává vaše zvyky při zadávání prostřednictvím klávesnice a nabízí vám vlastní klávesnici s rvchlým zadáváním bez chyb.

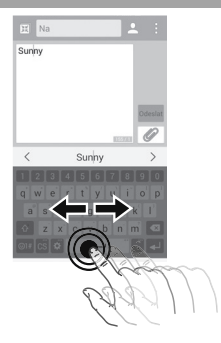

### Posun kurzoru pomocí mezerníku

Stiskněte a podržte mezerník v pravé nebo v levé části a pohybujte kurzorem.

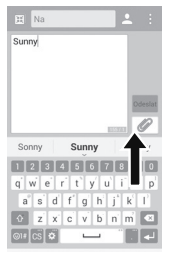

### Zadání navrženého slova gestem

Po zadání textu na klávesnici se zobrazí návrhy slov. Přejetím prstem nahoru na levé straně wberete návrh slova z levé části. Přejetím prstem nahoru na pravé straně vyberete návrh slova z pravé části.

# **Funkce**

# I G SmartWorld

Služba LG SmartWorld nabízí kolekci vzrušujícího obsahu - písma, motivy, hrv. aplikace.

### Získání přístupu ke službě LG SmartWorld z telefonu

- 1 Klepněte na ikonu  $\boxed{\bigcirc}$  >  $\boxed{\cdots}$  > kartu Aplikace > a klepnutím na ikonu **(Co** otevřete aplikaci LG SmartWorld
- 2 Klepněte na tlačítko Přihlásit a zadejte ID uživatele a heslo pro službu I G SmartWorld. Pokud iste se ještě nepřihlásili, klepněte na odkaz Registrovat a získeite členství ve službě LG SmartWorld.
- 3 Stáhněte požadovaný obsah.
- \* Kdvž používáte mobilní síť, mohou být účtovány poplatky za přenos dat podle ceníku. který iste si siednali s operátorem.
- \* Služba LG SmartWorld nemusí být u některých operátorů a v některých zemích dostupná.

#### POZNÁMKA: Jak postupovat, pokud není k dispozici ikona (ke)?

- 1 Pomocí webového prohlížeče mobilního telefonu zpřístupněte web služby LG SmartWorld (www.lqworld.com) a vyberte SVOLL ZAMÍ
- 2 Stáhněte si aplikaci LG SmartWorld.
- 3 Spustte a nainstaluite stažený soubor.
- 4 Otevřete aplikaci LG SmartWorld klepnutím na ikonu (ke).

#### Speciální výhody pouze ve službě LG SmartWorld

- 1 Vyzdobte si svůj chytrý telefon ve vlastním stylu, použijte hlavní téma, téma klávesnice a písmo ze služby LG SmartWorld. (Tato služba je však k dispozici pouze pro určité zařízení. Na webových stránkách LG SmartWorld si zkontrolujte, zda je či není použitelná.)
- 2 Užívejte si speciální služby LG SmartWorld prostřednictvím pravidelných reklamních akcí.

# Multimédia

# Hudha

Váš telefon je wbaven integrovaným hudebním přehrávačem, jenž vám umožňuje přehrávat všechny vaše oblíbené skladby. Hudební přehrávač spustíte klepnutím na ikonu  $\boxed{\bigcirc}$  >  $\boxed{\cdots}$  > kartu **Aplikace** >  $\boxed{I}$  Hudba.

### Přidání hudebních souborů do telefonu

Neiprve přeneste hudební soubory do telefonu:

- · Přeneste hudbu pomocí funkce Mediální zařízení (MTP).
- · Stáhněte ji z bezdrátového webu.
- · Synchronizuite telefon s počítačem.
- · Přiiměte soubory prostřednictvím připojení Bluetooth.

### Přenos hudby pomocí funkce Mediální zařízení (MTP)

- Připoite telefon k počítači pomocí kabelu USB.
- 2 Zvolte možnost Mediální zařízení (MTP). Váš telefon se na počítači zobrazí jako další pevný disk. Klikněte na disk a zobrazte jej. Zkopírujte soubory z počítače do složky na jednotce.
- 3 Až bude přenos souborů ukončen, posuřite stavový řádek směrem dolů a klepněte na možnost Klepnutím se zobrazí více možností USB > Dobít telefon. Nyní můžete své zařízení bezpečně odpojit.

# Přehrání skladby

Klepněte na ikonu  $\boxed{\bigcirc}$  >  $\boxed{\oplus}$  > kartu Aplikace **FL** Hudba

- 2 Klepněte na možnost Skladby.
- 3 Vyberte skladbu, kterou chcete přehrát.

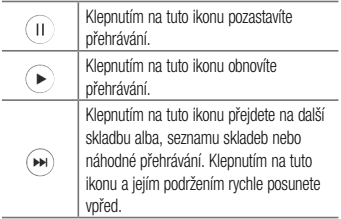

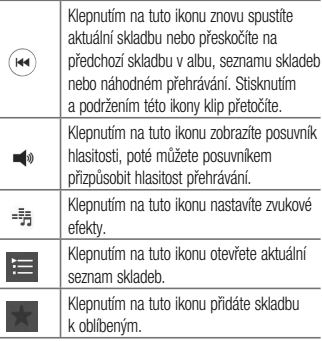

 $\sim$ 

# Multimédia

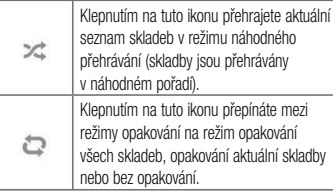

Chcete-li změnit hlasitost při poslechu hudby, použijte klávesy pro zvýšení a snížení hlasitosti na zadní straně telefonu

Dlouze stiskněte některou skladbu ze seznamu. Zobrazí se možnosti Přehrát. Přidat k seznamu skladeb.

Smazat, Sdílet, Nastavit jako vyzvánění. Detaily a Hledat

#### POZNÁMKA·

- · Některé formáty souborů nejsou v závislosti na softwaru zařízení podporovány.
- Pokud velikost souboru přesahuje dostupnou paměť. může při otevření souborů doiít k chybě.

POZNÁMKA: Autorská práva k hudebním souborům mohou být chráněna mezinárodními smlouvami a národními autorskými zákony. Z tohoto důvodu je možné, že bude nutné získat oprávnění nebo licenci, aby bylo možné hudbu reprodukovat nebo kopírovat. V některých zemích zakazují národní zákony kopírování materiálů chráněných autorským zákonem pro vlastní potřebu. Před stažením nebo kopírováním souboru se seznamte se zákony dané země, které by se na používání takového materiálu mohly vztahovat.

# Nástroje

## Nastavení budíku

- Klepněte na ikonu  $\boxed{\leftarrow}$  >  $\boxed{\cdots}$  > kartu **Aplikace** >  $H$ odiny  $>$   $+$
- 2 Po nastavení času vás telefon upozorní, kolik času zbývá do spuštění budíku.
- 3 Nastavte položky Opakovat. Doba trvání **odložení Vibrace Tón budíku, Hlasitost budíku, Automatický spouštěč aplikace, Zamknutí**  skládačkou a Poznámka, Klepněte na možnost **Uložit**

POZNÁMKA: Pokud chcete změnit nastavení budíku, klepněte na obrazovce se seznamem budíků na **klávesu Menu #** a wberte možnost Nastavení.

## Používání kalkulačky

- Klepněte na ikonu  $\boxed{\bigodot}$  >  $\boxed{:::}$  > kartu **Aplikace** > **PC** Kalkulačka.
- 2 Klepnutím na číselné klávesy zadáte čísla.
- 3 U jednoduchých výpočtů klepněte na funkci, kterou chcete provést (+, –, x nebo ÷), a následně znak =.
- 4 Pro složitější výpočty zvolte posunutím doleva funkce sin, cos. tan, log apod.
- 5 Chcete-li zkontrolovat historii, klepněte na ikonu

# Přidání události do kalendáře

Klepněte na ikonu  $\boxed{\leftarrow}$  >  $\boxed{\cdots}$  > kartu **Aplikace** > **Kalendář** 

- 2 Na obrazovce naleznete různé tvov zobrazení kalendáře (Den, Týden, Měsíc, Rok a Agenda).
- 3 Klenněte na datum k němuž chcete přidat událost a klepněte na ikonu
- 4 Klepněte na možnost Název události a zadejte název události
- 5 Klepněte na možnost **Umístění** a zadejte umístění. Zkontroluite datum a zadeite požadovaný čas začátku a konce události
- 6 Chcete-li opakovat upozornění kalendáře, nastavte možnost OPAKOVAT, případně PŘIPOMENUTÍ.
- Klepnutím na **Uložit** uložíte událost do kalendáře.

### Záznam hlasu

Pomocí funkce záznamu hlasu můžete nahrávat hlasové poznámky a jiné zvukové soubory.

### Nahrávání zvuku nebo hlasu

- Klepněte na ikonu **CO** > **CO** > kartu **Aplikace** > Záznam hlasu.
- 2 Klepnutím na zahájíte nahrávání.
- Klepnutím na ikonu ukončíte nahrávání. 3
- Po klepnutí na ikonu ▶ si můžete poslechnout záznam.

POZNÁMKA: Klepnutím na možnost :≡ vstoupíte do svého alba. Můžete poslouchat uložený záznam. Dostupná doba nahrávání se může od skutečné doby nahrávání lišit.

# Nástroje

### Odeslání hlasového záznamu

- Jakmile nahrávání dokončíte, můžete zvukový klip odeslat klennutím na ikonu
- 2 K dispozici isou tyto možnosti: Bluetooth. Disk. E-mail. Gmail. Zprávy nebo QuickMemo+. Po whrání možnosti Bluetooth Disk F-mail Gmail Zprávy nebo QuickMemo+ se ke zprávě přidá hlasová nahrávka. Poté můžete zprávu napsat a odeslat jako obvykle.

# Úkolv

Tento úkol lze synchronizovat s účtem MS Exchange. V aplikacích MS Outlook či službě MS Office Outlook Web Access můžete vytvořit, upravit či odstranit úkol.

#### Synchronizace se systémem MS Exchange

- Na domovské obrazovce klepněte na ikonu  $\boxed{\bigcirc}$ startu Aplikace >  $\Rightarrow$  Nastavení
- 2 Klepněte na kartu Obecné > Účtv a svnchronizace > Přidat účet
- 3 Klepněte na možnost Microsoft Exchange a wtvořte e-mailovou adresu a heslo.
- Nezapomeňte zaškrtnout možnost Synchronizovat ríkol

POZNÁMKA: Funkce MS Exchange nemusí být v závislosti na e-mailovém serveru podporována.

### Google+

Tato aplikace vám umožní zůstat ve spojení s ostatními prostřednictvím služby sociální sítě Google.

- Klepněte na ikonu  $\boxed{\leftarrow}$  >  $\boxed{\cdots}$  > kartu Aplikace > kartu složka Google >  $8+$  Google+.

POZNÁMKA: Tato aplikace nemusí být k dispozici v závislosti na regionu a poskytovateli služeb.

## Hlasové vyhledávání

Tato aplikace umožňuje hlasové vyhledávání na webových stránkách

1 Klepněte na ikonu  $\boxed{\bigodot}$  >  $\boxed{\cdots}$  > kartu Aplikace > kartu složka Google > + Hlasové vyhledávání. 2 Jakmile se na obrazovce obieví zpráva Mluvte. řekněte klíčové slovo nebo frázi. Vyberte jedno z navrhovaných klíčových slov, která se objeví.

**POZNÁMKA:** Tato aplikace nemusí být k dispozici v závislosti na regionu a poskytovateli služeb.

## Stahování

Tato aplikace vám poskytne přehled o tom, jaké soubory bvly staženy prostřednictvím aplikací.

• Klepněte na ikonu  $\boxed{\bigtriangleup}$  >  $\boxed{...}$  > kartu Aplikace >

#### Stahování

POZNÁMKA: Tato aplikace nemusí být k dispozici v závislosti na regionu a poskytovateli služeb.

# Web

### Internet

Tato aplikace umožňuje prohlížení Internetu. Prohlížeč vám rychle zprostředkuje pestrý a bohatý svět her. hudby, zpráv, sportu, zábavy a mnoha dalších věcí přímo ve vašem mobilním telefonu - ať jste kdekoli a ať se zajímáte o cokoli

POZNÁMKA: Při připojení k těmto službám a stahování obsahu jsou účtovány další poplatky. Informace o poplatcích za stahování dat získáte od zprostředkovatele síťových služeb.

Klepněte na ikonu **CO** > (...) > kartu Aplikace  $>$  Internet.

## Používání panelu nástrojů Web

Klepnutím a posunutím prstem nahoru jej otevřete.

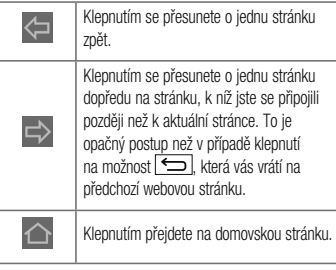

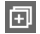

Klennutím přidáte nové okno.

因

Klepnutím získáte přístup k záložkám.

# Prohlížení webových stránek

Klepněte na adresní řádek, zadejte webovou adresu a klepněte na možnost Jít.

# Otevření stránky

Chcete-li přejít na novou stránku, klepněte na ikonu  $\Box \rightarrow \Box$ 

Chcete-li přejít na jinou webovou stránku, klepněte na ikonu 2 procházením nahoru či dolů whledeite příslušnou stránku a klepnutím ji otevřete.

Vvhledávání na internetu pomocí hlasu

Klepněte na pole adresy, klepněte na ikonu v řekněte klíčové slovo a poté wberte jedno z navrhovaných klíčových slov. která se obieví.

POZNÁMKA: Tato funkce nemusí být k dispozici v závislosti na regionu a poskytovateli služeb.

# Záložky

Chcete-li přidat aktuální stránku do záložek, klepněte na tlačítko  $\|\cdot\|$  > Přidat k záložkám > OK.

Chcete-li otevřít stránku označenou záložkou, klepněte na ikonu a vyberte příslušnou stránku.

# Web

## Historie

Klepnutím na ikonu **XI** > Historie otevřete webovou stránku ze seznamu nedávno navštívených webových stránek. Chcete-li smazat celou historii, klepněte na možnost  $\Box \rightarrow$  Ano.

## Použití překryvného prohlížeče

Tato funkce vám umožní přístup k internetu bez nutnosti zavírat aktuální aplikaci.

Při prohlížení obsahu, jako jsou například kontakty nebo poznámky obsahující webové adresy, vyberte webovou adresu a poté klepnutím na možnost Překryvný prohlížeč otevřete překryvný prohlížeč. Stisknutím a přetažením přesunete prohlížeč na jiné místo.

Chcete-li zobrazit prohlížeč na celou obrazovku. klepněte na ikonu **33** 

Chcete-li prohlížeč zavřít klenněte na ikonu

## Chrome

Aplikace Chrome umožňuje vyhledávání informací a prohlížení webových stránek.

1 Klepněte na ikonu  $\boxed{\bigcirc}$  > (...) > kartu Aplikace  $>$  Chrome.

POZNÁMKA: Tato aplikace nemusí být k dispozici v závislosti na regionu a poskytovateli služeb.

## Prohlížení webových stránek

Klepněte na pole adresy a poté zadejte webovou adresu nebo kritéria vvhledávání

### Otevření stránky

Chcete-li přejít na novou stránku, klepněte na ikonu → **L<sup>1</sup>** Nová karta.

Chcete-li přejít na jinou webovou stránku, klepněte na ikonu **121**, procházením nahoru či dolů vyhledejte příslušnou stránku a klepnutím ji otevřete.

### Synchronizace s jinými zařízeními

Tato možnost slouží k synchronizaci otevřených karet a záložek s aplikací Chrome na jiném zařízení, kde jste přihlášeni ke stejnému účtu Google.

Chcete-li zobrazit otevřené karty na jiném zařízení, klepněte na **klávesu Menu Nedávno použité karty**.

Vyberte webovou stránku, kterou chcete otevřít. Chcete-li přidat záložky, klepněte na **klávesu Menu** → ☆ → Uložit.

# Nastavení

Tato část poskytuje přehled položek, které můžete změnit prostřednictvím menu Systémová nastavení telefonu. Chcete-li otevřít menu Nastavení:

Klepněte na ikonu  $\boxed{\leftarrow}$  >  $\boxed{\cdots}$  > kartu Aplikace > **C**: Nastavení.

 $-$  neho  $-$ 

Klepněte na ikonu <a>
lete objektivněte a přidržte tlačítko  $\boxed{\square}$  > Systémová nastavení

### Sítě

#### $\langle$  Wi-Fi  $\rangle$

Wi-Fi - zapne funkci Wi-Fi, která aktivuje připojení k dostupným sítím Wi-Fi.

#### TIP! Získání adresy MAC

K nastavení připojení v některých bezdrátových sítích s filtrováním adres MAC bude možná nutné zadat do směrovače adresu MAC vašeho telefonu

Adresu MAC můžete zijstit v následující části uživatelského rozhraní: klepněte na

ikonu  $\boxed{\bigcirc}$  >  $\boxed{\cdots}$  > kartu Aplikace >  $\boxed{\circ}$ Nastavení > kartu Sítě > Wi-Fi > Pokročilý Wi-Fi > Adresa MAC.

#### $<$  Bluetooth  $>$

Chcete-li použít připojení Bluetooth, vypněte nebo zapněte funkci bezdrátového připojení Bluetooth.

#### < Mobilní data >

Zobrazí využití dat a nastavený limit pro využití dat mobilní čťia àvoteh

#### < Nastavení hovorů >

Slouží ke konfiguraci nastavení telefonních hovorů, jako je například přesměrování hovorů a další speciální funkce poskytované operátorem.

Hlasová schránka - umožňuje vybrat službu hlasové schránky vašeho operátora.

Povolená telefonní čísla – slouží k zapnutí a sestavení seznamu čísel, která lze z telefonu vytočit. Budete potřebovat kód PIN2, který vám poskytl operátor. 7 telefonu lze volat pouze čísla ze seznamu pevné volby. Popup příchozího hovoru - umožňuje zobrazení upozornění na příchozí hovor při používání aplikace. Odmítnutí hovoru - umožňuje nastavit funkci odmítnutí hovoru. Vyberte jednu z možností Režim odmítnutí hovoru nebo Odmítnout volání z

Odmítnout pomocí zprávy - pokud chcete odmítnout hovor, můžete pomocí této funkce odeslat rychlou zprávu. Tato funkce je užitečná, pokud potřebujete odmítnout hovor během schůzkv.

Správce osobních údajů – skrvie iméno a číslo volaiícího u příchozího hovoru.

Přesměrování hovorů - zvolte, zda chcete přesměrovat všechny hovory nebo zda je chcete přesměrovat, jen pokud je linka obsazena, pokud hovor nepřijmete nebo pokud iste mimo signál.

# Nastavení

Automatická odpověď – nastavte dobu, po jejímž uplynutí automaticky přijme připojené handsfree zařízení příchozí hovor. Vyberte z položky Vypnuto, 1 s. 3 s a 5 s.

Vibrace při spojení – jakmile volaná osoba přijme váš hovor, telefon začne vibrovat.

Uložit neznámá čísla - umožňuje po hovoru přidat neznámá čísla ke kontaktům

Tlačítko Napájení pro ukončení volání - umožňuje vvbrat způsob ukončení hovoru.

Blokování hovoru - zablokujte příchozí, odchozí nebo mezinárodní hovory.

Trvání hovoru - umožňuje zobrazit doby trvání všech hovorů včetně Poslední hovor. Odchozí hovory. Příchozí volání a Všechny hovory.

Další nastavení hovorů GSM - umožňuje změnit následující nastavení:

ID volaiícího; Zvolte, zda chcete u odchozího hovoru zobrazit vlastní číslo

Další hovor na lince: Je-li funkce Další hovor na lince aktivována, přístroi vás v případě, že právě telefonujete, upozomí na další hovor (funkce závisí na poskytovateli sítě).

#### < Sdílet & Připoiit >

LG PC Suite - Propoite LG PC Suite se svým telefonem. abyste mohli snadno spravovat multimediální obsah a aplikace.

< Tethering & Sítě >

Tethering pomocí USB - Připojte kabel USB a sdílejte připojení k síti internet s počítačem.

Wi-Fi hotspot - telefon také můžete použít pro mobilní širokopásmové připojení. Vytvořte hotspot a své připojení sdíleite. Více informací naleznete v části "Sdílení datového připojení telefonu".

Tethering přes Bluetooth – umožní vám nastavit telefon bez ohledu na to, zda sdílíte internetové připojení či nikoli. Nápověda – Klepnutím zobrazíte informace nápovědy k funkcím Wi-Fi hotspot a Tethering přes Bluetooth. Režim V letadle - když je tento režim aktivní, jsou všechna bezdrátová připojení zakázána.

Mobilní sítě - umožňuje nastavit možnosti pro datové služby při roamingu, režim sítě a operátory, názvy přístupových bodů (APN) apod.

VPN - zobrazí seznam sítí VPN (Virtual Private Network). které iste dříve nakonfigurovali. Umožňuje přidat různé tvov sítí VPN.

POZNÁMKA: Než budete moci používat úložiště pověření, je třeba nastavit kód PIN nebo heslo zámku obrazovky.

## Zvuk

Zvukové profily – výběr z možností Zvuk, Pouze vibrace nebo Tichý.

# Nastavení

Úroveň hlasitosti – upravte nastavení hlasitosti telefonu nodle svých potřeb a prostředí.

Tichý režim - nastavte svůj tichý režim. Poklepáním na přepínač jej zapnete nebo vypnete. Můžete nastavit plán automatické aktivace tichého režimu a určit v tichém režimu výjimky.

Zvukové profily – výběr z možností Tichý nebo Pouze vibrace

Nastavit čas - výběr z možností Vždy nebo Plán. Když klepnete na Plán, můžete nastavit dny a časy pro automatické zapnutí tichého režimu.

Blokovat budíky - no zaškrtnutí políčka se nebude zapínat obrazovka a nebude znít budík.

Blokovat příchozí hovory - zaškrtnutím zablokujete příchozí hovory od určitých kontaktů.

Nastavení Příchozího hovoru Automatická odpovědět na blokovaná volání. nastavte, jakým znůsobem chcete automaticky odpovídat na ztlumené hovory. Povolit opakovaná volání - zaškrtnutím povolíte hovor opakovaný do 3 minut Povolit seznamy kontaktů - určete, pro které kontakty budou povoleny hovory. Nápověda – zobrazení nastavení tichého režimu. Vyzvánění - nastavte vyzvánění pro hovory. Vyzvánění můžete také přidat klepnutím na ikonu Ellev pravém horním rohu obrazovky. Zvuky upozornění - nastavte zvuk upozornění. Zvuk

upozornění také můžete přidat poklepáním na ikonu v pravém horním rohu obrazovky.
Vyzváněcí tón s vibracemi - po zaškrtnutím bude telefon při příchozím hovoru kromě vyzváněcího tónu také vihrovat

Typ vibrace - nastavení typu vibrace pro hovory. Typ vibrace můžete vytvořit také poklepáním na ikonu v pravém horním rohu obrazovky.

Vibrovat při poklepání - po zaškrtnutí bude telefon vibrovat při klepnutí na domovská tlačítka a během dalších interakcí s uživatelským prostředím.

Zvukové efekty - klepnutím nastavíte tóny klávesnice. zvuky klepnutí a zvuk uzamčení obrazovky.

#### Tóny klepnutí na dotykovém číselníku - po zaškrtnutí bude telefon wdávat tóny při používání dotykového číselníku.

Zvuk klepnutí - po zaškrtnutí bude telefon vydávat zvuk při provádění výběru.

Zvuky uzamčení obrazovky - no zaškrtnutí bude telefon vydávat zvuk při zamknutí a odemknutí obrazovky.

Hlasová oznámení zpráv/hovorů – klepnutím na přepínač Hlasová oznámení zpráv/hovorů jej zapnete nebo vypnete. Je-li funkce zapnutá, zařízení automaticky oznamuje události jako příchozí hovory nebo zprávy

### **Displei**

### PI OCHA & ZÁMFK

#### < Domovská obrazovka >

Vyberte domov - nastaví Plocha nebo EasyHome jako výchozí plochu.

Téma – slouží k nastavení tématu obrazovky vašeho zařízení. Můžete si jej stáhnout z LG SmartWorld.

Taneta – slouží k nastavení tanety použité na domovské obrazovce. Tapetu vyberte ze složky Galerie. Aktivní tapety. Fotky nebo Galerie tapet.

Efekt obrazovky – slouží k nastavení efektu použitého při posunování z jedné obrazovky na druhou. Vyberte 7 Snímek, Vánek, Akordeon, Panorama, Karusel, Vrstva nebo Domino

Povolit smyčkování Domovské obrazovky - po zaškrtnutí bude moci domovská obrazovka nepřetržitě cyklovat (z poslední obrazovky zpět na první).

#### Výchozí zálohování a obnovení - nastavení k zálohování a obnově uspořádání aplikací a tapety domovské obrazovky.

Nápověda – zobrazí informace o položkách a funkcích domovské obrazovky.

#### < Ilzamknout obrazovku

Vyberte zámek obrazovky – umožní nastavení tvou zámku obrazovky pro zabezpečení telefonu. Otevře několik obrazovek, které vás provedou nakreslením bezpečnostního gesta odemčení obrazovky. Nastavte možnost Žádné, Posunutí, Odemknutí pomocí obličeje, Knock Code, Gesto, PIN nebo Heslo.

Jestliže iste povolili tvo uzamknutí pomocí gesta, zobrazí se při zapnutí telefonu nebo aktivaci obrazovky výzva k načrtnutí gesta, kterým odemknete obrazovku.

Tapeta - umožňuje nastavit tapetu uzamčené obrazovky. Vyberte ji ze složky Galerie nebo Galerie tapet.

Nepřijaté hovory & Nové zprávy - zaškrtnutím zobrazíte oznámení o zmeškaných hovorech a nových zprávách na Zamykací obrazovce.

**Zkratky** – umožňuje měnit zkratky na obrazovce uzamčené pomocí Posunutí.

Kontaktní informace pro případ ztráty telefonu – po zaškrtnutí se na uzamčené obrazovce zobrazí iméno vlastníka. Po klepnutí na ikonu můžete nastavit text, který se má zobrazovat jako Info o vlastníkovi.

Časovač zámku - slouží k nastavení doby před automatickým zamčením obrazovky po vypršení prodlevy obrazovky.

Vypínací tlačítko okamžitě uzamyká - zaškrtněte, pokud chcete okamžitě zamknout obrazovku po stisknutí tlačítka Napájení/Zamknout. Toto nastavení má přednost před nastavením funkce Časovač bezpečnostního uzamčení.

#### < Domovská dotvková tlačítka >

Nastavte dotykové klávesy Home zobrazené na spodní straně všech obrazovek. Nastavte, které se mají zobrazovat, jejich pozici na liště a vzhled. Vyberte klávesy a pořadí, téma a pozadí.

#### $\epsilon$  PÍSMO  $\epsilon$

Tvo písma – slouží k nastavení tvou písma používaného pro telefon a menu.

Velikost písma - slouží k nastavení velikosti písma zobrazeného v telefonu a v menu

### < OSTATNÍ NASTAVENÍ OBRAZOVKY >

Jas - slouží k nastavení jasu obrazovky. Chcete-li zajistit vysokou výdrž na baterie, použiite neinižší úroveň jasu. která je ještě pohodlná.

Automatické otočení obrazovky - po zaškrtnutí se bude na základě orientace telefonu (na výšku nebo na šířku) automaticky otáčet obrazovka.

Interval vypnutí obrazovky – slouží k nastavení doby před wonutím obrazovky.

< IJPŘESNIT NASTAVENÍ >

Efekt vypnutí obrazovky – slouží k nastavení efektu vvonutí obrazovky. Vyberte z možností Zeslabení. Černá díra a Retro TV

Spořič obrazovky – poklepáním na přepínač spořiče obrazovky jej zapnete nebo vypnete. Možnost zapnuto umožní zobrazení spořiče obrazovky, pokud je telefon v režimu spánku v dokovací stanici nebo při nabíjení. Vyberte z možností Hodiny a Fotografie Google.

### Ohecné

#### $<$  Jazyk a vstup  $>$

Nastavení položky Jazyk a vstup použijte k výběru jazyka pro text v telefonu a ke konfiguraci klávesnice na obrazovce, včetně slov, která iste přidali do jejího slovníku

Jazyk – slouží k nastavení jazyka používaného v zařízení. Výchozí – slouží k nastavení výchozí klávesnice na obrazovce, která se používá k zadávání textu. Klávesnice LG - označením této možnosti wberete k zadávání dat klávesnici I G. Klepnutím na ikonu Nastavení změníte následující nastavení:

Vstupní jazyk a rozložení klávesnice - nastavení jazyka klávesnice a znaků.

Výška klávesnice a rozložení - umožňuje upravit výšku a uspořádání klávesnice pro snadnější používání. Psaní spojováním nísmen - označte tuto možnost chcete-li zadávat slovo spojováním všech písmen. Zobrazit návrhy slov - zaškrtnutím povolíte zobrazování prediktivního textu.

Automatické opravy – k dispozici jsou tyto možnosti: Vvp., Mírný, Optimální a Agresivní.

Aktualizovat slovní návrhy - aktualizuje návrhy slov. Je nutné potvrdit ujednání o právech.

Další nastavení – slouží k nastavení možností: Vibrace při stisknutí tlačítka. Zvuk při stisknutí tlačítka. Překrvyné okno při stisknutí tlačítka. Automatické doplnění velkých písmen. Automatická interpunkce. Kontrola pravopisu. Osobní údaje. Vícejazykové návrhy slov. Vymazat historii návrhů slov a Osobní slovník. Nápověda – klepnutím na možnost Nápověda získáte více informací

Hlasové zadávání Google - označením této možnosti wberete k zadávání dat Hlasové zadávání Google.

Klepnutím na ikonu Nastavení (ikona Nastavení) změníte nastavení hlasového zadávání Google

Zvolit vstupni jazvky - slouží k nastavení jazvků podporovaných hlasovým zadáváním Google. Cenzura - při označení této možnosti budou blokovány případné urážlivé výsledky vyhledávání. Rozpoznání řeči offline – slouží k nastavení jednoho nebo několika dalších jazyků pro rozpoznávání mluveného slova, když není k dispozici síťové připojení. Hlasové vyhledávání - slouží k nastavení možnosti

hlasového vvhledávání.

Jazyk – slouží k nastavení vyhledávání Google podle iazyka

Hlasový výstup – slouží k nastavení použití hlasového výstupu. Vyberte z možností Vždy. Pouze informativní nebo Pouze hands-free. Chcete-li zapnout hlasový výstup pouze tehdy, když jsou k telefonu připojena sluchátka, wherte možnost Pouze hands-free.

Ziištění příkazu Ok Google - při označení této možnosti se bude skrývat urážlivý hlasový výstup.

Rozpoznávání řeči offline – slouží k nastavení iednoho nebo několika dalších jazyků pro rozpoznávání mluveného slova, když není k dispozici síťové připojení. Cenzura - při označení této možnosti budou blokovány případné urážlivé výsledky whledávání.

Náhlavní souprava Bluetooth - označte tuto možnost, chcete-li nahrát zvuk přes připojená sluchátka Rluetooth

Výstup text na řeč – slouží k nastavení preferovaného převodního programu a rychlosti řeči (velmi pomalu až velmi rvchle). Také se přehraje krátká demonstrace svntézv řeči.

Rychlost ukazovátka – slouží k nastavení rychlosti ukazatele posuvníkem.

#### < Ilmístění >

Zapne místní službu a váš telefon určí vaši přibližnou polohu pomocí systému GPS, sítě Wi-Fi a mobilních sítí. Režim – nastaví režim umístění na možnosti Vysoká přesnost (GPS a sítě). Úspora baterie (pouze sítě) a Pouze senzory zařízení (Pouze GPS).

#### POSLEDNÍ ŽÁDOST O UMÍSTĚNÍ - zobrazí aplikace. které naposledy vyžadovaly informace o poloze. SLUŽBY Z JIŠTĚNÍ POLOHY

Fotoaparát - zaškrtněte pro označení fotografie nebo videa jejich místem nořízení.

Hlášení polohy Google - wbere zapnutí nebo wpnutí možností **Hlášení polohy Google**. Další informace získáte klepnutím na ikonu = > Nápověda a zpětná vazha.

#### < Účtv a svnchronizace >

Umožňuje aplikacím synchronizovat data na pozadí bez ohledu na to, zda v nich aktivně pracujete nebo ne. Zrušení výběru tohoto nastavení může snížit odběr napájení baterie a sníží (avšak neodstraní) používání dat.

#### < Ilsnadnění >

Nastavení funkce Usnadnění použiite ke konfiguraci modulů plug-in usnadnění instalovaných v telefonu.

POZNÁMKA: Vyžaduje přidání dalších modulů plua-in.

#### z Jednoruční ovládání >

Klávesnice vytáčení - zaškrtnutím umožníte přesun klávesnice vytáčení na levou nebo pravou stranu zařízení. Klávesnici přesunete na jednu či druhou stranu jednoduše klepnutím na šipku.

LG Klávesnice - zaškrtnutím umožníte přesun klávesnice na levou či pravou stranu zařízení. Klávesnici přesunete na jednu či druhou stranu jednoduše klepnutím na šipku. Uzamknout obrazovku - zaškrtnutím umožníte přesunout

klávesnici funkce Uzamknout obrazovku pomocí PIN na levou či pravou stranu zařízení. Klávesnici přesunete na jednu či druhou stranu jednoduše klepnutím na šipku. Nápověda – zobrazí informace o jednoručním ovládání

#### < Klávesová zkratka

Získejte rychlý přístup k aplikacím stisknutím a přidržením tlačítek ovládání hlasitosti, když je obrazovka vypnutá nebo zamčená. Klepnutím na klávesu přepínače Rychlá volba v pravém horním rohu obrazovky ji Zapnuto nebo Vypnuto.

#### < Zabezpečení >

Kódování telefonu - umožňuje z bezpečnostních důvodů šifrovat data v telefonu. Při každém zapnutí telefonu budete wzváni k vložení kódu PIN pro dekódování telefonu. Šifrování datové karty SD - umožňuje z bezpečnostních důvodů šifrovat datovou kartu SD a znemožnit přístup jiných zařízení k datům.

Nastavení zámku karty SIM - nastavení zámku karty Micro-USIM nebo změna kódu PIN karty Micro-USIM Viditelné zadávání hesla - při zadávání se zobrazuje

poslední znak skrvtého hesla.

Správci zařízení - umožňuje zobrazit nebo deaktivovat správce zařízení.

Neznámé zdroje – výchozí nastavení pro instalaci aplikací, které nepochází z obchodu.

Ověřte aplikace – umožňuje zakázat nebo varovat před instalací aplikací. které mohou způsobit poškození.

Přístup k oznámení - zaškrtnutím umožníte čtení oznámení na zamčené obrazovce

Tvp úložiště - zobrazí tvp úložiště.

Důvěrvhodné přihlašovací údaje – slouží k zobrazení důvěrvhodných certifikátů CA

Instalovat z umístění – výběr instalace zašifrovaných certifikátů

Vymazat úložiště – slouží k odebrání všech certifikátů.

 $\epsilon$  Režim Host  $\epsilon$ 

Jestliže potřebujete ochránit své soukromí nebo omezit vašim dětem přístup k některým aplikacím, můžete použít režim Host

Při zapůjčení vašeho telefonu ostatním můžete omezit aplikace, které se mají zobrazovat. Nastavte režim Host předem a upravte jednotlivé možnosti.

#### $\epsilon$  Gesta  $\epsilon$

Obrazovka zapnutá/Vypnuto - zaškrtnutím aktivujete

funkci Zapnout obrazovku umožňující zapnutí a vypnutí obrazovky. Rychlým poklepáním na střed obrazovky ji zapnete. Chcete-li obrazovku vypnout, poklepejte na stavový řádek, prázdnou plochu na domovské obrazovce neho na uzamčenou obrazovku. Chcete-li dosáhnout nejlenších výsledků, při používání funkce Zapnout obrazovku telefonem nepohybuite. Čekající příchozí hovor - zaškrtnutím umožníte ztlumení příchozích hovorů překlopením telefonu. Posunout neho zastavit alarm - zaškrtnutím umožníte

jednoduché odložení nebo zastavení alarmu překlopením telefonu

Pozastavit video - zaškrtnutím umožníte jednoduché pozastavení aktuálně přehrávaného videa překlopením telefonu

Nápověda – otevře průvodce nápovědou k používání funkcí gest vašeho zařízení.

Kalibrace pohybového snímače - umožňuje zlenšit přesnost náklonu a rychlost snímače

#### < Pouzdro QuickCircle >

Po aktivaci budou při používání pouzdra QuickCircle funkce. iako je například hudba, počasí nebo hodiny, dostupné v malém náhledu.

#### $<$  Datum a čas  $>$

Nastavení Datum a čas použijte k nastavení způsobu. jakým budou zobrazena data. Tato nastavení můžete použít také k nastavení vlastního času a časového pásma namísto získání aktuální času z mobilní sítě

< Úložiště > INTERNÍ ÚLOŽIŠTĚ – slouží k zobrazení použití interního úložičtě

#### < Raterie >

#### INFO O BATFRII

Informace o nabití baterie isou zobrazeny na symbolu baterie společně s procentem zbývajícího nabití a stavem baterie. Stisknutím ikony baterie zobrazíte obrazovku Vvužití baterie a můžete si prohlédnout úroveň využití baterie a podrobnosti o vvužití baterie. Tato funkce zobrazuje, které komponenty a aplikace využívají nejvíc energie baterie. Klepnutím na jednu z položek zobrazíte podrobnější informace.

Procento nabití baterie na stavovém řádku -

zaškrtnutím zobrazíte stav baterie v procentech na stavovém řádku vedle ikony baterie.

### **ÚSPORNÝ REŽIM**

Klepnutím na přepínač funkce Úsporný režim funkce zapnete nebo vypnete. Klepnutím na funkci Úsporný režim zobrazíte následující nastavení:

Zapnout úsporný režim – slouží k nastavení procenta nabití baterie, při němž se automaticky zapne funkce Úsporný režim. Vyberte z možností Ihned, 10 % baterie, 20 % baterie, 30 % baterie a 50 % baterie.

### POLOŽKY ŠETŘÍCÍ RATERII

Automatická svnchronizace - zaškrtnutím vypnete automatickou synchronizaci, pokud je aktivován úsporný

#### režim

Wi-Fi - po zaškrtnutí této možnosti se vypne funkce Wi-Fi. když nejsou využívána data a je aktivován úsnorný režim Bluetooth - zaškrtnutím wonete funkci Bluetooth, pokud neprobíhá žádné připojení a je aktivován úsporný režim. Vibrovat při poklepání – zaškrtnutím vypnete zpětnou vazbu klepnutí, pokud je aktivován úsporný režim.

Jas - zaškrtnutím nastavíte jas obrazovky, pokud je aktivován úsporný režim. Klepnutím na možnost nastavení změníte

Interval vypnutí obrazovky - zaškrtnutím nastavíte interval vypnutí obrazovky v úsporném režimu. Klepnutím na ikonu Nastavení změníte nastavení

Nápověda – zobrazení informací úspory energie baterie.

#### $<$  Smart cleaning  $>$

Zobrazuje využitý a volný prostor telefonu. Klepněte v pravém horním rohu obrazovky **El chcete-li nastavit** interval oznámení a čas prodlevy

#### < Aplikace >

Náhled a správa aplikací.

#### < Výchozí aplikace pro zasílání zpráv > Nastavte Zprávy nebo Hangouts jako výchozí aplikaci.

#### $\epsilon$  7álohování a restart  $\epsilon$

Změňte nastavení pro správu svých nastavení a dat. Zálohovat moie data - tuto možnost nastavte za účelem zálohování svých nastavení a dat aplikací na serveru Google. Účet zálohy - tuto možnost nastavte za účelem zálohování vašeho účtu.

Automatické obnovení - nastavením této možnosti obnovíte svá nastavení a data aplikací při přeinstalování aplikací v zařízení.

Služba LG Backup - zálohuje všechny informace v zařízení a obnoví je v případě ztráty dat nebo pořízení nového telefonu

Obnovení továrních dat - obnoví nastavení na výchozí tovární hodnoty a vymaže veškerá vaše data. Pokud telefon takto resetujete, zobrazí se výzva k zadání stejných informací jako při prvním spuštění systému Android

#### $<$  Tisk  $>$

Tisk v cloudu - klepnutím vyhledáte tiskárny. Klepnutím na přepínač Tisk v cloudu v pravém horním rohu obrazovky jej ZAPNUTO nebo

#### **VYPNIITO**

#### $\epsilon$  Info o telefonus

Slouží k zobrazení právních informací a informací o stavu telefonu a verzi softwaru

# Software do počítače (LG PC Suite)

Počítačový software "LG PC Suite" je program, který vám pomůže připojit zařízení k počítači prostřednictvím kabelu USB a sítě Wi-Fi. Po připojení můžete používat funkce svého zařízení v počítači.

#### S počítačovým softwarem "LG PC Suite" můžete...

- · spravovat a přehrávat obsah médií (hudbu, filmy, obrázky) ve vlastním počítači.
- · Odesílat multimediální obsah na své zařízení
- · synchronizovat data (rozyrhy, kontakty, záložky) ve svém zařízení a počítači.
- · zálohovat aplikace ve svém zařízení
- · aktualizovat software ve svém zařízení
- · provádět zálohy a obnovení dat zařízení
- · přehrávat obsah multimédií v počítači z daného

zařízení

· Zálohuite, wtvářejte a upravujte poznámky ve svém zařízení

POZNÁMKA: V menu Nápověda v aplikaci můžete zijstit, jak počítačový software "LG PC Suite" používat.

#### lnstalace počítačového softwaru "LG PC Suite"

Počítačový software "I G PC Suite" lze stáhnout z webové stránky společnosti I G.

- 1 Přeiděte na adresu www.lg.com a vyberte příslušnou zemi
- 2 Přeiděte na položku Podpora > MOBILNÍ PODPORA > Mobilní telefony LG > Vybrat model nebo přejděte na položku **Podpora** > Mobil > Vybrat model.

3 Klikněte na možnost SYNCHRONIZACE S POČÍTAČEM v části PŘÍRHČKY A POLOŽKY KE STAŽENÍ a kliknutím na možnost STÁHNOLIT stáhněte software do počítače "LG PC Suite".

#### Systémové požadavky na software do počítače "LG PC Suite"

- Operační systém: Windows XP (Service pack 3) 32bitový, Windows Vista, Windows 7, Windows 8
- CPU: procesory 1 GHz nebo vyšší
- · Paměť: RAM 512 MB nebo vyšší
- · Grafická karta: rozlišení 1024 x 768. barvy 32 bitů nebo wšší
- · Pevný disk: 500 MB nebo více volného místa na pevném disku (v závislosti na objemu uložených dat může být zapotřebí více místa na pevném disku).

· Požadovaný software: integrované ovladače LG. Windows Media Player 10 nebo vyšší

POZNÁMKA: Integrovaný ovladač LG USB Integrovaný ovladač LG USB je vyžadován pro připojení zařízení LG k počítači a najnstaluje se automaticky při instalaci softwarové aplikace do počítače "LG PC Suite".

#### Synchronizace zařízení s počítačem

Data ve vašem zařízení a počítači lze snadno a pohodlně synchronizovat pomocí softwaru do počítače "LG PC Suite". Synchronizovat lze kontakty, rozyrhy i záložky. Postup je následující:

Připoite zařízení k počítači. (Využiite kabel USB nebo připojení Wi-Fi.)

## Software do počítače (LG PC Suite)

- 2 Posuňte stavový řádek směrem dolů > Klepněte na možnost Klepnutím se zobrazí více možností USB, poté wberte možnost Mediální zařízení (MTP).
- 3 Po připojení spusťte program a vyberte část zařízení z kategorie na levé straně obrazovky.
- Výběr proveďte kliknutím na možnost Osobní informace. 4
- 5 Zaškrtněte políčko obsahu pro svnchronizaci a klikněte na tlačítko Svnchronizace.

POZNÁMKA: K synchronizaci telefonu a počítače je třeba do počítače najnstalovat program LG PC Suite. Informace o instalaci programu LG PC Suite naleznete na předchozích stránkách.

Přesunutí kontaktů ze starého telefonu do stávajícího telefonu

- Importuite kontakty jako soubor CSV ze starého zařízení do počítače pomocí programu pro svnchronizaci počítače.
- 2 Neiprve do počítače nainstaluite program "I G PC Suite". Spust'te program a připojte mobilní telefon Android k počítači pomocí kabelu USB.
- 3 V horní části menu vyberte položku Telefon > Importovat nebo exportovat kontakty > Exportovat do telefonu.
- Zobrazí se překryvné okno pro výběr tvpu souboru a souboru pro export.
- 5 V překrvyném oknu klikněte na možnost Vybrat soubor a zobrazí se aplikace Průzkumník Windows.
- 6 V aplikaci Průzkumník Windows wberte soubor s kontakty určenými k exportování a klikněte na možnost Otevřít
- Klikněte na tlačítko Exportovat. 7
- <sub>8</sub> Zobrazí se překryvné okno Mapování polí pro spojení kontaktů v zařízení a dat nových kontaktů.
- 9 Doide-li ke konfliktu mezi datv kontaktů v počítači a v zařízení, proveďte nezbytné volby a změny v aplikaci LG PC Suite.

10 Klikněte na tlačítko OK

# Aktualizace softwaru telefonu

### Aktualizace softwaru telefonu

#### Aktualizace softwaru pro mobilní telefony LG z internetu

Další informace o použití této funkce naleznete na webové stránce http://www.la.com/common/index.isp  $\rightarrow$ wherte zemi a jazyk.

Tato funkce vám umožňuje pohodlně aktualizovat firmware telefonu na nověiší verzi prostřednictvím internetu, aniž by bylo nutné navštívit středisko služeb. Tato funkce bude k dispozici pouze v případě. že společnost I G vytvoří novější verzi firmwaru dostupnou pro vaše zařízení.

Aktualizace firmwaru mobilního telefonu vyžaduje plnou pozornost uživatele po celou dobu trvání procesu aktualizace. Než budete pokračovat, prostuduite si všechny pokyny a poznámky v jednotlivých krocích. Upozorňujeme. že odstraněním datového kabelu USB během aktualizace můžete vážně poškodit mobilní telefon

POZNÁMKA: Společnost LG si whrazuje právo vytvořit aktualizace firmwaru dostupné pouze pro vybrané modely na základě vlastního rozhodnutí a nezaručuje dostupnost novější verze firmwaru pro všechny modely telefonů

#### **Aktualizace softwaru mobilního telefonu LG vzduchem (OTA)**

Tato funkce umožňuje pohodlnou aktualizaci softwaru v telefonu na novou verzi vzduchem (OTA) bez nutnosti připojení pomocí datového kabelu USB. Tato funkce bude k dispozici pouze v případě, že společnost LG wtvoří novější verzi firmwaru dostupnou pro vaše zařízení. Nejprve byste měli zkontrolovat verzi softwaru ve svém  $m$ obilním telefonu: **Nastavení** > kartu **Obecné** > **Info o telefonuCentrum aktualizací > Aktualizace softwaru > Zkontrolovat dostupnost aktualizace**

POZNÁMKA: Během procesu aktualizace softwaru telefonu může dojít ke ztrátě vašich osobních dat z interní paměti telefonu, včetně informací o vašem účtu Google a jakýchkoli dalších účtech, dat a nastavení systému a aplikací, jakýchkoli stažených aplikací a licence DRM. Společnost LG vám proto doporučuje, abyste před aktualizací softwaru telefonu zálohovali svá osobní data. Společnost LG nepřebírá odpovědnost za jakoukoli ztrátu osobních dat.

POZNÁMKA: Tato funkce závisí na poskytovateli síťových služeb, regionu a zemi.

## O této uživatelské příručce

### O této uživatelské příručce

- · Než začnete své zařízení používat, přečtěte si prosím důkladně tuto uživatelskou příručku. Tak bude zajištěno bezpečné a správné používání telefonu.
- · Některé obrázky a snímky obrazovky použité v této příručce se mohou na vašem telefonu zobrazovat odlišně
- · Váš obsah se může lišit od konečného produktu i od softwaru dodávaného poskytovateli služeb a operátory. Tento obsah může být bez předchozího upozornění změněn. Nejnovější verzi této příručky naleznete na webové stránce společnosti LG www.la.com.
- Aplikace ve vašem telefonu a jejich funkce se mohou lišit v závislosti na zemi, regionu nebo

specifikacích hardwaru. Společnost LG neodpovídá za jakékoli problémy s funkčností telefonu. které vznikly v důsledku používání aplikací vyvinutých jinými poskytovateli než společností LG.

- · Společnost I G neodpovídá za jakékoli problémy s funkčností telefonu. které vznikly v důsledku úpravy nastavení registrů nebo úpravy operačního systému. Jakýkoli pokus o přizpůsobení operačního systému může způsobit, že zařízení nebo aplikace zařízení nebudou fungovat správně.
- · Software, zvukové záznamy, tapety, obrázky a další média dodaná společně se zařízením jsou poskytovány v rámci licence k omezenému použití. Pokud tvto materiály vyimete a použijete ke komerčním nebo jiným účelům, můžete se dopustit porušení autorského

zákona. Jako uživatel přebíráte plnou odpovědnost za nezákonné použití médií.

· Použití datových služeb, jako jsou například zprávy odesílání a stahování, automatická svnchronizace nebo služby zijštění polohy, může být dále zpoplatněno. Chcete-li se vyhnout dodatečným poplatkům, vyberte si datový tarif odpovídající vašim potřebám. Další podrobnosti zijstite u svého poskytovatele služeb.

### Ochranné známky

- LG a logo LG jsou registrované ochranné známky společnosti LG Electronics.
- · Všechny ostatní ochranné známky a autorská práva isou vlastnictvím příslušných vlastníků.

#### Oznámení o softwaru open source

Chcete-li získat zdrojový kód na základě licence GPL. LGPL, MPL a dalších licencí k softwaru s otevřeným zdrojovým kódem, který tento výrobek obsahuje. navštivte webový server http://opensource.lge.com. Kromě zdrojového kódu si lze stáhnout všechny zmiňované licenční podmínky, vyloučení záruky a upozornění na autorská práva. Společnost LG Electronics poskytuje uživatelům otevřený zdrojový kód na disku CD-ROM za poplatek pokrývající náklady na distribuci (např. cenu média. poplatky za manipulaci a dopravu), po vyžádání e-mailem zaslaným adresu opensource@lge.com. Tato nabídka je platná po dobu tří (3) let od data zakoupení výrobku.

# Příslušenství

S telefonem lze používat následující příslušenství. (Níže popsané položky mohou být volitelné.)

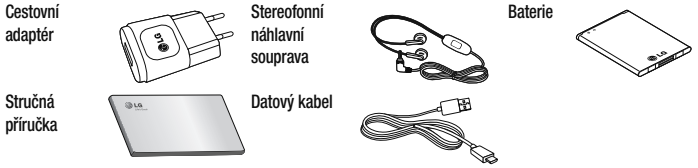

### POZNÁMKA:

- t Vždy používejte originální příslušenství LG.
- Jinak může dojít ke zneplatnění záruky.
- Příslušenství se v různých regionech může lišit.

V této kapitole jsou uvedeny některé problémy, které se mohou při používání telefonu objevit. Některé problémy wžadují, abyste se obrátili na poskytovatele služeb, ale většinu problémů snadno wřešíte sami.

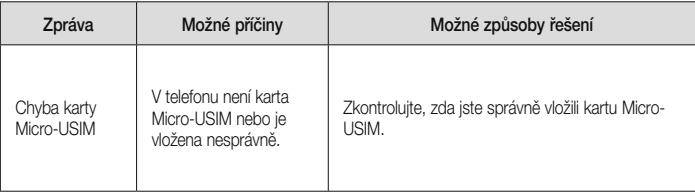

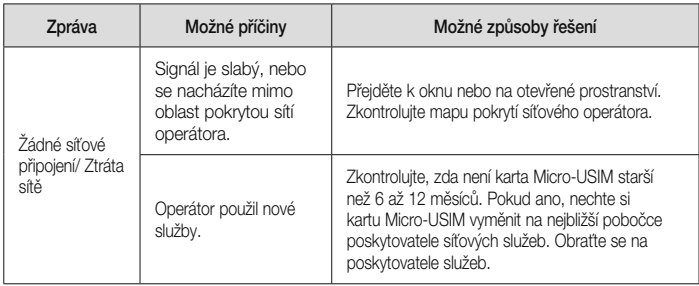

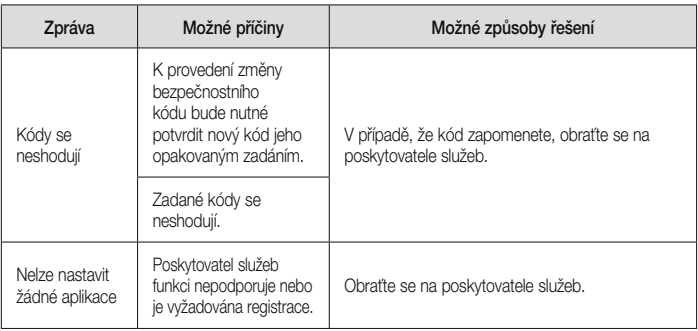

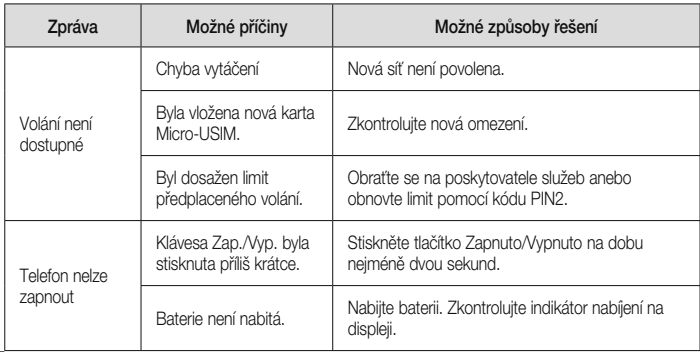

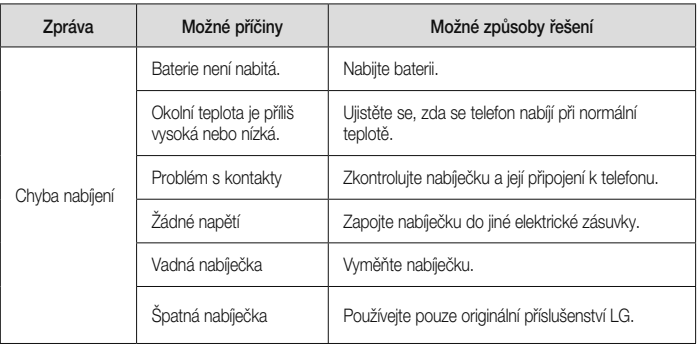

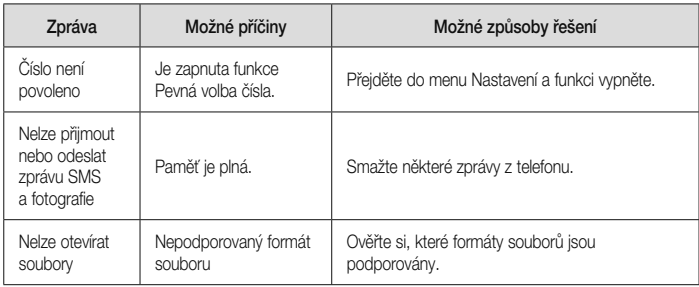

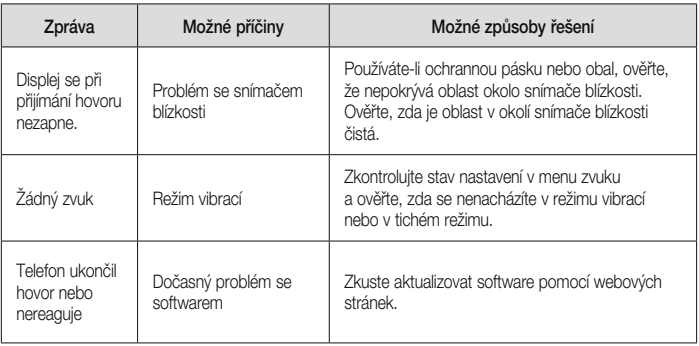

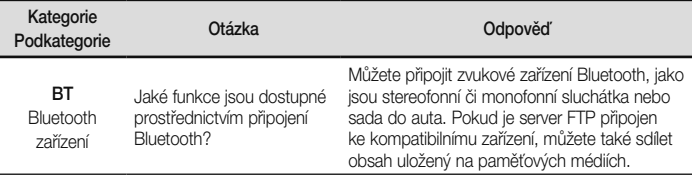

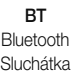

Pokud mám připojená sluchátka Bluetooth, mohu poslouchat hudbu prostřednictvím 3,5mm kabelových sluchátek?

Pokud jsou připojena sluchátka Bluetooth, všechny systémové zvuky se přehrávají prostřednictvím sluchátek. V důsledku toho nebudete moci kabelová sluchátka k poslechu použít.

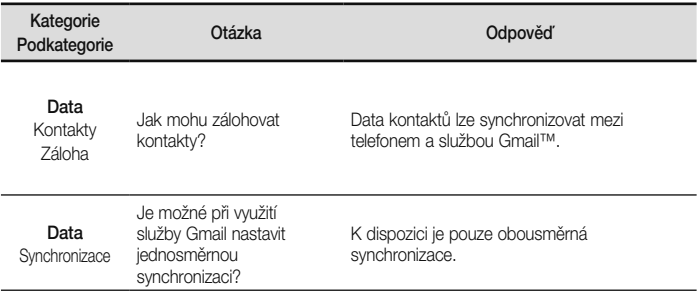

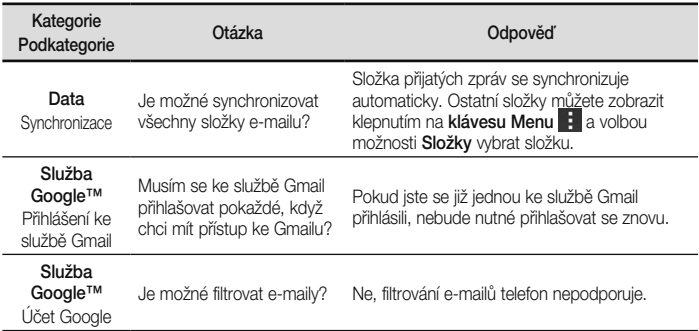

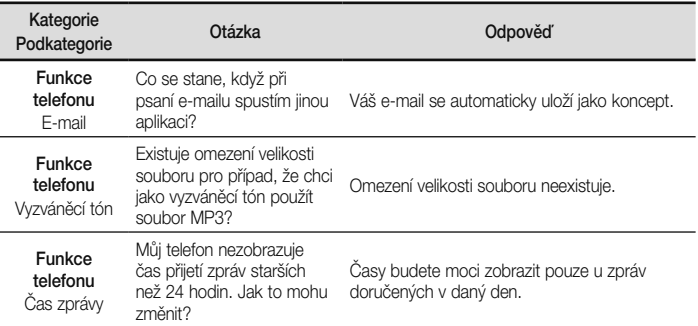

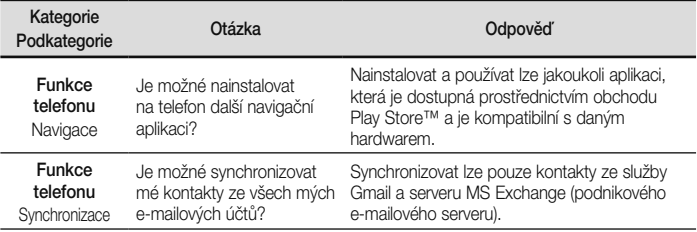

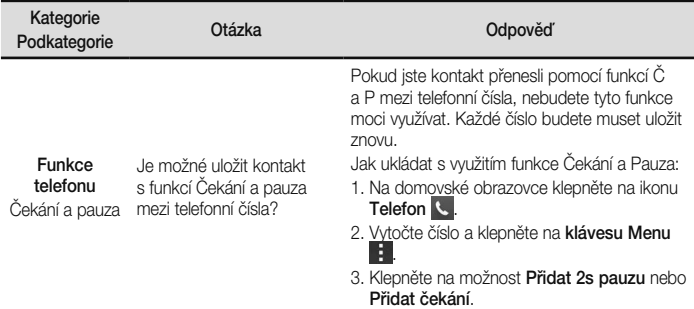

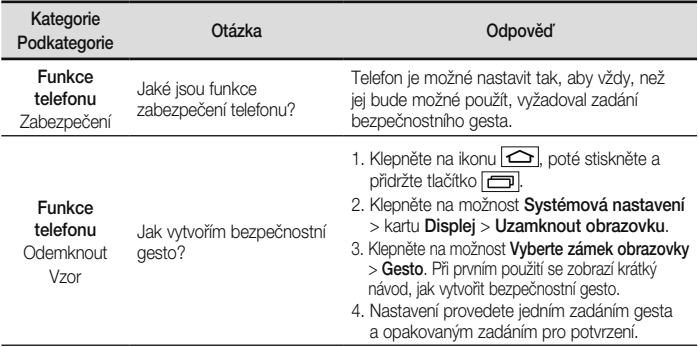
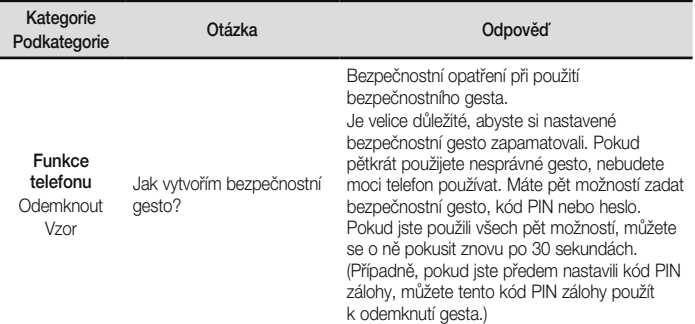

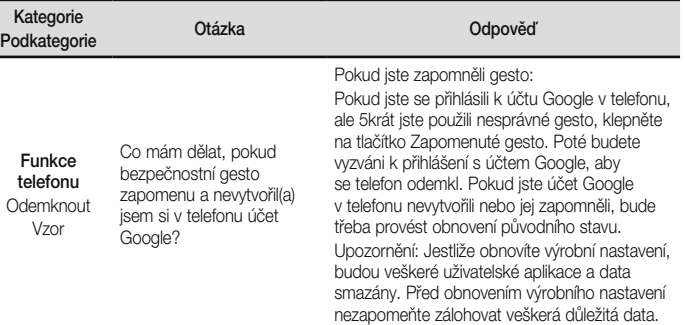

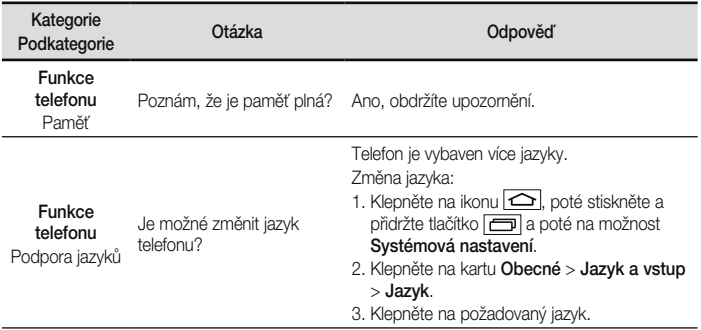

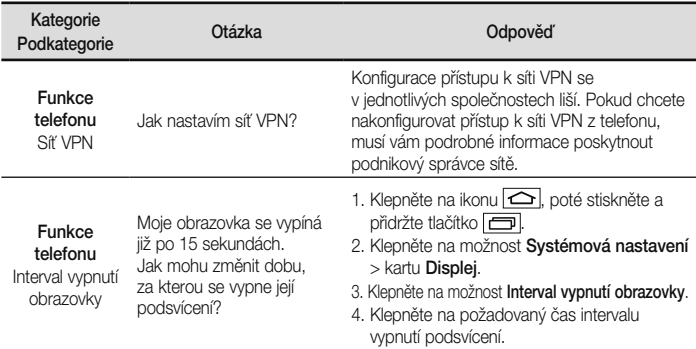

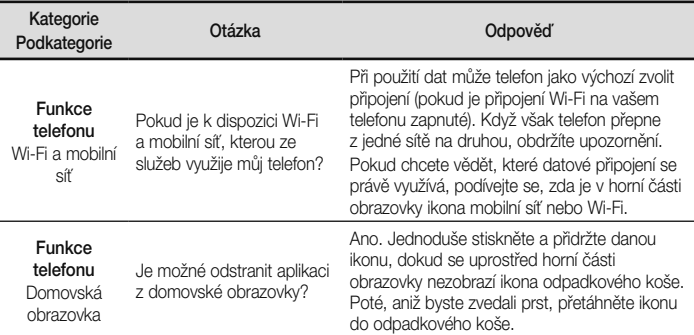

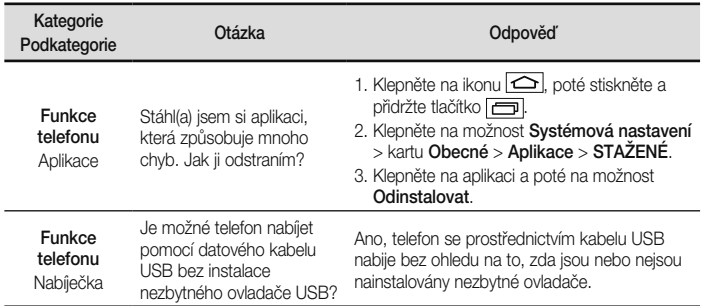

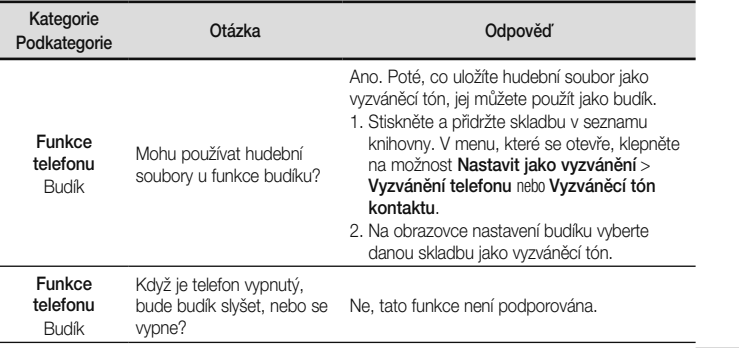

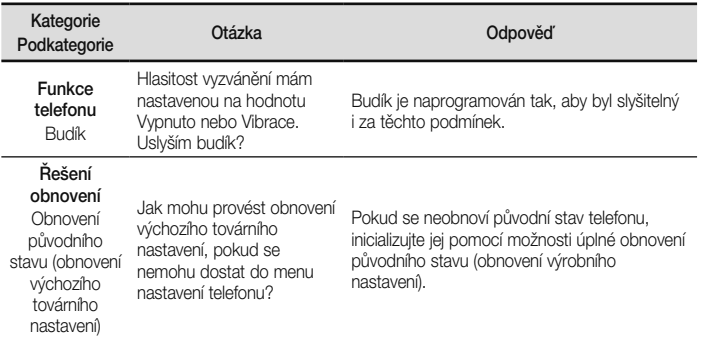

**SI OVENSKY** 

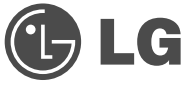

# Návod na používanie

- · Zobrazenia obrazovky a ilustrácie sa môžu líšiť od tých, ktoré uvidíte na vašom skutočnom telefóne
- · Niektoré časti tohto návodu sa nemusia vzťahovať na váš telefón v závislosti od softvéru telefónu alebo vášho poskytovateľa služieb. Všetky informácie v tomto dokumente môžu podliehať zmenám bez predchádzajúceho upozornenia.
- · Tento telefón nie je vhodný pre osoby so zrakovým postihnutím, pretože má dotykovú klávesnicu.
- · Autorské práva @2014 LG Electronics, Inc. Všetky práva vyhradené. LG a logo LG sú registrované obchodné značky spoločnosti LG Group a jej príslušných spoločností. Všetky ostatné obchodné značky sú majetkom príslušných vlastníkov.
- Google<sup>TM</sup>, Google Maps<sup>TM</sup>, Gmail<sup>TM</sup>, YouTube<sup>TM</sup>, Hangouts<sup>TM</sup> a Play Store<sup>TM</sup> sú ochranné známky spoločnosti Google, Inc.

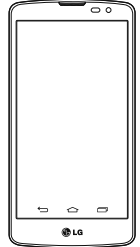

## Obsah

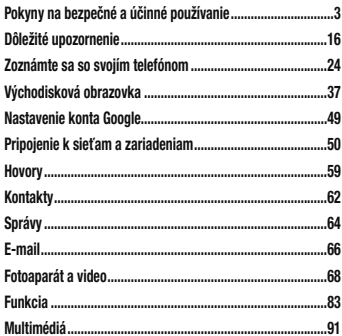

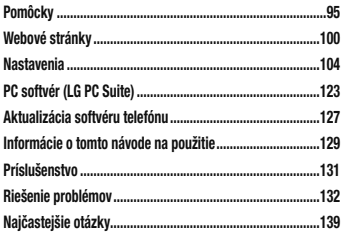

Prečítaite si nasledujúce pokyny. Nedodržiavanie tohto návodu môže byť nebezpečné alebo protizákonné. V prípade chyby sa pomocou softyérového nástroja zabudovaného v telefóne uloží záznam o danej chybe. Tento nástroj zhromažďuje iba údaje týkajúce sa chyby, ako napríklad informácie o sile signálu, pozícii ID telefónu pri náhlom prerušení hovoru a načítaných aplikáciách. Denník týchto údajov sa používa iba na určenie príčiny chyby. Tieto denníky sú šifrované a môžu k nim pristupovať iba zamestnanci autorizovaných centier opravy zariadení LG v prípade, že dáte svoje zariadenie opraviť.

#### Vystavenie účinkom rádiofrekvenčnej energie

TOTO ZARIADENIE SPÍ ŇA MEDZINÁRODNÉ SMERNICE O VYSTAVENÍ RÁDIOVÝM VI NÁM

Mobilné zariadenie je rádiovým vysielačom a prijímačom. Je navrhnuté a wrobené tak, aby neprekračovalo limity pre vystavenie rádiovej frekvencii (RF) odporúčané medzinárodnými smernicami (ICNIRP). Tieto limity sú súčasťou komplexných smerníc a stanovujú povolené hladiny RF energie pre obvvateľstvo.

Tieto smernice boli vytvorené na základe pravidelných a dôkladných hodnotení vedeckých štúdií vykonávaných nezávislými vedeckými organizáciami. Smernice obsahujú dôležité bezpečnostné limity zaisťujúce bezpečnosť

všetkých osôb bez ohľadu na ich vek alebo zdravie. Expozičné normy pre mobilné telefóny používajú mernú jednotku, ktorá je známa ako špecifický absorbovaný výkon (Specific Absorption Rate - SAR), Limit SAR stanovený v medzinárodných smerniciach je 2.0 W/ kg\*. Merania SAR sa vykonávajú v štandardných prevádzkových polohách so zariadením, ktoré vysiela na maximálnej certifikovanej úrovni výkonu vo všetkých testovaných frekvenčných pásmach. Hoci sa SAR určuje na najvyššej certifikovanej úrovni výkonu, skutočný SAR zariadenia počas prevádzky môže byť nižší ako je maximálna hodnota. Je to z dôvodu, že zariadenie bolo navrhnuté na prevádzku na rôznych úrovniach výkonu, aby mohlo využívať jedine výkon potrebný na dosiahnutie siete. Vo všeobecnosti platí, že čím ste

bližšie k základňovej stanici tým menší je výstupný výkon zariadenia

Predtým, ako je možné ponúknuť model telefónu na predaj verejnosti, musí byť vyhlásená zhoda s európskou smernicou o rádiových a telekomunikačných koncových zariadeniach. V teito smernici sa uvádza ako jedna z naidôležiteiších požiadaviek ochrana bezpečnosti a zdravia používateľa a akeikoľvek inej osoby. Naivyššia hodnota SAR pri testovaní tohto zariadenia na použitie pri uchu je 0.433 W/kg. Toto zariadenie spĺňa smernice pre vystavenie RF pri používaní v normálnej polohe pri uchu alebo pri umiestnení najmenej 1,5 cm od tela. Ak používate prenosný obal, klip na opasok alebo držiak na obsluhu telefónu umiestneného na tele, tieto nesmú obsahovať

kov a mali by umožňovať umiestnenie výrobku najmenej 1.5 cm od tela. Na to, aby zariadenie mohlo zabezpečiť prenos dátových súborov alebo správ, musí mať kvalitné pripojenie k sieti. V niektorých prípadoch sa môže stať. že prenos dátových súborov alebo správ bude pozdržaný. až kým takéto pripojenie nebude dostupné. Zajstite, aby boli vyššie uvedené pokyny na dodržiavanie vzdialenosti zariadenia splnené, až kým nebude prenos ukončený. Naivyššia hodnota SAR pri testovaní tohto zariadenia na použitie pri tele je 0.748 W/kg.

\* Limit SAR pre mobilné zariadenia používané verejnosťou je 2.0 wattov na kilogram (W/kg), čo je priemerná hodnota na desať gramov telesného tkaniva. Smernice zahŕňajú dôležité bezpečnostné limity, aby tak verejnosti poskytli dodatočnú ochranu a aby zodpovedali za akékoľvek odchýlky v meraniach.

Hodnoty SAR sa môžu líšiť v závislosti od národných požiadaviek na podávanie správ a od pásma siete.

### Informácie FCC o SAR

Toto mobilné zariadenie je skonštruované tak, aby tiež spĺňalo požiadavky týkajúce sa vystavenia rádiovým vlnám stanovené Federálnou komunikačnou komisiou (FCC) v USA a kanadským Ministerstvom priemyslu (Industry Canada). Tieto požiadavky stanovili limit SAR na 1.6 W/kg, pričom priemer sa vypočítaval na 1 gram tkaniva. Najvyššia hodnota SAR zistená podľa tejto normy počas certifikácie produktu je 0.58 W/kg pre použitie pri uchu a 1.28 W/kg pri správnom nosení na tele.

Okrem toho bolo toto zariadenie testované na bežné používanie pri nosení na tele so zadnou časťou telefónu vo vzdialenosti 1 cm (0,39 palca) od tela používateľa.

Na splnenie požiadaviek FCC týkajúcich sa vystavenia RF musí byť minimálna vzdialenosť medzi telom používateľa a zadnou časťou telefónu 1 cm (0.39 palca).

## \* Upozornenia a výstrahy FCC

Upozornenie!

Toto zariadenie whovuie časti 15 Pravidiel FCC, Jeho prevádzka podlieha nasledujúcim dvom podmienkam:

(1) Toto zariadenie nesmie spôsobiť škodlivé rušenie a (2) musí prijať akékoľvek rušenie vrátane rušenia, ktoré

môže spôsobiť neželanú prevádzku.

#### Upozornenie!

Zmeny alebo úpravy, ktoré konkrétne neschválil výrobca, môžu mať za následok zrušenie oprávnenia používateľa obslubovať zariadenie

### Starostlivosť o telefón a jeho údržba

## **X** VAROVANIE

Používajte iba batérie, nabíjačky a príslušenstvo schválené pre tento konkrétny model telefónu. Používanie iných tvpov môže zrušiť oprávnenie na používanie alebo záruku. ktoré sú platné pre telefón, a môže byť nebezpečné.

- · Nerozoberajte prístroj. Ak je potrebná oprava, zverte ju kvalifikovanému servisnému technikovi
- · Opravy v rámci záruky môžu, podľa uváženia spoločnosti LG, zahŕňať náhradné diely alebo dosky. ktoré sú nové alebo repasované, pod podmienkou, že

spĺňajú rovnakú funkciu ako vymieňané diely.

- · Udržiavaite telefón vo väčšej vzdialenosti od elektrických zariadení ako televízory rádiá alebo osobné počítače.
- · Nenechávaite telefón y blízkosti zdrojov tepla, ako radiátory alebo sporáky.
- · Zabráňte nádu telefónu na zem.
- · Newstavuite prístroi mechanickým vibráciám ani nárazom
- · V priestoroch, kde to určujú osobitné predpisy, telefón wonite. Telefón nepoužívaite napr. v nemocniciach, kde by mohol ovplyvniť citlivé zdravotnícke prístroje.
- Počas nabíjania nemanipuluite s telefónom vlhkými rukami. Mohlo by dôisť k úrazu elektrickým prúdom alebo vážnemu poškodeniu telefónu.
- · Telefón nenabíjaite blízko horľavých materiálov, pretože sa počas nabíjanja zahrieva. čím vzniká riziko požiaru.
- · Na čistenie novrchu zariadenia používajte suchú tkaninu (nepoužívaite rozpúšťadlá, ako napríklad benzén, riedidlo alebo alkohol).
- · Telefón nenabíjaite pokiaľ sa nachádza na textilnom zariadení bvtu.
- · Telefón nabílaite y dobre vetranei miestnosti.
- · Newstavuite prístroi nadmernému dymu, ani prachu.
- · Nenechávaite telefón y blízkosti kreditných kariet alebo cestovných lístkov, lebo môže pôsobiť na informácie na magnetických pásoch.
- · Nedotýkaite sa displeja ostrými predmetmi, pretože môže dôjsť k poškodeniu telefónu.
- · Newstavuite telefón nadmernei vlhkosti.

- · Príslušenstvo, napr. slúchadlá, používaite opatrne. Nedotýkaite sa antény, ak to nie je nevyhnutné.
- · Telefón ani príslušenstvo nepoužívaite na miestach s wsokou vlhkosťou ako bazény, skleníky, soláriá alebo tropické prostredie. Telefón by sa mohol poškodiť a záruka by prestala platiť.
- · Nepoužívajte, nedotýkajte sa ani sa nepokúšajte odstrániť alebo opraviť rozbité, vyštrbené alebo prasknuté sklo. Záruka sa nevzťahuje na poškodenie skla displeja vinou hrubého alebo nevhodného používania.
- · Váš telefón je elektronické zariadenie, ktoré počas bežnej prevádzky vytvára teplo. Príliš dlho trvajúci. priamy kontakt s pokožkou bez primeraného vetrania môže spôsobiť miernu bolesť alebo popálenie. Preto

buďte opatrní pri zaobchádzaní s telefónom počas a bezprostredne po použití.

### Efektívna prevádzka telefónu

#### Elektronické zariadenia a zdravotnícke pomôcky

Všetky mobilné telefóny môžu byť náchylné na rušenie. čo môže mať volvy na ich výkon.

- · Mobilný telefón nepoužívaite v blízkosti lekárskych prístrojov bez toho, aby ste si vyžiadali povolenie. Porad'te sa s lekárom, či používanie telefónu nemôže narušiť činnosť vašei zdravotníckej pomôcky.
- · Mobilné telefóny môžu rušiť aj niektoré načúvacie aparáty.
- · Rušenie menšieho rozsahu môže ovplvyňovať TV priiímače, rádiá, počítače atď.

· Rušenie menšieho rozsahu môže ovolvvňovať TV prijímače, rádiá, počítače atď. Telefón používajte v prostredí s teplotou v rozpätí 0°C až 40°C. Vystavenie telefónu extrémne nízkvm alebo vysokým teplotám môže mať za následok poruchu, poškodenie, dokonca ai výbuch.

### Kardiostimulátorv

Výrobcovia kardiostimulátorov odporúčajú dodržiavať minimálnu vzdialenosť 15 cm medzi mobilným telefónom a kardiostimulátorom, aby nedošlo k prípadnému rušeniu kardiostimulátora. Preto je vhodné používať pri telefonovaní ucho na opačnej strane od kardiostimulátora a telefón nenosiť v náprsnom vrecku. Ďalšie informácie týkajúce sa použitia bezdrôtového

prístroja s kardiostimulátorom získate od svojho ošetrujúceho lekára.

### Nemocnice

Vypnite bezdrôtové zariadenia, keď vás o to požiadajú v nemocnici, na klinike alebo v inom zariadení zdravotnej starostlivosti. Tieto požiadavky majú zabrániť prípadnému rušeniu citlivého zdravotníckeho vybavenia.

### Bezpečnosť na ceste

Preštudujte si zákony a pravidlá o používaní mobilných telefónov v krajine, kde šoférujete.

- · Nepoužívajte pri šoférovaní telefón, ktorý sa drží v ruke.
- · Venuite šoférovaniu plnú pozornosť.
- · Ak ie to možné, používajte súpravu na telefonovanie

bez pomoci rúk (handsfree).

- · Opustite vozovku a zaparkujte, ak potrebujete volať alebo prijať hovor ak to vyžadujú jazdné podmienky
- · Vysokofrekvenčná energia môže ovplyvniť niektoré elektronické systémy v motorovom vozidle, ako napríklad stereo súpravu či bezpečnostný systém.
- · Keď je vozidlo vybavené ajrbagom, neobmedzujte ho nainštalovaným ani prenosným bezdrôtovým zariadením. Mohlo by dôisť k zlyhaniu airbagu alebo vážnemu poraneniu v dôsledku jeho nesprávnej funkcie
- · Ak počúvate hudbu, keď ste vonku, nezabudnite mať hlasitosť nastavenú na zodpovedajúcu úroveň tak, aby ste vedeli o okolitých zvukoch. Je to dôležité najmä v

okolí cestných komunikácií.

## Ochrana pred poškodením sluchu

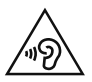

Aby ste zabránili poškodeniu sluchu. nepočúvajte dlhodobo hudbu pri vysokej hlasitosti

Ak ste dlhšie vystavení hlasitým zvukom, môže to poškodiť váš sluch. Preto vám odporúčame, aby ste svoj telefón nezapínali ani nevvpínali v blízkosti svojich uší. Odporúčame vám tiež, aby ste hlasitosť hudby a hovorov nastavili na rozumnú úroveň

• Keď používate slúchadlá a nepočujete ľudí okolo vás rozprávať sa, prípadne ak osoba sediaca vedľa vás

počuje, čo počúvate, znížte hlasitosť.

POZNÁMKA: Nadmerná hlasitosť a akustický tlak zo slúchadiel a slúchadlových súprav môžu spôsobiť stratu sluchu.

#### Sklenené časti

Niektoré časti vášho mobilného telefónu sú vyrobené zo skla. Tieto sklenené časti sa môžu rozbiť, ak dôide k pádu vášho mobilného telefónu na tvrdý povrch alebo ak je telefón vystavený silnému nárazu. Ak sa sklenená časť rozbije, nedotýkajte sa jej ani sa nepokúšajte rozbitú časť odstrániť. Mobilný telefón nepoužívajte, až kým poškodenú sklenenú časť nevymení autorizovaný poskytovateľ servisných služieb.

### Výbušné prostredie

Nepoužívaite telefón na miestach, kde sa odpaľujú nálože. Dodržiavaite zákazy a postupujte podľa predpisov alebo pravidiel.

### Prostredie s rizikom výbuchu

- · Nepoužívaite váš telefón na čerpacích staniciach.
- · Nepoužívajte telefón v blízkosti skladov paliva alebo chemických látok.
- · Neprevážajte a neskladujte horľavé plyny, kvapaliny alebo výbušné materiály v rovnakom priestore vozidla ako mobilný telefón alebo jeho príslušenstvo.

### V lietadle

Bezdrôtové zariadenia môžu spôsobiť rušenie zariadení y lietadle

- · Pred vstupom do akéhokoľvek lietadla mobilný telefón wonite.
- · Bez povolenia posádky ho na zemi nepoužívaite.

## Deti

Telefón odkladaite na bezpečné miesto mimo dosahu malých detí. Obsahuje malé časti, ktoré by pri oddelení mohli spôsobiť udusenie.

### Tiesňové volania

Tiesňové volania nemusia byť dostupné vo všetkých mobilných sieťach. Preto by ste pri tiesňových volaniach nemali byť nikdy závislí len od vášho mobilného telefónu. Informuite sa u svojho mjestneho poskytovateľa služieb.

## Informácie o batérii a údržba

- · Pred nabíjaním nie je potrebné batériu úplne wbiť. Na rozdiel od iných batériových systémov nemá batéria pribalená k prístroju žiadny pamäťový efekt, ktorý by mohol znížiť jej výkon.
- · Používaite len batérie a nabíjačky značky LG. Nabíjačky LG sú navrhnuté tak, aby maximalizovali životnosť batérie.
- · Nerozoberaite a neskratuite batérie.
- · Udržiavaite kovové kontakty batérie čisté.
- · Vymeňte batériu, ak už neposkytuje prijateľný výkon. Životnosť batérie môže byť až niekoľko stoviek nabíjacích cvklov.
- · Ak ste batériu dlhší čas nepoužívali, nabite ju, aby ste maximalizovali jej použiteľnosť.
- · Newstavuite nabíjačku batérií priamemu slnečnému žiareniu, ani ju nepoužívajte v prostredí s vysokou vlhkosťou, napr. v kúpeľni.
- · Batériu nenechávaite na horúcich ani studených miestach, pretože by sa tým mohol zhoršiť jej výkon.
- V prípade výmeny batérie za nesprávny tvp hrozí nebezpečenstvo výbuchu.
- · Použité batérie likviduite podľa pokynov výrobcu. Ak

je to možné, recykluite ich. Nelikviduite ich spolu s domovým odpadom.

- · Ak je notrebná výmena batérie zaneste ju do naibližšieho autorizovaného servisu alebo k predaicovi výrobkov spoločnosti I G Flectronics
- · Po úplnom nabití telefónu vždy odpoite nabíjačku z elektrickej zásuvky, aby ste tak predišli zbytočnej spotrebe energie nabíjačkou.
- · Skutočná životnosť batérie bude závisieť od konfigurácie siete, nastavení výrobku, spôsobu používania, batérie a okolitých podmienok.
- · Zabezpečte, aby sa do kontaktu s batériou nedostali žiadne predmety s ostrou hranou, ako napr. zvieracie zuby alebo nechty. Mohlo by to spôsobiť požiar.

#### VYHLÁSENIE O ZHODE Týmto spoločnosť LG Electronics vyhlasuje. že zariadenie LG-D331 spĺňa základné požiadavky a iné relevantné ustanovenia smernice 1999/5/EC. Kópiu Vyhlásenia o zhode nájdete na stránke http://www.lg.com/global/declaration

#### Kontaktná kancelária pre súlad tohto zariadenia s predpismi:

LG Electronics Inc. EU Representative, Krijgsman 1. 1186 DM Amstelveen. The Netherlands Práca na vývoji tohto telefónu. ktorú motivovala snaha o zlepšenie jeho funkcií, ovládateľnosti a použiteľnosti. mohla spôsobiť rozdiely medzi spôsobom jeho ovládania a pokynmi pre užívateľa uvedenými v tejto príručke. Tieto prípadné rozdiely spôsobené zmenami softvéru, ktoré mohli bvť vykonané aj na prianie vášho operátora, vám ochotne wsvetlí náš predaica či servisné stredisko. Tieto prípadné rozdiely spôsobené vývojovými zmenami softvéru mobilného telefónu, ktoré vykonal výrobca, nie sú nedostatkami výrobku v zmysle uplatnenia práv zodpovednosti za poruchy a nevzťahuje sa na ne poskytnutá záruka.

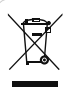

#### Likvidácia starého prístroja

1 Všetky elektrické a elektronické produkty by sa mali zlikvidovať oddelene od komunálneho odpadu prostredníctvom na to určených zberných zariadení ktoré boli ustanovené vládou alebo orgánmi miestnei samosprávy.

- 2. Správnou likvidáciou starých zariadení pomôžete predchádzať potenciálnym negatívnym následkom pre životné prostredie a ľudské zdravie.
- 3 Podrobnejšie informácie o likvidácii starých zariadení náidete na miestnom úrade, v službe na likvidáciu odpadu alebo u predajcu, kde ste tento produkt zakúpili.

Predpokladaná doba životnosti batérie je 6 mesiacov. Postupné znižovanie kapacity batérie je prejavom jej prirodzeného opotrebovania a nemožno to považovať za vadu v zmysle Občianskeho zákonníka.

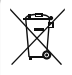

#### Likvidácia použitých batérií/akumulátorov

- 1 Tento symbol môže byť kombinovaný so symbolmi chemických značiek ortuti (Ho), kadmia (Cd) alebo olova (Pb), ak batéria obsahuje viac ako 0,0005 % ortuti 0.002 % kadmia alebo 0.004 % olova
- 2 Všetky batérie/akumulátory je notrebné likvidovať oddelene od komunálneho odnadu prostredníctvom zberných stredísk ustanovených na tento účel vládou alebo orgánmi miestnei samosnrávy
- 3 Správnou likvidáciou starých batérií/akumulátorov pomôžete zabrániť prípadným negatívnym donadom na životné prostredie a zdravie zvierat ai ľudí.
- 4 Podrobneišie informácie o likvidácií starých batérií/ akumulátorov získate na mestskom úrade, v spoločnosti, ktorá spravuje likvidáciu odpadu, alebo u predaicu, kde ste daný produkt zakúpili.

## Dôležité upozornenie

### Pred použitím telefónu si prečítajte tieto pokyny!

Skôr ako telefón prinesiete do servisného strediska alebo zavoláte zástupcovi servisného strediska, overte si, či niektorý z problémov s vaším telefónom nie je opísaný v teito časti návodu na používanie.

### 1. Pamäť telefónu

Keď je vo vašom telefóne menej ako 10 % voľnej pamäte, telefón nemôže prijímať nové správy, Je potrebné skontrolovať pamäť telefónu a uvoľniť viac pamäte odstránením niektorých údajov, napríklad aplikácií alebo správ.

#### Odinštalovanie aplikácií:

- Tuknite na položku  $\boxed{\bigtriangleup}$  >  $\boxed{\bigoplus}$  > kartu Aplikácie
	- >  $\frac{1}{2}$  Nastavenia > kartu Všeobecné >

#### Aplikácie.

- 2 Keď sa objavia všetky anlikácie nalistnite a zvoľte aplikáciu. ktorú chcete odinštalovať.
- 3 Poklepte na možnosť Odinštalovať.

## 2. Optimalizácia životnosti batérie

Životnosť batérie môžete predĺžiť tým. že vypnete funkcie. ktoré nepotrebujete mať neustále spustené v pozadí. To. ako aplikácie a systémové zdroje spotrebúvajú energiu batérie. môžete monitorovať.

#### Predĺženie životnosti batérie telefónu:

· Vvonite rádiovú komunikáciu, ktorú nepoužívate. Ak nepoužívate pripoienie Wi-Fi. Bluetooth alebo GPS.

wonite ich.

- · Znížte jas obrazovky a nastavte kratší časový limit na wonutie obrazovky.
- · Vypnite automatickú synchronizáciu služieb Gmail Kalendár. Kontaktv a iných aplikácií.
- · Niektoré prevzaté aplikácie môžu skracovať výdrž hatérie
- · Pri používaní prevzatých aplikácií sleduite úroveň nahitia hatérie

POZNÁMKA: Ak nechtiac stlačíte tlačidlo Zapnúť/Uzamknúť, keď máte zariadenie vo vrecku. obrazovka sa automaticky vypne, aby sa šetrila energia batérie.

Kontrola úrovne nabitia batérie:

- Ťuknite na položku  $\boxed{\bigodot}$  >  $\boxed{\cdots}$  > kartu Aplikácie >  $\therefore$  Nastavenia > kartu Všeobecné > Informácie o telefóne > Ratéria

Stav batérie (nabíja alebo vybíja sa) a jej úroveň (percento nabitia batérie) sa zobrazujú v hornej časti obrazovky. Monitorovanie a riadenie spôsobu využívania batérie:

 $\bullet$  Ťuknite na položku  $\boxed{\bigcirc}$  >  $\boxed{\oplus}$  > kartu Aplikácie >  $\Rightarrow$  Nastavenia > kartu Všeobecné > Informácie o telefóne > Batéria > Používanie batérie

Na obrazovke sa zobrazuje čas používanja batérie Ukazuje čas používania batérie od posledného pripojenia telefónu k zdroju napájanja. Keď je telefón pripojený k zdroju napájania - zobrazuje, ako dlho telefón fungoval na energiu z batérie. Na obrazovke sa nachádza zoznam

## Dôležité upozornenie

aplikácií alebo služieb. ktoré spotrebúvajú energiu batérie. Položky sú zoradené podľa množstva spotrebovanej energie - od najväčšieho po najmenšie množstvo.

3. Pred inštaláciou aplikácie a operačného systému typu Open Source (s otvoreným zdrojovým kódom)

## VAROVANIE

Ak nainštalujete a používate iný operačný systém ako systém poskytnutý výrobcom, váš telefón nemusí fungovať správne. Na telefón sa v takomto prípade nebude vzťahovať záruka.

## VAROVANIE

V záujme ochrany vášho telefónu a osobných údajov preberajte aplikácie iba z dôveryhodných zdrojov, ako je napríklad Play Store™. Ak niektoré aplikácie v telefóne nie sú správne nainštalované, telefón nemusí fungovať správne alebo sa môžu vyskytnúť vážne chyby. Tieto aplikácie, ako i všetky údaje a nastavenia týchto aplikácií, musíte z telefónu odinštalovať.

### 4. Používanie vzoru na odomknutie

Nastavte vzor na odomknutie pre zvýšenie bezpečnosti telefónu. Ťuknite na položku  $\boxed{\bigodot}$  >  $\boxed{\oplus}$  > kartu **Aplikácie** >  $\ddot{\approx}$  **Nastavenia** > kartu **Displej** > Zablokovať obrazovku > Vybrať zámku obrazovky > Vzor. Otvorí sa obrazovka, ktorá vás usmerní pri vytváraní vzoru na odomknutie obrazovky. Musíte vytvoriť záložný kód PIN, ktorý poslúži v prípade, ak zabudnete svoj vzor na odomknutie

Upozornenie: Kým nastavíte váš vzor na odomknutie, založte si konto Google a zapamätajte si záložný kód PIN zvolený počas tvorby vzoru zámky.

## VAROVANIE

#### Potrebné bezpečnostné opatrenia pri používaní uzamknutia vzorom.

Je veľmi dôležité, aby ste si zapamätali vzor na odomknutie, ktorý ste nastavili. Ak 5-krát použijete nesprávny vzor, prístup do vášho telefónu sa zablokuje. Na zadanie vzoru na odomknutie, kódu PIN alebo hesla máte 5 pokusov. Ak ste využili všetkých 5 možností, môžete sa o to znova pokúsiť o 30 sekúnd.

## Dôležité upozornenie

#### **Keď si nemôžete spomenúť na svoj vzor odomknutia, kód PIN alebo heslo: < Ak ste zabudli váš vzor >**

Ak ste sa prostredníctvom telefónu prihlásili do konta Google a 5-krát zadali nesprávny vzor, ťuknite na tlačidlo **Zabudli ste vzor?** v dolnei časti obrazovky. Následne sa od vás bude vyžadovať prihlásenie do vášho konta Google, prípadne musíte zadať záložný kód PIN, ktorý ste zvolili pri nastavovaní uzamknutia vzorom. Ak ste si v telefóne nevytvorili konto Google alebo ste zabudli záložný kód PIN, musíte vykonať tvrdý reset.

#### **< Ak ste zabudli váš kód PIN alebo heslo >** Ak zabudnete váš kód PIN alebo heslo, bude potrebné vykonať obnovenie pôvodného nastavenia.

Upozornenie: Ak vykonáte obnovenie pôvodného nastavenia, všetky aplikácie a údaje používateľa sa odstránia.

POZNÁMKA: Ak ste sa neprihlásili do svojho konta Google a zabudli ste svoj vzor na odomknutie, budete musieť zadať záložný kód PIN.

#### 5. Použitie funkcie obnovenia pôvodného nastavenia (obnovenia nastavení z výroby)

Ak sa neobnoví pôvodný stav telefónu, použite na inicializáciu zariadenia funkciu Obnovenie pôvodného nastavenia (Obnovenie nastavení z výroby).

- 1 Vypnite telefón.
- 2 Stlačte a podržte **tlačidlo Zapnúť/Uzamknúť** + tlačidlo Zníženie hlasitosti na zadnej strane telefónu
- 3 **tlačidlo Zapnúť/Uzamknúť** uvoľnite len v prípade. že sa zobrazí logo LG, potom okamžite opäť stlačte a podržte **tlačidlo Zapnúť/Uzamknúť**.
- 4 Keď sa zobrazí obrazovka obnovenia výrobných nastavení, uvoľnite všetky tlačidlá.
- 5 Stlačte tlačidlo Zapnúť/Uzamknúť na pokračovanie aleho niektoré z tlačidiel hlasitosti na zrušenie
- 6 Fšte raz stlačte tlačidlo Zapnúť/Uzamknúť na potyrdenie alebo niektoré z tlačidiel hlasitosti na zrušenie

## **VAROVANIE**

Ak vykonáte obnovenie pôvodného nastavenia, všetky aplikácie, údaje používateľa a licencie DRM sa odstránia. Pred vykonaním obnovenia pôvodného nastavenia nezabudnite zálohovať všetky dôležité údaje.

#### 6. Otváranie aplikácií a prepínanie medzi jednotlivými aplikáciami

Systém Android umožňuje jednoduché prepínanie medzi viacerými úlohami. môžete v ňom mať súčasne spustené viaceré aplikácie. Pred otvorením určitei aplikácie nie ie potrebné zatvoriť tú predchádzajúcu. Používajte a prepínaite medzi viacerými otvorenými aplikáciami.

## Dôležité upozornenie

Operačný systém Android spravuje všetky aplikácie. zastavuje a spúšťa ich podľa potreby. čím zaisťuje. že nečinné aplikácie zbytočne nespotrebúvajú zdroje telefónu

- 1 Poklepte na tlačidlo Najnovšie D. Zobrazí sa zoznam naposledy používaných aplikácií.
- 2 Ťuknite na aplikáciu, na ktorú chcete preisť. Predchádzajúca aplikácia pritom zostane v zariadení spustená na pozadí. Aplikáciu po použití ukončíte fuknutím na tlačidlo Späť
- · Na odstránenie aplikácie zo zoznamu posledných aplikácií potiahnite náhľad aplikácie doľava alebo doprava. Na vymazanie všetkých aplikácií ťuknite na položku Vvmazať všetko.
- 7. Prenos hudby, fotografií a videí pomocou funkcie Multimediálne zariadenie (MTP)
- Ak chcete skontrolovať pamäťové médiá, ťuknite na položku  $\boxed{\frown}$  >  $\boxed{\frown}$  > kartu **Aplikácie** >  $\ddot{\bullet}$ Nastavenia > kartu Všeobecné > Úložný priestor.
- Pripoite telefón k počítaču pomocou kábla USB.  $\mathbf{2}$
- Posuňte stavový riadok nadol, poklepte na položku  $\mathbf{3}$ Ťuknite pre viac možností rozhrania USB a následne na možnosť Multimediálne zariadenie (MTP).
- Otvorte priečinok pamäte v počítači. V počítači 4 môžete zobraziť obsah veľkokapacitného úložného zariadenia a preniesť súbory z počítača do priečinka v pamäti zariadenia alebo naopak.

5 Po prenose súborov potiahnite nadol stavový riadok ťuknite na položku Ťuknite pre viac možností rozhrania USB a zo zoznamu typov pripojenja USB vyberte možnosť Nabite telefón

### 8. Držte telefón vo zvislej polohe

Držte mobilný telefón vo zvislej polohe ako bežný telefón. Váš telefón je vybavený vstavanou anténou. Dávaite pozor, aby ste nepoškriabali ani nepoškodili zadnú časť telefónu, pretože hrozí riziko zníženia výkonu. Pri prijímaní alebo uskutočňovaní hovorov a pri odosielaní alebo prijímaní údajov nedržte dolnú časť telefónu, kde je umiestnená anténa. Takéto držanie môže mať volvy na kvalitu hovoru

#### 9. Nepripájajte telefón počas zapínania/vypínania počítača.

Keď wpínate alebo zapínate počítač, nezabudnite od neho odpojiť telefón, pretože v opačnom prípade to môže vyvolať poruchu počítača.

## Zoznámte sa so svojím telefónom

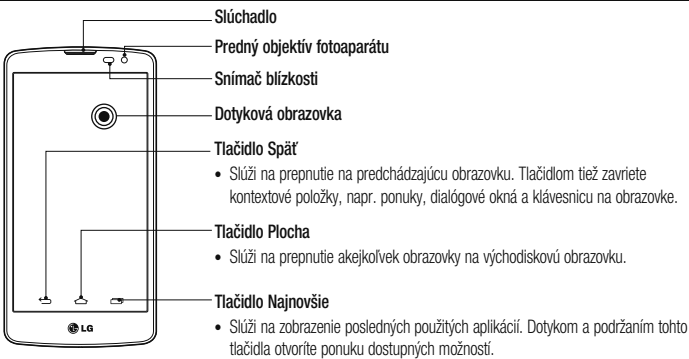

POZNÁMKA: Snímač blízkosti Pri prijímaní alebo uskutočňovaní hovoru snímač blízkosti automaticky vypne podsvietenie a uzamkne obrazovku, keď je telefón pri uchu. Táto funkcia predlžuje životnosť batérie a zabraňuje náhodnej aktivácii dotykovej obrazovky počas telefonovania.

## **VAROVANIE**

Umiestnenie ťažkého predmetu na telefón alebo sedenie na telefóne môže poškodiť funkčnosť displeja LCD a dotykovej obrazovky telefónu. Nezakrývajte snímač blízkosti obrazovky LCD ochrannou fóliou. Mohlo by dôjsť k poruche snímača.

## Zoznámte sa so svojím telefónom

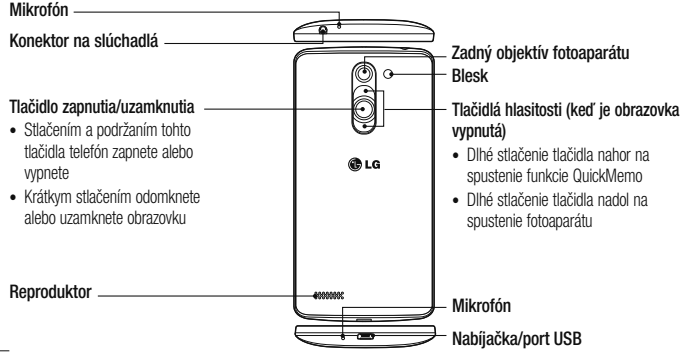

## VAROVANIE

· Tento diel uzatvára priehradku na batériu.

#### Inštalácia SIM karty a batérie

Skôr ako začnete telefón používať, musíte ho nastaviť.

1 Ak chcete odstrániť zadný kryt, pevne ho držte v jednej ruke. Palcom druhej ruky nadvihnite a zložte zadný kryt podľa znázornenia na obrázku nižšie.

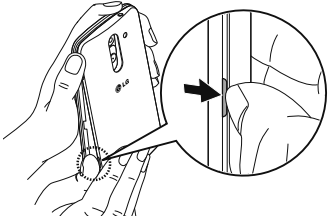

2 Kartu SIM zasuňte do spodného priečinka určeného na karty SIM, ako je to znázornené na obrázku. Dbajte na to, aby časť so zlatými kontaktmi smerovala nadol

## Zoznámte sa so svojím telefónom

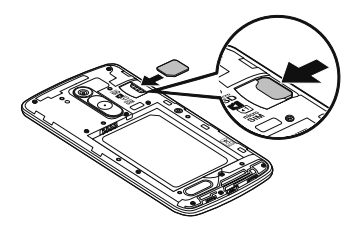

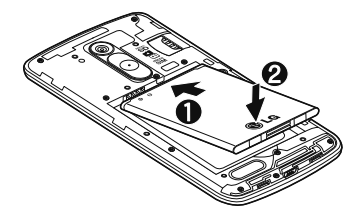

- 3 Batériu vložte na miesto, zarovnajte pritom zlaté kontakty telefónu a batérie a batériu (1) jemne zatlačte, aby zapadla do príslušnej polohy (2).
- Zarovnajte zadný kryt v priestore na batériu (1) a 4 tlačte ho nadol, až kým s cvaknutím nezapadne na miesto (2).
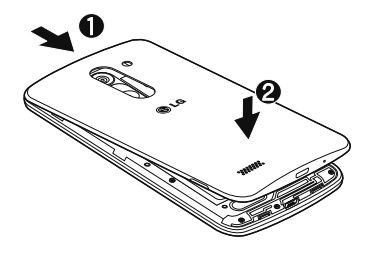

### Nabíjanie telefónu

Pred prvým použitím telefónu nabite batériu. Na nabitie batérie použite nabíjačku. Zariadenie možno nabiť ai tak. že ho pripolíte k počítaču prostredníctvom kábla USB.

# **VAROVANIE**

Používajte iba nabíjačku, batériu a káble schválené spoločnosťou LG. Používanie neschválených nabíjačiek, batérií alebo káblov môže viesť k dlhšiemu nabíjaniu batérie alebo k zobrazeniu hlásenia o pomalom nabíjaní. Môže to takisto viesť k výbuchu batérie alebo poškodeniu zariadenia, na ktoré sa nevzťahuje záruka na výrobok.

# Zoznámte sa so svojím telefónom

Konektor na nabíjačku sa nachádza na spodnej strane telefónu. Pripoite nabíjačku a zapoite ju do elektrickej zásuvky.

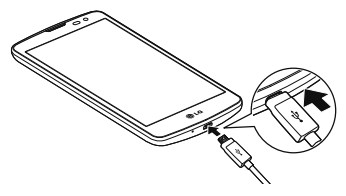

### POZNÁMKA-

- · Batéria sa musí na začiatku plne nabiť. aby sa predĺžila jej životnosť.
- · Počas nabílania telefónu neotváraite zadný krvt.

## Používanie pamäťovei kartv

Váš telefón podporuie pamäťové karty microSD™ a microSDHC™ s kapacitou až do 32 GB. Tieto pamäťové karty sú špeciálne určené pre mobilné telefóny a iné veľmi malé zariadenia a sú ideálne na uchovávanie veľkých mediálnych súborov, ako sú hudba, videá a fotografie pre použitie vo vašom telefóne.

#### Vloženie pamäťovej karty:

Pamäťovú kartu zasuňte do vrchnej zásuvky na pamäťové karty. Dbajte na to, aby časť pamäťovej karty so zlatými kontaktmi smerovala nadol

#### Bezpečné vybratie pamäťovej karty:

Dotykom stlačte položku  $\overline{(\cdots)}$  > kartu Aplikácie >  $\overline{\bullet}$ Nastavenia > kartu Všeobecné > Úložný priestor > Odpojiť kartu SD.

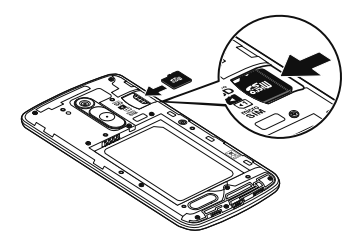

# Zoznámte sa so svojím telefónom

### POZNÁMKA:

- Používaite len pamäťové karty kompatibilné s telefónom. Používanie nekompatibilných pamäťových kariet môže mať za následok poškodenie karty a údajov na nej uložených, ako aj samotného telefónu.
- t Je dôležité, aby ste pamäťovú kartu pred jej vybratím z telefónu odpojili a predišli tak poškodeniu samotnej karty alebo údajov na nej uložených.

### **Formátovanie pamäťovej karty:**

Pamäťová karta už môže byť naformátovaná. Ak nie ie. pred začatím používania ju musíte naformátovať.

POZNÁMKA: Počas formátovania sa z pamäťovej karty odstránia všetky súbory.

- Dotykom stlačte položku (...) a otvorte zoznam aplikácií
- 2 Nalistuite a stlačte položky  $\Leftrightarrow$  **Nastavenia** > kartu **VšeobecnéÚložný priestor**
- **3** Dotykom stlačte položku Odpojiť kartu SD.
- Dotknite sa položiek **Vymazať kartu SD > Vymazať kartu SDVymazať všetko**

5 Ak máte nastavené uzamknutie vzorom, zadaite vzor na odomknutie a vyberte položku Vymazať všetko.

POZNÁMKA: Ak je na pamäťovej karte nejaký obsah, štruktúra priečinkov sa môže po formátovaní zmeniť, pretože sa všetky súbory odstránia

### Zamknutie a odomknutie obrazovky

Ak telefón chvíľu nepoužívate, obrazovka sa vypne a automaticky uzamkne. Táto funkcia pomáha predchádzať náhodnému poklepaniu a šetrí batériu.

Keď telefón nepoužívate, uzamknite ho stlačením tlačidla Zapnúť/Uzamknúť (·).

Ak sú počas uzamknutia obrazovky spustené nejaké programy, môžu byť naďalej spustené aj v režime uzamknutia. Pred vstupom do režimu uzamknutia vám odporúčame ukončiť všetky programy, aby ste zabránili zbytočným poplatkom (napr. telefónne hovory, prístup na web a prenos dát).

Telefón znova aktivuiete stlačením tlačidla Zapnúť/ Uzamknúť (·). Zobrazí sa uzamknutá obrazovka Základnú obrazovku odomknete dotknutím sa uzamknutej obrazovky a jej posunutím v ľubovoľnom smere. Otvorí sa naposledy prehliadaná obrazovka.

# Zoznámte sa so svojím telefónom

## Funkcia Knock Code

Funkcia Knock Code vám umožňuje obrazovku jednoducho zapnúť a vypnúť tak, že poklepaním po štvroch štvorcoch na obrazovke zadáte svoj vlastný vzor kódu Knock Code. Funkciu môžete vypnúť v Nastavení uzamknutia obrazovky.

### **ΡΩΖΝΑΜΚΑ·**

- · Ak 6-krát zadáte nesprávny kód Knock Code. budete musieť zadať svoje prihlasovacie údaje do konta Google alebo záložný kód PIN.
- · Obrazovku zapínajte a vypínajte poklepaním končekom prsta, nie nechtom.
- · Ak kód Knock Code nepoužívate, obrazovku môžete zapínať poklepaním pomocou funkcie Knock On
- Na základnej obrazovke poklepte na (...) tlačidlo  $\mathbf{1}$ Aplikácie > © Nastavenia > kartu Displei.
- 2 Poklepte na položky Zablokovať obrazovku > Vybrať zámku obrazovky > Knock Code.
- 3 Poklepaním po štvorcoch v určitom poradí nastavte svoi kód Knock Code.

Vzor kódu Knock Code môže pozostávať z 3 až 8 poklepaní. Ak ste skončili, poklepte na položku Hotovo.

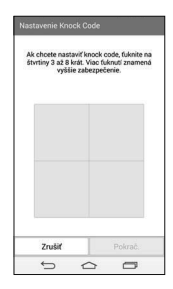

# Zoznámte sa so svojím telefónom

#### Odomknutie obrazovky pomocou kódu Knock Code

Obrazovku odomknete zadaním vzoru kódu Knock Code. ktorý ste si nastavili.

- Keď sa obrazovka vvone, stlačte tlačidlo vvoínača.
- 2 Zadaite vopred nastavený vzor kódu Knock Code.

# Funkcia KnockON

Obrazovku môžete jednoducho zamknúť a odomknúť dvojitým poklepaním.

Obrazovku odomknete rýchlym dvojitým poklepaním v strednej časti obrazovky. Obrazovku uzamknete dvojitým poklepaním na stavový riadok na ktorejkoľvek obrazovke (okrem hľadáčika fotoaparátu) alebo na prázdnu plochu na základnej obrazovke.

### Aktivácia funkcie KnockON

- Na základnej obrazovke poklepte na (...) tlačidlo Aplikácie >  $\Rightarrow$  Nastavenia > kartu Všeobecné > Gestá
- 2 Označte začiarkavacie políčko pre Obrazovka zapnutá/Vvpnúť.

POZNÁMKA: Pri zapínaní obrazovky dbajte o to, aby ste nezakrývali snímač blízkosti. Ak zakrviete snímač blízkosti, obrazovka sa po zapnutí okamžite vypne v rámci prevencie neželaného zapnutia vo vrecku alebo v kahelke

## Tipy pre dotykovú obrazovku

Nasledujúca časť uvádza tipy na ovládanie vášho telefónu

Tuknutie alebo dotvk – jedno ťuknutie prstom slúži na výber položiek, prepojení, odkazov a písmen na klávesnici na ohrazovke

Stlačenie a podržanie - stlačenie a podržanie položky na obrazovke vykonáte poklepaním na položku. pričom z nei nezdvihnete prst. kým sa neuskutoční príslušná operácia. Ak napríklad chcete otvoriť možnosti dostupné pre kontakt, dotknite sa kontaktu v zozname kontaktov a podržte ho. kým sa nezobrazí kontextová ponuka. Ťahanie – dotknite sa položky, chvíľu iu podržte a potom bez zdvihnutia prsta posúvajte prst po obrazovke, kým

prstom nepreidete na požadované miesto. Ťahaním položiek po základnej obrazovke môžete položkv premiestňovať.

Potiahnutie alebo posúvanie prstom - ak sa chcete po obrazovke pohybovať potiahnutím alebo posúvaním prsta, vykonaite po prvom poklepaní rýchly pohyb prstom po povrchu obrazovky bez zastavenia (aby namiesto toho nedošlo k presunutiu položky). Posúvaním prsta po obrazovke nahor alebo nadol môžete napríklad rolovať v zozname alebo rýchlym potiahnutím prsta zľava doprava (a opačne) prechádzať medzi jednotlivými základnými obrazovkami

Dvojité poklepanie - dvojitým poklepaním priblížite zobrazenie webovej stránky alebo mapy. Ak napríklad chcete prispôsobiť časť webovej stránky na šírku

obrazovky, rýchlo na príslušnú časť dvakrát poklepte. Počas prezeranja si môžete dvojitým ťuknutím obrázok aj priblížiť alebo oddialiť

Priblíženie roztiahnutím prstov - pomocou ukazováka a palca môžete sťahovaním alebo rozťahovaním prstov priblížiť alebo vzdialiť zobrazenie vo webovom prehliadači. na mape alebo pri prehliadaní obrázkov.

**Otáčanie obrazovky** – v mnohých aplikáciách a ponukách sa orientácia obrazovky mení podľa fyzickej orientácie samotného zariadenia

### POZNÁMKA:

- Ak chcete vybrať položku, poklepte na stred ikony.
- · Pri stláčaní nepoužívajte nadmernú silu. Dotyková obrazovka je dostatočne citlivá, aby položku bolo možné vybrať aj jemným, ale dôrazným poklepaním.
- Na požadovanú možnosť poklepte končekom prsta. Dávajte pozor, aby ste nepoklepli na iné tlačidlá.

### Základná obrazovka

Základná obrazovka slúži ako východiskový bod pre mnohé aplikácie a funkcie. Môžete na ňu pridávať položky ako zástupcov aplikácií alebo miniaplikácie Google, aby ste mali okamžitý prístup k informáciám a aplikáciám. Toto je predvolené prostredie. Prejdete sem z ktorejkoľvek ponuky poklepaním na tlačidlo

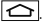

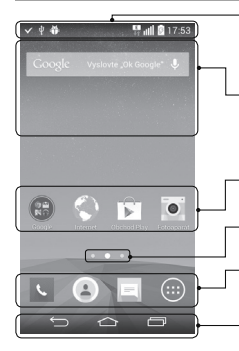

#### Stavový riadok

Obsahuje stavové informácie telefónu vrátane informácií o aktuálnom čase. intenzite signálu, stave batérie a ikony upozomení

### **Widgety**

Widgety (miniaplikácie) sú samostatné aplikácie, ku ktorým máte prístup cez obrazovku Aplikácie alebo cez základnú obrazovku, prípadne niektorú z vedľaiších základných obrazoviek. Miniaplikácie sa na rozdiel od rýchlych volieb zobrazujú ako aplikácie na obrazovke. Ikony aplikácií

Poklepaním na ikonu (aplikáciu, priečinok a pod.) ju otvoríte a môžete používať. Ukazovateľ polohy

Ukazuje, ktoré prostredie základnej obrazovky si práve prezeráte.

Pole rýchlych tlačidiel

Poskytuje prístup na jeden dotyk k funkciám v ktoromkoľvek prostredí základnej obrazovky. Úvodné dotvkové tlačidlá

Tlačidlá Späť. Domov. Najnovšie a Prepnutie SIM

### Vedľajšia základná obrazovka

Operačný systém umožňuje používanie viacerých prostredí základnej obrazovky, ktoré poskytujú väčší priestor na pridávanie ikon, miniaplikácií a ďalších.

▶ Potiahnite prstom dol'ava alebo doprava no základnej obrazovke

## Prispôsobenie základnej obrazovky

Základnú obrazovku môžete prispôsobiť pridaním aplikácií, miniaplikácií alebo zmenou tapiet

#### Pridanie položiek na základnú obrazovku

- Dotknite sa prázdnej časti základnej obrazovky a podržte ju.
- 2 V ponuke Režim pridania wberte položku, ktorú chcete pridať. Pridaná položka sa zobrazí na

základnej obrazovke

3 Presuňte iu prstom na požadované miesto a potom zdvihnite prst

TIP! Ak chcete pridať ikonu aplikácie na základnú obrazovku, v ponuke Aplikácie sa dotknite aplikácie, ktorú chcete pridať, a podržte iu.

#### Odobratie položky zo základnej obrazovky

► Základná obrazovka > dotknite sa a podržte ikonu. ktorú chcete odobrať > presuňte iu prstom na ikonu $\Box$ 

### Pridanie aplikácie v podobe rýchleho tlačidla

▶ V ponuke Aplikácie alebo na základnej obrazovke stlačte a podržte ikonu požadovanej aplikácie

a potiahnite iu do poľa rýchlych tlačidiel. Pridať môžete maximálne 6 aplikácií.

### Odstránenie aplikácie z poľa rýchlych tlačidiel

▶ Dotknite sa a podržte požadované rýchle tlačidlo a potiabnite ho do  $\Box$ 

POZNÁMKA: ilačidlo Aplikácie nemožno odstrániť

#### Prispôsobenie ikon aplikácií na základnej obrazovke

1 Dotknite sa požadovanej ikony aplikácie a podržte ju. kým sa neuvoľní zo svojej súčasnej pozície. Potom ju pustite na obrazovku. V pravom hornom rohu aplikácie sa zobrazí ikona úprav

- 2 Opäť poklepte na ikonu aplikácie a zvoľte požadovaný vzhľad a veľkosť ikony.
- 3 7menu uložíte poklepaním na tlačidlo OK

### Návrat do nedávno používaných aplikácií

- Poklepte na tlačidlo <a>[</a> Zobrazí sa zoznam naposledy používaných aplikácií.
- 2 Požadovanú aplikáciu otvoríte poklepaním na príslušnú ikonu. Prípadne poklepaním na tlačidlo sa vrátite na predchádzajúcu obrazovku.

### Panel upozornení

Upozornenia vám pripomenú. že máte nové prijaté správy, udalosti kalendára a budíky, ako aj prebiehajúce udalosti, napr. počas prebiehajúceho hovoru.

Keď príde oznámenie, jeho ikona sa zobrazí vo vrchnej časti obrazovky. Ikony čakajúcich oznámení sa zobrazujú na l'avei strane a systémové ikony ako Wi-Fi alebo úroveň batérie sa zobrazujú napravo.

POZNÁMKA: Dostupné možnosti sa môžu líšiť v závislosti od regiónu alebo poskytovateľa služieh

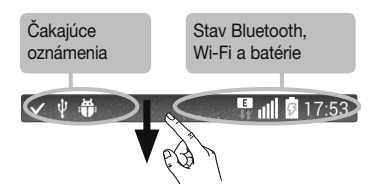

## Otvorenie panela upozornení

Potiahnutím prsta nadol zo stavového riadka otvoríte panel oznámení.

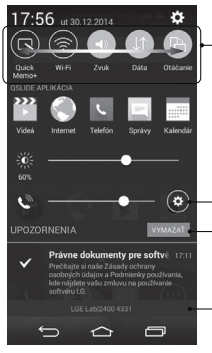

#### Pole rýchleho prepínania

Poklepaním na jednotlivé tlačidlá rýchleho prepínania ich zapnete/wpnete. Stlačením a podržaním tlačidla preidete do ponuky nastavení danej funkcie. Pre zobrazenie ďalších tlačidiel rýchleho prepínania potjahnite prstom doľava alebo doprava. Po poklepaní na tlačidlo (e) môžete odstrániť, pridať alebo presúvať tlačidlá rýchleho prepínania.

### Poklepaním vymažete všetky upozornenia

#### Oznámenia

Obsahujú zoznam aktuálnych upozornení so stručným popisom. Ak chcete upozornenie zobraziť, poklepte naň.

Ak chcete upozornenie zatvoriť, dotknite sa karty a potiahnite iu smerom nahor

## Indikačné ikony v stavovom riadku

Indikačné ikony sa zobrazujú v stavovom riadku v hornej časti obrazovky a upozorňujú na zmeškané hovory, nové správy, udalosti kalendára, stav zariadenia a ďalšie skutočnosti

## **EL Juli 5** 17:53

Ikony zobrazované v hornej časti obrazovky poskytujú informácie o stave zariadenia. Ikony uvedené v tabuľke nižšie sú niektoré z tých naibežnejších.

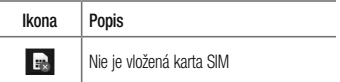

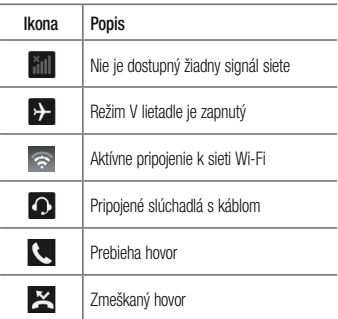

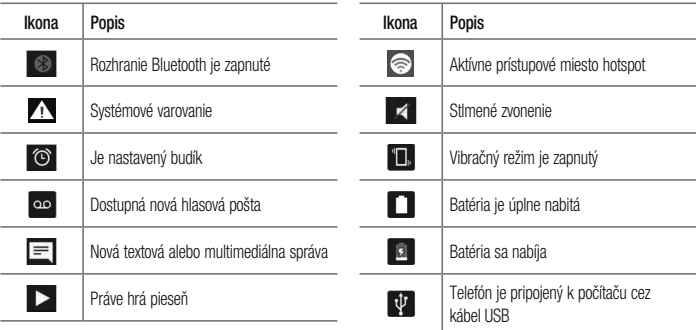

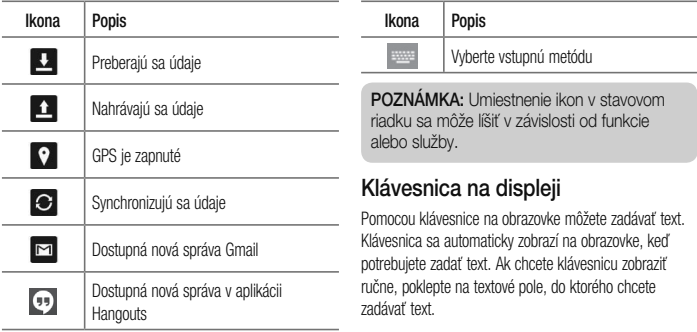

#### Používanie klávesnice a zadávanie textu

Ak chcete, aby bolo nasleduitice napísané písmeno veľké fuknite raz Klennite dvakrát aby boli veľké všetky písmená.

@1# Klepnutím prepínate medzi numerickou a svmbolovou klávesnicou.

Klepnutím prejdete na nastavenia klávesnice.

Dotykom a podržaním zapnete režim hlasového vstupu. alebo Zásobník klipov.

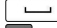

Klepnutím vložíte medzeru.

Klepnutím preidete na nový riadok.

Klepnutím vymažete predchádzajúci znak.

## Zadávanie písmen s diakritikou

Keď ako jazyk na písanie textu zvolíte francúzštinu alebo španielčinu, môžete písať špeciálne francúzske alebo španielske znaky (napr. "á"). Ak napríklad chcete zadať "á", stlačte a podržte kláves a" až kým sa kláves nezobrazí väčší a nezobrazia sa znaky pre rôzne jazyky. Potom wberte požadovaný špeciálny znak.

# Nastavenie konta Google

Pri prvom zapnutí telefónu máte možnosť aktivovať sieť. prihlásiť sa do konta Google a vybrať spôsob používania niektorých služieb Google.

## Nastavenie konta Google:

- · Pomocou zobrazenei obrazovky nastavenia sa prihláste do konta Google. AI FRO
- Poklepte na položku  $\boxed{\bigodot}$  > (...) > kartu Aplikácie > wherte aplikáciu Google, napríklad Gmail, > výberom položky Nový vytvorte nové konto. Ak už máte konto Google, poklepte na možnosť Existujúci, zadajte vašu e-mailovú adresu a heslo a potom poklepte na tlačidlo

Po vytvorení a nastavení konta Google v telefóne sa telefón automaticky synchronizuje s vaším kontom Google na wehe

Vaše kontakty, správy zo služby Gmail, podujatia v kalendári a ostatné informácie z týchto aplikácií a služieb na webe sa zosynchronizujú s telefónom. (Toto bude závisieť od vašich nastavení svnchronizácie.) Po prihlásení môžete v telefóne používať služby Gmail™ a vvužívať výhody služieb od spoločnosti Google.

# Pripojenie k sieťam a zariadeniam

# Wi-Fi

Prostredníctvom pripojenia Wi-Fi môžete používať vysokorýchlostné internetové pripojenie v rámci pokrytia bezdrôtového prístupového bodu (AP). Využívajte internet pomocou rozhrania Wi-Fi bez zbytočného platenia.

## Pripoienie do sietí Wi-Fi

Ak chcete y telefóne používať pripojenie Wi-Fi, musíte sa pripojiť k bezdrôtovému prístupovému bodu alebo prístupovému miestu "hotspot". Niektoré prístupové body sú otvorené a môžete sa k nim jednoducho pripojiť. Iné sú skryté alebo používajú iné zabezpečovacie pryky: na pripojenie k týmto prístupovým bodom musíte telefón správne nastaviť.

Na predĺženie životnosti batérie vvpnite pripojenie Wi-Fi. keď ho nepoužívate.

POZNÁMKA: Ak sa nachádzate mimo zóny Wi-Fi alebo ste nastavili funkciu Wi-Fi na možnosť VYP., váš mobilný operátor vám môže účtovať poplatky za používanie mobilného dátového pripojenia.

### Zapnutie pripojenia Wi-Fi a pripojenie k sieti Wi-Fi

- 1 Poklepte na položku  $\left| \bigodot \right| > \cdots$  > kartu Aplikácie >  $\Rightarrow$  Nastavenia > kartu Siete > Wi-Fi.
- 2 Položku Wi-Fi nastavte na možnosť ZAP. čím ju zapnete a začnú sa vyhľadávať dostupné siete Wi-Fi.
- 3 Znovu ťuknite na ponuku Wi-Fi, aby ste zobrazili zoznam aktívnych sietí Wi-Fi a sietí Wi-Fi v dosahu.
	- · Zabeznečené siete sú označené ikonou zámky
- 4 K sieti sa pripolíte poklepaním na jej názov.
	- · Ak je sieť zabeznečená, zobrazí sa výzva na zadanie hesla alebo iných poverení. (Podrobnosti vám poskytne váš správca siete)
- 5 Stavový riadok zobrazuje ikony, ktoré signalizujú stav pripojenja Wi-Fi.

## Bluetooth

Na odosielanie dáta pomocou rozhrania Bluetooth môžete použiť príslušnú aplikáciu, ale nie ponuku Bluetooth, ako je to možné vo väčšine mobilných telefónov.

### **ΡΩΖΝΑΜΚΑ·**

- · Spoločnosť LG nie je zodpovedná za stratu, zachytenie alebo zneužitie údajov odoslaných alebo prijatých prostredníctvom bezdrôtovej technológie Bluetooth.
- · Vždy sa uistite, že zdieľate a priiímate údaje zo zarjadení. ktoré sú dôveryhodné a náležite zabezpečené. Ak sú medzi zariadeniami prekážky, prevádzková vzdialenosť sa môže znížiť
- · Niektoré zariadenia, naimä tie. ktoré neboli testované a schválené spoločnosťou Bluetooth, môžu byť so zariadením nekompatibilné.

# Pripojenie k sieťam a zariadeniam

#### Zapnutie rozhrania Bluetooth a spárovanie telefónu so zariadením Bluetooth

Pred pripojením musíte vaše zariadenie snárovať s iným zariadením

- Poklepte na položky  $\left| \bigodot \right| > \left| \bigodot \right|$  > kartu **Aplikácie**  $> 3$ : Nastavenia > kartu Siete > a nastavte **Rluetooth na možnosť ZAP**
- 2 Znova ťuknite na ponuku **Bluetooth**. Zobrazí sa možnosť nastavenia viditeľnosti vášho telefónu. a možnosť vyhľadávania zariadení. Potom ťuknite na možnosť Vvhľadanie zariadení. čím zobrazíte zariadenia y dosahu signálu Bluetooth.
- 3 V zozname vyberte zariadenie, s ktorým chcete spárovať svoi telefón.

Keď párovanie prebehne úspešne, vaše zariadenia sa pripolí k príslušnému zariadeniu.

POZNÁMKA: Niektoré zariadenia, naimä slúchadlové súpravy alebo súpravy bez použitia rúk do auta, môžu mať fixný Bluetooth PIN, napr. 0000. Ak druhé zariadenie používa kód PIN, budete požiadaní o jeho zadanje.

#### Odosielanie údajov pomocou bezdrôtovej funkcie **Bluetooth**

- 1 Vyberte súbor alebo položku (napr. kontakt. udalosť kalendára alebo mediálny súbor) v príslušnej aplikácii alebo v ponuke Stiahnuté.
- 2 Vyberte možnosť na odosielanie údajov prostredníctvom rozhrania Bluetooth.

POZNÁMKA: Metóda pre výber možnosti sa môže líšiť v závislosti od typu údajov.

3 Vyhľadaite zariadenie s podporou rozhrania Bluetooth a vykonaite párovanie.

### **Prijímanie údajov pomocou bezdrôtovej funkcie Bluetooth**

- 1 Poklepte na položky  $\left|\leftarrow\right| > \left|\left|\right|\right|$  kartu **Aplikácie Nastavenia** > kartu **Siete** > a nastavte **Bluetooth** na možnosť **ZAP**.
- 2 7nova klepnite na ponuku **Bluetooth** a označte políčko v hornei časti obrazovky, aby ste zviditeľnili ostatné zariadenia

### POZNÁMKA: Ak chcete whrať čas, dokedy bude vaše zariadenie viditeľné, poklepte na položku **+ c**  $\check{\phantom{a}}$  > Časový limit viditeľnosti.

3 Vyberte položku **Prijať** na potyrdenie toho, že si prajete prijímať údaje z tohto zariadenia

### Sdieľanie dátového pripojenia vášho telefónu

Funkcie USB tethering a prenosný Wi-Fi hotspot sú výhodné v prípade, keď nie ste v dosahu bezdrôtových sietí. Mobilné dátové pripojenie vášho telefónu môžete zdieľať s iedným počítačom pomocou kábla USB: priväzujúce pripojenie USB (tzv. tethering). Mobilné dátové pripojenje telefónu môžete zároveň zdieľať s viac ako

# Pripojenie k sieťam a zariadeniam

jedným zariadením súčasne, a to tak, že svoj telefón premeníte na prenosné prístupové miesto hotspot Wi-Fi. Keď telefón zdieľa svoje dátové pripojenie, v stavovom riadku sa zobrazí ikona ako dočasné oznámenie v schránke oznámení

Nainovšie informácie o priväzujúcom pripojení a prenosných prístupových miestach hotspot. vrátane podporovaných operačných systémov a ďalších informácií. náidete na lokalite http://www.android.com/tether. Zdieľanie dátového pripojenia telefónu formou prenosného prístupového bodu Wi-Fi.

1 Funkciu aktivujete poklepaním na položky  $\left| \right|$ sartu Aplikácie >  $\Leftrightarrow$  Nastavenia > kartu Siete > Tethering & Siete > Wi-Fi Prístupový hod

2 Zadaite heslo a poklepte na položku Uložiť.

TIP! Ak je vo vašom počítači najnštalovaný operačný systém Windows 7 alebo novšia distribúcia Linuxu (ako napr. Ubuntu), zvyčajne nebýva potrebné pripraviť počítač na tethering. Ak však máte staršiu verziu operačného systému Windows alebo iný operačný systém. možno bude potrebné pripraviť počítač na sieťové pripojenie cez USB. Najnovšie informácie o tom. ktoré operačné systémy podporujú funkciu USB tethering a ako ich treba nakonfigurovať, nájdete na lokalite http://www.android.com/tether.

#### Premenovanie alebo zabezpečenie prenosného prístupového miesta hotspot

Môžete zmeniť názov siete Wi-Fi vášho telefónu (SSID) a zabezpečiť ieho sieť Wi-Fi.

- 1 Poklepte na položky  $\left| \bigodot \right| > \cdots$  > kartu Aplikácie  $> 3$  Nastavenia > kartu Siete > Tethering & Siete > Wi-Fi Prístupový bod.
- 2 Poklepte na položku Nastavenie pre Wi-Fi prístupový bod.
	- · Otvorí sa dialógové okno Nastavenie pre Wi-Fi prístupový bod
	- · Môžete zmeniť Názov Wi-Fi (SSID), ktorý vidia iné zariadenia pri vyhľadávaní sietí Wi-Fi.
	- · Poklepaním na ponuku Bezpečnosť môžete

tiež nakonfigurovať sieť so zabezpečením prostredníctvom chráneného prístupu WPA 2 (Wi-Fi Protected Access 2) s voored zdieľaným kľúčom (PSK).

- · Ak stlačíte možnosť zabeznečenia WPA2 PSK. k dialógovému oknu funkcie Nastavenie pre Wi-Fi prístupový bod sa pridá pole pre heslo. Ak zadáte heslo, toto heslo budete musieť zadať pri pripojení k prístupovému miestu hotspot telefónu pomocou počítača alebo iného zariadenia. Nastavením položky Otvorená v ponuke Bezpečnosť môžete odstrániť zabezpečenie vašej siete Wi-Fi.
- 3 Poklente na položku Uložiť.

# Pripojenie k sieťam a zariadeniam

POZOR! Ak nastavíte možnosť zabeznečenia Otvorené, nebudete môcť zabrániť iným osobám neoprávnene využívať služby pripojenia online, vďaka čomu vám môžu byť účtované dodatočné poplatky. Ak chcete zabrániť neoprávnenému používaniu. odporúčame vám ponechať túto možnosť zabezpečenia zapnutú.

## **Wi-Fi Direct**

Pripoienie Wi-Fi Direct podporuie priame pripoienie medzi zariadeniami so spusteným rozhraním Wi-Fi bez prístupového bodu. Pripojenie Wi-Fi Direct spôsobuje nadmernú spotrebu energie batérie, preto odporúčame pri použití teito funkcie zapojiť telefón do elektrickej

zásuvky. Pred zdieľaním skontroluite nastavenia siete Wi-Fi a Wi-Fi Direct a uistite sa, že sú všetci používatelia pripojení k tej istej sjeti.

### Zapnutie funkcie Wi-Fi Direct:

- 1 Poklepte na položky  $\boxed{\bigtriangleup}$  >  $\boxed{\oplus}$  > kartu Aplikácie
	- > **B**: Nastavenia > kartu Siete > Wi-Fi.
- 2 Poklepte na tlačidlo Ponuka + > Wi-Fi Direct.
- V zozname whľadaných zariadení wherte zariadenie. ktoré chcete pripojiť

### PC pripojenia prostredníctvom kábla USB

Zistite, ako pripojiť vaše zariadenie k počítaču prostredníctvom kábla USB v režimoch pripojenia USB.

#### Prenos hudby, fotografií a videa pomocou veľkokapacitných úložných zariadení USB

- Pripoite telefón k počítaču pomocou kábla USB.
- 2 Ak ste do počítača nenainštalovali softvér LG Android Platform Driver, budete musieť zmeniť nastavenia ručne. Posuňte stavový riadok nadol > Ťuknite pre viac možností rozhrania USB a následne možnosť Multimediálne zariadenie (MTP).

3 Teraz môžete zobraziť obsah veľkokapacitného úložného zariadenia v počítači a preniesť súbory.

#### Synchronizácia s prehrávačom Windows Media Player

Uistite sa, že je v počítači nainštalovaný prehrávač Windows Media Plaver.

- Na pripojenie telefónu k počítaču, v ktorom je najnštalovaný prehrávač Windows Media Player. použite kábel USB
- 2 Vyberte možnosť Multimediálne zariadenie (MTP). Po pripojení sa v počítači zobrazí kontextové okno.
- 3 Otvorte prehrávač Windows Media Player, pomocou ktorého budete svnchronizovať hudobné súbory.

# Pripojenie k sieťam a zariadeniam

- V kontextovom okne upravte alebo zadajte názov zariadenia (ak je potrebné).
- 5 Požadované hudobné súbory označte a myšou ich presuňte do zoznamu na synchronizáciu.
- Spustite synchronizáciu. 6
- · Aby mohla prebehnúť synchronizácia s prehrávačom Windows Media Player, musia byť splnené tieto požiadavky.

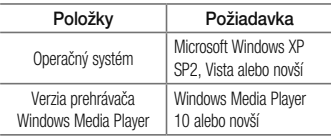

• Ak ie verzia prehrávača Windows Media Plaver staršia ako verzia 10. nainštaluite verziu 10 alebo novšiu verziu

# Hovory

## Hskutočnenie hovoru

- 1 Poklepaním na položku < otvoríte klávesnicu s tlačidlami
- 2 Pomocou klávesnice zadaite číslo. Ak chcete odstrániť číslicu, poklepte na tlačidlo <x
- 3 Poklepaním na tlačidlo <w uskutočníte hovor.
- 4 Hovor ukončíte poklepaním na ikonu Koniec

TIP! Ak chcete zadať symbol ...+" pri medzinárodných hovoroch, dotykom stlačte a podržte položku  $\boxed{0+}$ 

## Volanie kontaktom

- Poklepaním na ikonu i otvoríte kontakty.
- 2 Prechádzajte zoznamom kontaktov alebo zadajte niekoľko prvých písmen kontaktu. ktorému chcete volať, a poklepte na položku Vyhľadávanie kontaktov
- 3 V zozname poklepte na kontakt, ktorému chcete volať a následne na ikonu

## Prijatie a odmietnutie hovoru

Ak vám niekto volá a váš telefón je v uzamknutom stave. potiahnite položku i prstom ktorýmkoľvek smerom a priimite prichádzajúci hovor.

Ak chcete hovor odmietnuť, potiahnite položku prstom ktorýmkoľvek smerom.

# Hovory

### Nastavenie hlasitosti hovoru

Ak chcete počas hovoru upraviť hlasitosť prichádzajúceho hovoru, použite tlačidlá zvýšenia a zníženia hlasitosti na zadnej strane telefónu

## Uskutočnenie druhého hovoru

- 1 Počas prvého hovoru poklepte na tlačidlo Ponuka **El > Pridať hovor** a vytočte číslo. Takisto môžete poklepaním na položku Protokoly hovorov preisť do zoznamu posledných volaných čísel alebo poklepať na položku Kontakty a vyhľadať kontakt ktorému chcete zavolať. Kontakty môžete vyhľadávať aj poklepaním na položku Obľúbené alebo Skupiny.
- 2 Poklepaním na tlačidlo <w uskutočníte hovor.
- 3 Na obrazovke hovoru sa zobrazia obidva hovory. Prvý hovor bude zablokovaný a podržaný.
- Poklenaním na zobrazené číslo prepínate medzi hovormi. Prípadne môžete poklepať na možnosť  $\vert \pmb{\mathcal{L}} \vert$ Zlúčiť. čím začnete konferenčný hovor.
- Ak chcete ukončiť aktívne hovory, poklepte na položku **Koniec** alebo poklepte na tlačidlo . potiabnite panel upozornení nadol a vyberte ikonu Ilkončiť hovor

POZNÁMKA: Spoplatňuje sa každý uskutočňovaný hovor.

### Zobrazenie protokolov hovorov

Na základnej obrazovke poklepte na položku a wherte položku Protokoly hovorov.

Zobrazte kompletný zoznam všetkých vytočených. prijatých a zmeškaných hovorov.

### TIP!

- · Poklepaním na ktorúkoľvek položku protokolu hovorov zobrazíte dátum, čas a dĺžku hovoru
- · Poklepte na tlačidlo Ponuka a následne poklepaním na položku Odstrániť všetky wmažte všetky zaznamenané položky.

## Nastavenia hovorov

Môžete nakonfigurovať nastavenia telefónneho hovoru. ako napr. presmerovanie hovoru, ako aj iné špeciálne funkcie ponúkané vaším poskytovateľom.

- Na základnej obrazovke poklepte na ikonu
- 2 Poklente na tlačidlo
- 3 Ťuknite na položku Nastavenia hovorov a wberte možnosti, ktoré chcete upraviť.

# Kontakty

Umožňuje do telefónu pridávať kontakty a zosynchronizovať ich s kontaktmi konta Google alebo iných kont. ktoré podporujú svnchronizáciu kontaktov.

## Vyhľadávanie kontaktu

### Na východiskovej obrazovke

- 1 Poklenaním na ikonu **O** otvoríte kontakty.
- 2 Poklepte na položku Vyhľadávanie kontaktov a pomocou klávesnice zadajte meno kontaktu.

## Pridanie nového kontaktu

1 Poklepte na ikonu < zadajte číslo nového kontaktu a poklepte na **tlačidlo Ponuka** Poklepte na položky Pridať do kontaktov > Nový kontakt

- 2 Ak chcete k novému kontaktu priradiť obrázok. poklepte na pole obrázka. Vyberte z možností Fotografovať alebo Zvoliť z galérie.
- 3 Poklepte na kategóriu informácií o kontakte a zadaite podrobnosti o kontakte.
- 4 Poklepte na položku Uložiť.

## Obľúbené kontaktv

Často volané kontakty môžete zaradiť medzi obľúbené.

### Pridanje kontaktu medzi obľúhené

- Poklepaním na ikonu i otvoríte kontakty.
- 2 Poklepte na požadovaný kontakt a zobrazte podrobnosti kontaktu.
- 3 Poklepte na hviezdičku v pravom rohu pri mene kontaktu. Farba hviezdy sa zmení na žltú.

#### **Odstránenie kontaktu zo zoznamu obľúbených**

- Poklenaním na ikonu **[4]** otvoríte kontakty.
- 2 Poklepte na kartu Obľúbené a výberom požadovaného kontaktu zobrazte jeho podrobnosti.
- 3 Poklepte na žltú hviezdičku v pravom rohu pri mene kontaktu. Hviezda sa zmení na sivú a kontakt sa odstráni z vašich obľúbených kontaktov.

## Vytvorenie skupiny

- Poklepaním na ikonu **Dobor**ovite kontakty.
- 2 Poklepte na položku **Skupiny** a na tlačidlo Ponuka **12.** Vyberte položku Nová skupina.
- 3 7adaite názov novej skupiny. Pre novo vytvorenú skupinu môžete nastaviť aj typ zvonenia.
- Poklepaním na tlačidlo **Uložiť** skupinu uložíte.

POZNÁMKA: Ak odstránite skupinu, kontakty priradené k tejto skupine sa nestratia. Zostanú vo vašich kontaktoch.

# právy

Tento telefón kombinuie správy SMS a MMS do iednei intuitívnej a ľahko použiteľnej ponuky.

## Odoslanie správy

- Prázdnu správu otvoríte poklepaním na ikonu 1 na základnej obrazovke a poklepaním na položku
- 2 Zadajte meno kontaktu alebo číslo kontaktu do poľa Na Pri zadávaní mena kontaktu sa budú zobrazovať kontakty zhodujúce sa so zadávaným kontaktom. Môžete ťuknúť na ponúkaného príjemcu. Môžete pridať viac ako jeden kontakt.

POZNÁMKA: Poplatok vám bude účtovaný za každú textovú správu. ktorú odošlete jednotlivým osobám.

- 3 Poklepte na pole Napísať správu a začnite písať správu.
- 4 Poklepaním na položku i otvoríte ponuku Možnosti Vyberte si z možností **Rýchla správa** Vložiť emotikon. Posielanie naplánovanej správy. Pridať predmet a Zahodiť.

TIP! Poklepaním na ikonu @ môžete priložiť súbor. ktorý chcete zdieľať prostredníctvom správy.

- 5 Poklepaním na tlačidlo Odoslať odošlite svoju správu.
- Na obrazovke sa objavia odpovede. Pri zobrazovaní -6 a posielaní doplnkových správ sa vytvára vlákno správy.
# VAROVANIE ·

- · Limit 160 znakov sa môže v jednotlivých krajinách líšiť v závislosti od jazyka a kódovania SMS
- Ak pridáte k správe SMS obrázok, video alebo zvukový súbor, automaticky sa zmení na správu MMS a bude podľa toho aj spoplatnená.

## Schránka štruktúrovaných správ

Správy (SMS, MMS) vymenené s druhou stranou môžete zobraziť v chronologickom poradí, takže si budete môct prezrieť prehľad svojej konverzácie.

## Zmena nastavení správ

Nastavenia správ vo vašom telefóne sú preddefinované. takže môžete správy odosielať okamžite. Tieto nastavenia možno zmeniť podľa vašich preferencií.

· Poklepte na ikonu Správy na základnej obrazovke. potom na ikonu **E** a na záver na položku Nastavenia.

# E-mail

Aplikáciu E-mail môžete použiť na čítanie e-mailov zo služieb, ako napríklad Gmail, Aplikácia F-mail podporuje nasleduitice typy kont: POP3, IMAP a Exchange.

Váš poskytovateľ služieb alebo správca systému vám v prípade potreby poskytne nastavenia konta

## Správa e-mailového konta

Pri prvom otvorení aplikácie E-mail sa otvorí sprievodca nastavením, ktorý vám pomôže nastaviť e-mailové konto. Po počiatočnom nastavení aplikácia F-mail zobrazí obsah priečinka Prijaté.

#### Pridanie ďalšieho e-mailového konta:

• Poklepte na tlačidlo  $\boxed{\bigcirc}$  >  $\boxed{\oplus}$  > kartu Aplikácie > E-mail > poklepte na položku **El > Nastavenia >**  $+$  Pridať konto

#### Zmena nastavení e-majlového konta:

• Poklepte na tlačidlo  $\boxed{\bigcirc}$  >  $\boxed{\cdots}$  > kartu Aplikácie > E-mail > poklepte na položku  $\vert$  > Nastavenia > Všenherné nastavenia

#### Odstránenie e-mailového konta:

• Poklepte na položky  $\left| \bigodot \right| > \left| \bigodot \right|$  > kartu Aplikácie > E-mail > poklepte na položky **El > Nastavenia** > poklepte na tlačidlo  $\|\cdot\|$  > Odstrániť účet > wherte konto, ktoré chcete odstrániť > Odstrániť > vyberte možnosť Áno

### Práca s priečinkami kont

Poklepte na tlačidlo  $\boxed{\bigcirc}$  > (...) > kartu Aplikácie > E-mail > poklepte na ikonu **E** a wberte položku Priečinky.

Každé konto má priečinky Prijaté. Na odoslanie. Odoslané, a Koncepty, V závislosti od funkcií podporovaných vaším poskytovateľom konta môžete mať k dispozícii ďalšie priečinky.

### Vytvorenie a odoslanie e-mailu

#### Vytvorenie a odoslanie správy

- 1 V aplikácii E-mail poklepte na ikonu
- 2 Zadaite adresu zamýšľaného príjemcu správy. Pri zadávaní textu budú zo zoznamu vašich kontaktov

navrhované vyhovujúce adresy. Ak máte viacero adries, oddeľte ich bodkočiarkami.

- 3 Poklepte na ikonu a pridajte pole pre kópiu Kópia/Skrytá kópia. Ak chcete priložiť súbory. poklepte na ikonu 2.
- Vložte text správy
- 5 Ťuknite na

TIP! Telefón vás pri doručení nového e-mailu upozorní zvukom alebo vibrovaním.

Pomocou fotoaparátu alebo videokamery môžete snímať a zdieľať fotografie a videá. Tento telefón je wbayený 8-megapixelovým fotoaparátom s automatickým zaostrovaním, ktoré umožňuje snímať ostré fotografie À videá

POZNÁMKA: Než začnete snímať, nezabudnite očistiť ochranný kryt objektívu utierkou z mikrovláken. Otlačky prstov na kryte objektívu môžu spôsobiť rozmazané zábery s halovým efektom.

### Otvorenie aplikácie Fotoaparát

Na základnej obrazovke poklepte na tlačidlo Aplikácie **Fotoaparát** 

### **ALEBO**

Na základnej obrazovke poklepte na ikonu **Fotoaparát** 

TIP! Ak je na telefóne nastavené odomknutie skĺznutím prsta, v uzamknutej obrazovke jednoducho stlačte tlačidlo Zapnúť/Uzamknúť na zadnej strane telefónu a potiahnutím ikony Fotoaparát · smerom nahor otvorte aplikáciu Fotoaparát.

### Zoznámte sa s hľadáčikom

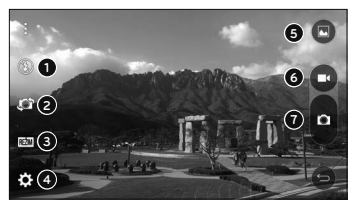

- **O** Blesk poklepaním nastavte blesk na možnosť Zap... Vvp. alebo Automaticky.
- Prepnúť fotoaparát poklepaním prepnite medzi obiektívom zadného fotoaparátu a obiektívom

predného fotoaparátu.

- Režim poklepaním vyberte režim: Automaticky aleho Panoráma
- O Nastavenia poklepaním upravte nasledujúce nastavenia fotoaparátu a videa.
- Galéria poklepaním otvoríte galériu.
- **O** Tlačidlo nahrávania videa poklepaním spustíte nahrávanie videa
- Tlačidlo snímania poklepaním nasnímate fotografiu.

## Snímanie fotografií

Fotografie pomocou vstaveného fotoaparátu telefónu zachytíte jednoduchým výberom požadovaného objektu. nasmerovaním objektívu a stlačením tlačidla.

#### Ak chcete fotografovať:

- Na základnej obrazovke poklepte na tlačidlo Aplikácie (...) > Fotoaparát
- 2 Zobrazte požadovaný obiekt na obrazovke.
- Ak sa okolo snímaného objektu zobrazí štvorček, znamená to. že fotoaparát zaostril.
- Poklepaním na položku **Dobi** nasnímate fotografiu.  $\Delta$ Snímka sa automaticky uloží do galérie.

# Nahrávanie videí

Okrem snímania fotografií môžete pomocou vstavenej videokamery fotoaparátu nahrávať, sledovať a odosielať videá

1 Na základnej obrazovke poklepte na tlačidlo Aplikácie > Fotoaparát

- 2 Zobrazte požadovaný obiekt na obrazovke.
- Poklenaním na položku **za** spustite nahrávanie videa.
- V hornei časti obrazovky sa zobrazuje dĺžka nahrávky.

**POZNÁMKA:** Poklepaním na symbol <sup>6</sup> počas nahrávania videa zachytíte fotografiu.

5 Poklepaním na položku **II** nahrávanie videa pozastavíte. Ďalším poklepaním na symbol nahrávanie obnovíte

### AI FRO

Poklepaním na tlačidlo a zastavíte nahrávanie. 6 Video sa automaticky uloží do galérie.

### Nastavenia fotoaparátu a videa

V režime fotoaparátu môžete poklepaním na jednotlivé ikony upraviť príslušné nastavenia fotoaparátu.

- Blesk  $\mathbb{Q}$ : poklepaním nastavte blesk na možnosť Zap., Vvp. alebo Automaticky.
- · Preonúť fotoaparát **D**: prepnutie medzi objektívom zadnej kamery a obiektívom prednej kamery.
- Režim BEZIM: poklepaním vyberte režim: Automaticky aleho Panoráma
	- Automaticky: automaticky zachytí fotografiu.
	- Panoráma: slúži na vytvorenie širokouhlei snímky panoramatickej scenérie. Držte telefón vo vodorovnej polohe, stlačením tlačidla spustite snímanie a fotoaparátom pomaly pohybuite

po snímanei panoráme.

- · Nastavenia  $\Omega$ : slúži na úpravu nasledujúcich nastavení fotoanarátu a videa
	- Veľkosť: nastavenie veľkosti záberu. Vyberte si z možností 8M. W6M. 5M alebo 3M. Nastavte veľkosť videa. Vyberte si z možností FHD. HD aleho WVGA
	- Hlasová spúšť: umožňuje snímať fotografie pomocou hlasových príkazov. Snímku zachytíte wslovením niektorej z fráz "Cheese", "Smile", "Whisky", "Kimchi" alebo "LG",
	- A Časovač: slúži na nastavenie časovača fotoaparátu. Túto funkciu oceníte, ak chcete sami bvť súčasťou záberu.

- Mriežka: uľahčí snímanie lepších záberov so zarovnanými horizontálnymi a vertikálnymi líniami
- Karta SD: nastavenie miesta układania snímok Vyberte z možností IN alebo SD. Táto ponuka sa zobrazí, iba ak je vložená karta SD.
- Pomoc: umožňuje oboznámiť s tým, ako funkcia funguie. Táto ikona poskytne stručný návod.

### Snímanie gestom

Nasnímanite fotku gestom ruky. Ak chcete nasnímať záber, zdvihnite ruku a počkajte, kým ju fotoaparát nerozozná a na obrazovke sa neobiaví pole.

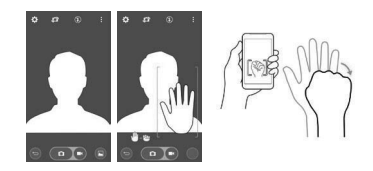

### Prehliadanie fotografií

V aplikácii Galéria nájdete galériu uložených fotografií z fotoaparátu. Môžete si ich prehliadať vo forme prezentácie, zdieľať ich s priateľmi, odstraňovať alebo upravovať.

- 1 Na základnej obrazovke poklepte na tlačidlo Aplikácie  $\widehat{(\cdots)}$  > Galéria
- 2 Vyherte požadované umiestnenie a poklepaním na príslušný obrázok ho zobrazte.

## Možnosti galérie

V aplikácii Galéria nájdete obrázky a videá uložené v zariadení, vrátane médií zachytených pomocou aplikácie Fotoaparát a obrázkov prevzatých z internetu alebo iných lokalít.

Ak ste prostredníctvom telefónu prihlásení k niektorému kontu Google, v aplikácii Galéria sa zobrazujú aj webové albumy služby Picasa.

- 1 Na základnej obrazovke poklepaním na tlačidlo Aplikácie :::: > Galéria > zobrazíte obrázky uložené v úložnom priestore telefónu.
	- > Potiahnutím vľavo alebo voravo zobrazíte ďalšie albumy.
- 2 Poklepapním na príslušný album ho otvoríte a zobrazíte jeho obsah. (Obrázky a videá v albumoch sa zobrazujú v chronologickom poradí.)
- Poklepaním na obrázok v albume ho zobrazíte.

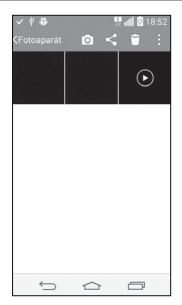

- ▶ Opätovným poklepaním na skupinu obrázkov zobrazíte nasledujúce ikony:
	- · O Fotoaparát: slúži na otvorenie fotoaparátu.
	- · Zdieľať: umožňuje zdieľať obrázky rôznymi spôsobmi, ako napríklad prostredníctvom správ či rozhrania Bluetooth
	- Zmazať: odstránenie obrázka.
- ▶ Poklepte na obrázok v albume a následným poklepaním na položku **z** zobrazíte tieto možnosti: Nastaviť obrázok ako. Presunúť. Kopírovať. Kopírovanie do zásobníka klipov. Prezentácia. Otočiť doľava. Otočiť doprava. Orezať, Pridať miesto, Premenovať, Vytlačiť a Podrobnosti

 $\triangleright$  Poklepaním na tlačidlo Späť  $\bigtriangledown$  sa vrátite na predchádzajúcu obrazovku.

### Priradenie obrázkov

Po zachytení snímky ju môžete priradiť ako obrazový identifikátor kontaktu alebo ako obrázok pozadia (tapetu) základnej obrazovky.

- 1 Na základnej obrazovke poklepte na tlačidlo Aplikácie  $(m)$  > Galéria
- 2 Poklepapním na album a následne na obrázok ho zobrazíte
- 3 Keď sa obrázok zobrazí, poklepte na položku Nastaviť obrázok ako
- 4 Vyberte požadovanú možnosť.
- > Fotografie kontaktu umožňuje priradenie obrázka niektorému kontaktu ako obrazového identifikátora Poklepte na niektorý záznam v Kontaktoch, obrázok orežte a ťuknutím na tlačidlo OK ho priradíte
- Tapeta základ, obrazovky slúži na priradenie obrázka ako obrázka pozadia. Orežte ho a ťuknutím na tlačidlo OK ho priradíte.
- Tapeta uzamknutei obrazovky slúži na priradenie obrázka ako obrázka pozadia uzamknutej obrazovky.
- Tapeta slúži na priradenie obrázka ako obrázka pozadia. Obrázok orežte a ťuknutím na položku NASTAVIŤ TAPETU ho priradíte.

## Možnosti videa

Pod položkou Galéria nájdete galériu uložených videí. Môžete si ich prehliadať, zdieľať ich s priateľmi. odstraňovať alebo upravovať.

- 1 Na základnej obrazovke poklepaním na tlačidlo Anlikácie (...) > Galéria > zobrazíte videá uložené v úložnom priestore.
	- Rolovaním vľavo alebo vpravo zobrazíte ďalšie albumy.
- 2 Poklepapním na príslušný album ho otvoríte a zobrazíte jeho obsah. (Obrázky a videá v albumoch sa zobrazujú v chronologickom poradí.)
- 3 Poklepaním na video ho zobrazíte. K dispozícii máte nasleduiúce možnosti:
- ▶ **XX** OSlide: slúži na prekrytie obsahu na displeji telefónu v záujme jednoduchšej maninulácie s viacerými úlohami.
- Ponuka: poklepaním zobrazíte možnosti Screen Ratio. Titulky. Zdieľať. Nastavenia. Podrohnosti
- > <> Snímka obrazovky: slúži na zachytenie snímky obrazovky počas prehrávania videa.

POZNÁMKA: Poklepte na položky Nastavenia > Snímka obrazovky > zap.

Elle Hlasitosť: poklepaním zobrazte lištu Hlasitosť. na ktorej upravte hlasitosť prehrávania.

 $\blacktriangleright$  **Czámok/Odomknúť:** slúži na uzamknutie dotykových tlačidiel v záujme predchádzania neúmvselnému stlačeniu.

#### **Prehrávanie videa**

- 1 Na základnej obrazovke poklepaním na tlačidlo **Aplikácie Galéria Aplikácie Galéria Aplikácie Galéria Zobrazíte** videá uložené v úložnom priestore.
	- Rolovaním vľavo alebo voravo zobrazíte ďalšie albumy.
- 2 Poklepapním na príslušný album ho otvoríte a zobrazíte jeho obsah. (Obrázky a videá v albumoch sa zobrazujú v chronologickom poradí.)
- 3 Poklepaním na video v albume ho prehráte.

▶ Poklepaním na video zobrazíte ovládacie prvkv prehrávania.

POZNÁMKA: Počas prehrávania videa potiahnutím ľavej strany obrazovky hore alebo dole upravíte jas obrazovky. Počas prehrávania videa potiahnutím pravej strany obrazovky hore alebo dole upravíte hlasitosť. Počas prehrávania videa ho potiahnutím prstom zľava doprava (alebo naopak) pretočíte dopredu alebo dozadu.

# Živé priblíženie

Funkcia živého priblíženia umožňuje priblížiť alebo vzdialiť časť prehrávaného videa, vďaka čomu sa bude želaná časť javiť väčšia alebo menšia.

Počas prehrávania videa môžete pomocou ukazováka a palca sťahovaním alebo rozťahovaním prstov priblížiť alebo vzdialiť zobrazenie

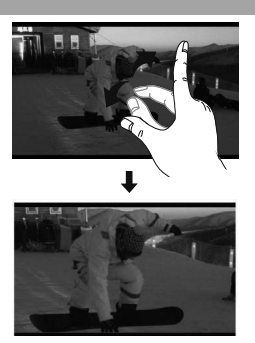

POZNÁMKA: Nemusíte tlačiť príliš silno, dotyková obrazovka je dostatočne citlivá, aby sa položka vybrala aj pri jemnom, ale dôraznom dotyku.

### Galéria

Otvorte aplikáciu **Galéria** na prezeranie albumov vašich fotografií a videí.

#### **Otvorenie aplikácie Galéria**

• Na základnei obrazovke poklepte na **tlačidlo Aplikácie Galéria**

#### **Prehliadanie albumov**

V aplikácii **Galéria** nájdete obrázky a videá uložené v telefóne vrátane médií zachytených pomocou aplikácie Fotoaparát aj obrázkov prevzatých z internetu alebo iných lokalít.

- Poklenanním na príslušný album ho otvoríte a zobrazíte ieho obsah.
- Poklepaním na obrázok alebo video v albume ho zobrazíte
- Poklepaním na tlačidlo Ponuka **ve** (v pravom hornom rohu obrazovky) zobrazíte možnosti **Nový album Zmazať Skrytie/Zobraz. albumu** Bů**Nastavenia**
- Poklepaním na ikonu Fotoaparát **O** sa vrátite do aplikácie Fotoaparát

#### **Zdieľanie albumu**

Môžete zdieľať celý obsah jedného alebo viacerých albumov či jednotlivé obrázky a videá z albumu.

- 1 Na základnei obrazovke poklepte na **tlačidlo Aplikácie Galéria**
- 2 Dotykom stlačte a podržte požadovaný album. poklepte na položku **Zdieľať**. wberte aplikáciu. pomocou ktorej chcete obrázky zdieľať, a vykonaite ňou požadované finálne kroky.

### Práca s fotografiami

Pomocou aplikácie Galéria môžete prehliadať obrázky zachytené pomocou aplikácie **Fotoaparát** či prevzaté z iného miesta

#### **Zobrazenie a prehliadanie fotografií**

- 1 Na základnei obrazovke poklepte na **tlačidlo Aplikácie** Galéria **Ray**
- 2 Otvorte album a poklepte na požadovaný obrázok.
- **3** Poklepaním na tlačidlo Ponuka **in** (v pravom hornom rohu obrazovky) zobrazíte možnosti **Nastaviť obrázok ako Presunúť Kopírovať Kopírovanie do zásobníka klipov Prezentácia Otočiť doľava Otočiť doprava Orezať Presunúť miesto Zobraziť na mape. Premenovať. Vytlačiť alebo Podrobnosti**

# Ikona režimu Fotoaparát Poklenaním preidete do režimu **TRASA** fotoaparátu. Ikona Galéria Poklepaním sa vrátite do galérie. Ikona Upraviť Poklepaním môžete upraviť obrázok.

#### Ikona Zdieľať

Poklepaním môžete fotografiu zdieľať pomocou vami vybraného postupu.

#### Ikona Zmazať Poklepaním fotografiu zmažete.

Vodorovným skĺznutím po obrazovke prechádzajte fotografie v aktuálnom albume

Skĺznutím v teito časti môžete rýchlo prechádzať obrázkami v danom albume. Poklepaním na príslušný obrázok ho zobrazíte.

## Zdieľanie videa

- Otvorením albumu zobrazte jeho obsah a následne poklepte na ikonu **Zdieľať Whornej** časti obrazovky Galéria
- 2 Začiarknite videá, ktoré chcete zdieľať, poklepte na položku **Zdieľať** v spodnej časti obrazovky. wberte spôsob zdieľania súborov a proces podľa potreby dokončite.

## Zmazanie videa

- Otvorením albumu zobrazte jeho obsah a následne poklepte na ikonu **Zmazať** v hornej časti obrazovky Galéria.
- 2 Začiarknite videá, ktoré chcete zmazať, poklepte na položku **Zmazať** v spodnej časti obrazovky a voľbu potvrďte tlačidlom Áno.

### Funkcia QSlide počas prehrávania videí

Videá môžete prehrávať v okne QSlide a súčasne tak wužívať ai iné aplikácie.

- 1 Otvorte aplikáciu **Galéria** a spustite prehrávanie videa.
- 2 Poklepaním na ikonu **OSlide XI** v pravom hornom rohu obrazovky aktivuite funkciu QSlide, čím sa video začne prehrávať v okne QSlide.
- 3 Okno QSlide zatvoríte poklepaním na symbol  $\times$ v pravom hornom rohu jeho panelu s názvom.

# Funkcia

## QuickMemo+

Funkcia rýchlej poznámky QuickMemo+ umožňuje vytvárať poznámky so snímkami obrazovky. Vytvárajte snímky obrazovky, kreslite na ne a zdieľaite ich s rodinou a priateľmi pomocou funkcie rýchlej poznámky QuickMemo+,

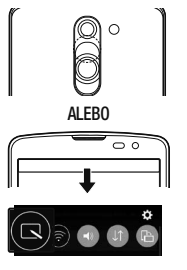

(Keď je obrazovka zamknutá) Stlačte a podržte tlačidlo Zvýšenia hlasitosti.

#### AI FRO

Dotknite sa stavového riadka, posuňte ho nadol a poklepte na ikonu $\blacksquare$ 

# Funkcia

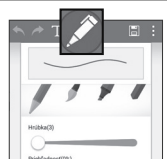

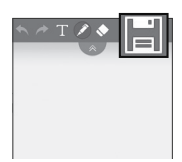

2 Zvoľte požadovanú položku menu z možností Typ pera. Farba. Guma a vytvorte poznámku.

3 Ťuknite na položku | v ponuke Upraviť a uložte poznámku s aktuálnou obrazovkou. Funkciu rýchlej poznámky QuickMemo+ môžete kedykoľvek ukončiť poklepaním na položku

POZNÁMKA: Počas používania funkcie rýchlej poznámky QuickMemo+ používajte končeky prstov. Nepoužívajte nechtv.

### Vvužívanie možností funkcie QuickMemo+

Počas používania funkcie QuickMemo+ môžete jednoducho používať nástroje úpravy.

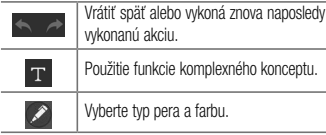

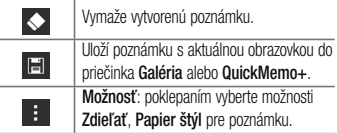

### Zobrazenie uloženej poznámky QuickMemo+

Poklepte na položku QuickMemo+/Galéria a vyberte album QuickMemo+

# Funkcia

## Funkcia OSlide

Na ktorejkoľvek obrazovke si zobrazte poznámkový kalendár, a iné funkcie ako okno na vašej obrazovke.

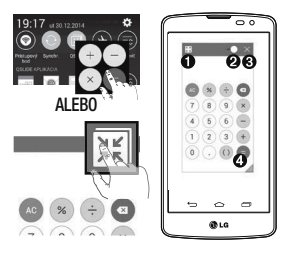

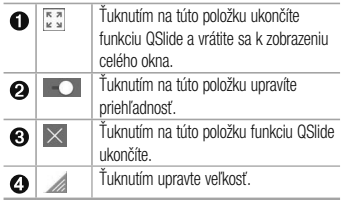

Dotknite sa a posuňte stavový riadok smerom nadol > ťuknite na aplikáciu QSlide alebo pri používaní aplikácií podporujúcich funkciu QSlide ťuknite na položku sa bude nepretržite zobrazovať v podobe malého okna na obrazovke.

2 Môžete uskutočniť hovor, prehľadávať web alebo si vybrať z iných možností telefónu. Ak ukazovateľ priehľadnosti nie je plný **o odruhovali priehľadnosti nie je plný v odruhovali z** používať a ťukať na obrazovky malých okien.

POZNÁMKA: Funkcia QSlide podporuje naiviac dve okná naraz.

# Inteligentná klávesnica

Inteligentná klávesnica rozpoznáva vaše zaužívané klávesové vstupy a ponúka vám vlastnú klávesnicu umožňujúcu rýchle písanie bez chýb.

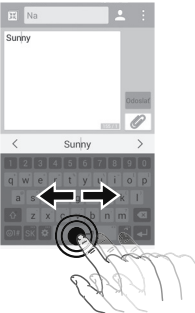

# Funkcia

### Posun kurzoru pomocou medzerníka

Stlačením a podržaním medzerníka a šípky vľavo alebo vpravo pohybujte kurzorom.

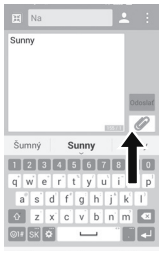

### Zadávanie navrhovaných slov pomocou ovládania gestami

Prostredníctvom klávesnice zadaite text a zobrazia sa návrhy príslušných slov. Rýchlym pohybom nahor na ľavej strane wberiete návrh slova vľavo. Rýchlym pohybom nahor na pravej strane wberiete návrh slova vpravo.

### I G SmartWorld

Funkcia LG SmartWorld ponúka široký výber skyelého obsahu - písma, motívy, hrv. aplikácie.

### Ako získať prístup k funkcii LG SmartWorld z telefónu

- 1 Poklepte na položku  $\left| \bigodot \right| > \left| \cdots \right| >$ kartu Aplikácie > a poklepaním na ikonu (G) sa dostanete k funkcii I G SmartWorld
- 2 Ťuknite na položku Prihlásiť a zadajte ID a heslo pre I G SmartWorld. Ak ste sa ešte nezaregistrovali. ťuknite na položku Registrovať a staňte sa členom I G SmartWorld
- 3 Prevezmite požadovaný obsah.
- \* Ak používate mobilnú sieť, je možné, že vám budú účtované dátové poplatky podľa dátového paušálu na základe vašej zmluvy s operátorom.
- \* Funkcia LG SmartWorld možno nebude k dispozícii u všetkých operátorov alebo vo všetkých krajinách.

#### POZNÁMKA: Čo robiť v prípade, že sa nezobrazuje ikona LG?

- 1 Pomocou mobilného webového prehliadača vyhľadajte aplikáciu LG SmartWorld (www. Igworld.com) a zvoľte krajinu.
- 2 Prevezmite aplikáciu LG SmartWorld.
- 3 Prevzatý súbor spustite a najnštalujte.
- 4 Aplikáciu LG SmartWorld otvorte ťuknutím na ikonu Co

# Funkcia

#### Špeciálna výhoda len v aplikácii I G SmartWorld

- 1 Odeite svoi inteligentný telefón do vlastného štýlu: použite Motív úvodnej obrazovky. Motív klávesnice a Písmo, ktoré ponúka aplikácia LG SmartWorld, (Táto služba je však k dispozícij len pre konkrétne zariadenia. Na webovei lokalite LG SmartWorld si overte, či je pre vás dostupná alebo nie.)
- 2 Vvužite výhody v podobe špeciálnych služieb aplikácie LG SmartWorld tak. že sa zapolíte do trvale poskytovanej propagačnej akcie.

# Multimédiá

## Hudha

Vo vašom telefóne je zabudovaný prehrávač hudby. ktorý vám umožní prehrávať všetky obľúbené skladby. Ak chcete otvoriť prehrávač hudby, poklepte na položky  $\boxed{\frown}$  >  $\boxed{\cdots}$  > kartu Aplikácie >  $\boxed{1}$  Hudba.

### Pridanie hudobných súborov do telefónu

Začnite prenesením hudobných súborov do telefónu:

- Preneste hudbu pomocou funkcia Multimediálne zariadenie (MTP).
- · Prevezmite hudbu pomocou bezdrôtového pripojenia na web
- · Synchronizujte telefón s počítačom
- · Priimite súbory cez Bluetooth.

### Preneste hudbu pomocou funkcie Multimediálne zariadenie (MTP)

- Pripoite telefón k počítaču pomocou kábla USB.
- 2 Vyberte možnosť Multimediálne zariadenie (MTP). Telefón sa zobrazí ako ďalšia iednotka pevného disku vo vašom počítači. Kliknutím na iednotku zobrazíte jej obsah. Skopírujte súbory z počítača do priečinka iednotkv.
- 3 Po dokončení prenosu súborov potiahnite stavový riadok nadol a ťuknite na položku Ťuknite pre viac možností rozhrania USB > Nabite telefón Zariadenie môžete bezpečne odpojiť.

# Multimédiá

### Prehrávanie hudobnej skladby

- 1 Poklepte na položky  $\boxed{\bigodot}$  >  $\boxed{\cdots}$  > kartu Aplikácie  $> 1$ Hudba.
- 2 Poklepte na položku Skladby.
- 3 Vyberte skladbu, ktorú chcete prehrať.

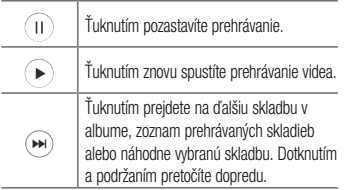

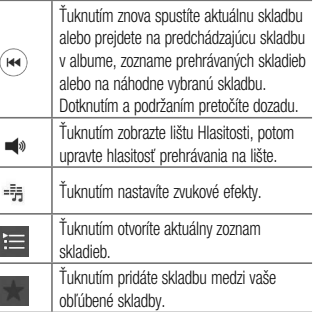

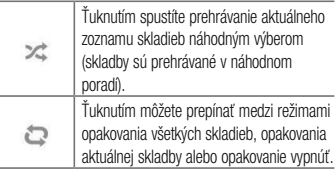

Ak chcete upraviť hlasitosť počas počúvania hudbv. stlačte tlačidlá na zvýšenie a zníženie hlasitosti umiestnené na zadnej strane telefónu.

Dotykom stlačte a podržte akúkoľvek skladbu v zozname. Zobrazia sa možnosti Prehrať. Pridať do zoznamu skladieb. Zmazať. Zdieľať. Nastaviť ako vyzváňanie. Detaily a Hľadať.

#### POZNÁMKA·

- · V závislosti od softvéru zariadenia sa niektoré formáty súborov nepodporujú.
- · Ak veľkosť súboru prekročí veľkosť dostupnej pamäte, pri otváraní súborov sa môže vyskytnúť chyba.

# Multimédiá

POZNÁMKA: Autorské práva vzťahujúce sa na hudobné súbory môžu byť chránené medzinárodnými zmluvami a národnými zákonmi o autorských právach. V dôsledku toho môže byť na reprodukciu alebo kopírovanie hudby potrebné získať povolenie alebo licenciu. V niektorých krajinách národné zákony zakazujú súkromné kopírovanie materiálu chráneného autorským právom. Pred prevzatím alebo skopírovaním súboru si overte národnú legislatívu príslušnej krajiny týkajúcu sa používania tohto druhu materiálov.

# Pomôcky

### Nastavenie budíka

- 1 Poklepte na položky **QQ** > **CO** > kartu **Aplikácie**  $>$  **Hodiny**  $>$   $\blacksquare$
- 2 Po nastavení budíka vám váš telefón oznámi, koľko času zostáva do spustenia budíka.
- 3 Nastavte položky **Opakovať**. Doba odloženia. **Vibrácia Tón budíka, Hlasitosť budíka, Aut.**  spustenie aplikácie, Zamknutie skladačkou a **Poznámka**, Poklepte na položku Uložiť.

POZNÁMKA: Ak chcete zmeniť nastavenie budíka na obrazovke so zoznamom budíkov, poklepte na tlačidlo Ponuka **d** a zvoľte položku Nastavenia.

### Používanie kalkulačky

- Poklepte na položky  $\boxed{\bigodot}$  >  $\boxed{\cdots}$  > kartu **Aplikácie Kalkulačka**
- 2 Ťukaním na číselné tlačidlá zadávaite čísla.
- 3 Pri jednoduchých výpočtoch poklepte na požadovanú tunkciu (+, –, x alebo ÷) a potom na znak =.
- 4 Ak chcete robiť zložitejšie výpočty, potiahnite doľava a wherte sin, cos, tan, log atd.
- 5 Históriu skontroluiete ťuknutím na ikonu

## Pridávanie udalostí do kalendára

- Poklepte na položky **[Collection** > kartu **Aplikácie Kalendár**
- Na obrazovke nájdete rôzne spôsoby zobrazenia

# Pomôcky

kalendára (Deň. Týždeň. Mesiac. Rok. Agenda).

- 3 Poklente na dátum, ku ktorému chcete pridať udalosť a potom poklepte na položku **CD**
- Poklente na položku Názov udalosti a zadajte názov 4 udalosti
- 5 Poklepte na položku Umiestnenie a zadajte umiestnenie. Skontroluite dátum a zadaite čas začiatku a konca udalosti
- Ak chcete budík opakovať, nastavte hodnoty pre 6 položky OPAKOVAŤ a PRIPOMENUTIA (v prípade potreby)
- Ťuknutím na položku **Uložiť** udalosť uložíte do kalendára

## Hlasový záznamník

Na nahrávanie hlasových poznámok alebo iných audio súborov použite hlasový záznamník.

## Nahrávanie zvuku alebo hlasu

- 1 Poklepte na tlačidlo  $\boxed{\bigodot}$  >  $\left(\begin{matrix} \cdots \\ \cdots \end{matrix}\right)$  > kartu **Aplikácie**  $>$  - Hlasový záznamník.
- 2 Ťuknutím na tlačidlo · spustite nahrávanie.
- 3 Poklepaním na položku **=** nahrávanie ukončíte.
- Poklepaním na položku ▶ si môžete vypočuť nahrávku

POZNÁMKA: poklepaním na tlačidlo :≡ otvoríte album. Môžete počúvať uložené nahrávky. Dostupný čas nahrávania sa od toho skutočného môže líšiť

## Odosielanie hlasových nahrávok

- 1 Po ukončení nahrávania môžete zvukový klip odoslať poklepaním na tlačidlo
- 2 Vyberte z možností Bluetooth, Disk, E-mail, Gmail, Správy alebo QuickMemo+. Keď vyberiete niektorú z možností Bluetooth, Disk, E-mail, Gmail, Správy alebo QuickMemo+, nahrávka sa priloží do príslušnej správy. Následne môžete napísať a odoslať správu tak, ako to obvykle robíte.

# Úlohv

Túto úlohu je možné svnchronizovať s kontom MS Exchange. Úlohu môžete vytvoriť, upraviť a odstrániť v programe MS Outlook alebo v službe MS Office Outlook Web Access

#### Synchronizovanie s programom MS Exchange

- Na základnej obrazovke poklepte na položku  $\boxed{\bigcirc}$ 1 > ... > kartu Aplikácie >  $\Rightarrow$  Nastavenia.
- 2 Poklepte na kartu Všeobecné > Účtv a svnchronizácia > Pridať konto.
- 3 Poklepte na položku Microsoft Exchange a wtvorte si e-mailovú adresu a heslo.
- Skontrolujte, či ste začiarkli možnosť Synchronizovať úlohu.

# Pomôcky

POZNÁMKA: V závislosti od e-mailového servera program MS Exchange nemusí byť podporovaný.

### Google+

Pomocou teito aplikácie môžete zostať v kontakte s ľuďmi prostredníctvom služby sociálnej siete spoločnosti Google.

• Poklepte na položku  $\boxed{\leftarrow}$  > (...) > kartu **Aplikácie EXACTE SHOOGLE BUVES** SHOOGLES

POZNÁMKA: Táto aplikácia nemusí byť k dispozícii v závislosti od regiónu alebo poskytovateľa služieb.

### Hlasové vyhľadávanie

Pomocou tejto aplikácie môžete vyhľadávať webové stránky prostredníctvom hlasu.

- 1 Poklepte na položku  $\boxed{\leftarrow}$  >  $\boxed{\cdots}$  > kartu **Aplikácie** > kartu priečinok **Google** >  $\bigcirc$  **Hlasové vyhľadávanie**
- 2 Keď sa na obrazovke zobrazí výzva **Hovorte**. povedzte kľúčové slovo alebo výraz. Vyberte jedno z navrhovaných kľúčových slov, ktoré sa zobrazia.

POZNÁMKA: Táto aplikácia nemusí byť k dispozícii v závislosti od regiónu alebo poskytovateľa služieb.

### Stiahnuté

Pomocou tejto aplikácie zistíte, aké súbory boli prevzaté prostredníctvom aplikácií.

- Poklepte na položku  $\boxed{\bigodot}$  >  $\boxed{\cdots}$  > kartu Aplikácie
	- $> 2$  Stiahnuté.

POZNÁMKA: Táto aplikácia nemusí byť k dispozícii v závislosti od regiónu alebo poskytovateľa služieb.

# Webové stránky

### Internet

Pomocou teito aplikácie môžete prehliadať internet. Prehljadač vám ponúka rýchly a pestrofarebný svet hier. hudby, spravodajstva, športu, zábavy a množstva iných vecí priamo vo vašom mobilnom telefóne, nech ste kdekoľvek a nech máte radi čokoľvek

POZNÁMKA: S pripájaním k týmto službám a preberaním obsahu sú spojené dodatočné poplatky. O poplatkoch za prenos údajov sa informuite u vášho poskytovateľa sieťových služieb.

Poklepte na položky  $\boxed{\bigcirc}$  >  $\left\langle \cdots \right\rangle$  > kartu **Aplikácie**  $>$  Internet.

### Používanie panela s nástroimi vo webovom prehljadači

Otvoríte ho poklepaním a posunutím nahor.

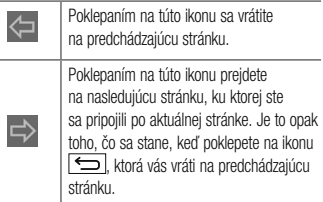
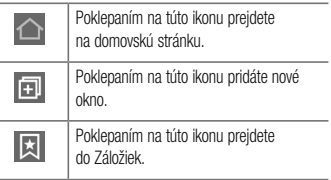

## Zobrazovanie webových stránok

Ťuknite na pole adresv. zadaite webovú adresu a ťuknite na tlačidlo **Ísť** 

## Otvorenie stránky

Ak chcete preisť na novú stránku, ťuknite na položky

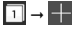

Ak chcete preisť na inú webovú stránku, ťuknite na položku 2, listujte smerom nahor alebo nadol a ťuknutím na stránku iu vyberte.

## Hlasové vyhľadávanie na webe

Ťuknite na pole adresy, potom na položku vodzte kľúčové slovo a vyberte jedno z navrhovaných kľúčových slov. ktoré sa zobrazia.

POZNÁMKA: Táto funkcia nemusí bvť k dispozícii v závislosti od regiónu alebo poskytovateľa služieb.

# Webové stránky

## Záložky

Ak chcete uložiť aktuálnu webovú stránku medzi záložky. poklepte na položku  $\left| \frac{1}{r} \right|$  > Pridať k záložkám > 0K. Ak chcete otvoriť webovú stránku, ktorú ste uložili ako záložku. ťuknite na položku **XI** a vyberte požadovanú wehovú stránku

## História

Ak chcete otvoriť webovú stránku zo zoznamu nedávno navštívených webových stránok, ťuknite na položku > História. Ak chcete wmazať celú históriu, poklepte na  $položkv$   $\rightarrow$  Áno.

### Používanie prehliadača v kontextovom okne

Pomocou teito funkcie môžete získať prístup k internetu ai bez zatvorenia aktuálnej aplikácie.

Pri zobrazovaní obsahu, ako sú napríklad kontakty alebo poznámky, ktorý obsahuje webové adresy, vyberte webovú adresu a ťuknutím na položku Prehliadač v kontextovom okne otvorte tento prehliadač. Dotknite sa prehliadača a presuňte ho do iného umiestnenia.

Ak chcete prehliadač zobraziť na celei obrazovke, ťuknite na položku F.

Ak chcete prehliadač zatvoriť. ťuknite na položku  $\times$ 

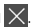

## $Chrom<sub>P</sub>$

Pomocou prehliadača Chrome môžete vyhľadávať informácie a prehľadávať webové stránky.

1 Poklepte na položky  $\left| \bigodot \right| > \left| \dots \right| >$ kartu Aplikácie  $>$  Chrome.

POZNÁMKA: Táto aplikácia nemusí byť k dispozícii v závislosti od vášho regiónu a poskytovateľa služieb.

## Zobrazovanie webových stránok

Ťuknite na pole adresv a zadaite webovú adresu alebo kritériá vvhľadávania.

## Otvorenie stránky

Ak chcete preisť na novú stránku. ťuknite na položku  $\Box$ 

#### → El Nová karta.

Ak chcete preisť na inú webovú stránku, ťuknite na položku **121**. listuite smerom nahor alebo nadol a wherte stránku ťuknutím na jej položku.

## Svnchronizácia s inými zariadeniami

Ak chcete otvorené karty a záložky používať v prehliadači Chrome na inom zariadení, do ktorého ste prihlásení prostredníctvom toho istého konta Google, synchronizuite ich. Ak chcete otvorené karty zobraziť na iných zariadeniach, poklepte na tlačidlo Ponuka <sup>■</sup> → Nedávne karty. Vyberte stránku, ktorú chcete otvoriť. Ak chcete pridať záložky, poklepte na tlačidlo Ponuka → Illožiť

V teito časti sa uvádza prehľad položiek, ktoré môžete meniť pomocou menu telefónu Nastavenia systému. Prístup k ponuke nastavení:

Poklepte na položky (CO) > (iii) > kartu Aplikácie > **C**: Nastavenia.

 $-$  alebo $-$ 

Poklepte na položku  $\boxed{\bigcirc}$ , potom sa dotknite a podržte položku **ie podržte podržte podržte** podržte na svetému.

## Siete

 $\langle$  Wi-Fi  $\rangle$ 

Wi-Fi - zapnutím Wi-Fi sa pripoite k dostupným sieťam Wi-Fi

#### TIPI Ako získať adresu MAC

Na nastavenie pripojenia v niektorých bezdrôtových sieťach s filtrami adries MAC možno bude potrebné zadať adresu MAC telefónu do smerovača Adresu MAC náidete y nasleduiúcom používateľskom rozhraní: poklepte na položku  $\boxed{\frown}$  >  $\boxed{\Leftrightarrow}$  > kartu **Aplikácie** >  $\boxed{\ddot{\circ}}$ Nastavenia > kartu Siete > Wi-Fi >  $\frac{1}{2}$  > Pokročilé Wi-Fi > Adresa MAC

#### $<$  Bluetooth  $>$

Ak chcete používať Bluetooth, zapnite alebo vypnite funkciu bezdrôtového prenosu Bluetooth.

#### < Mobilné údaie >

Zobrazuje spotrebu dát a nastavený limit pre používanie mobilných dát

#### < Nastavenia hovorov >

Nakonfigurujte nastavenia telefonických hovorov ako napr. presmerovanie hovoru alebo iné špeciálne funkcie ponúkané vaším operátorom.

Hlasová pošta - umožňuje vám zvoliť si službu hlasovej schránky vášho poskytovateľa.

Pevne vytáčané čísla – slúži na aktiváciu a zostavenie zoznamu čísiel, na ktoré možno z telefónu volať, Je potrebný kód PIN2, ktorý vám poskytne váš operátor. Z telefónu hude možné volať iha na čísla uvedené v tomto zozname

Kontextové okno prichádzajúc, volania - počas používania aplikácie sa zobrazí kontextové okno prichádzajúceho hovoru.

Odmietnutie hovoru - umožňuje nastavenie funkcie automatického odmietnutia hovoru. Vyberte z možností Bežim odmietnutia volania alebo Odmietnutie volaní od Odmietnutie formou správy - keď chcete odmietnuť hovor, môžete pomocou tejto funkcie poslať rýchlu správu. Toto je praktické, ak napríklad potrebujete odmietnuť hovor počas stretnutia.

Ochrana osobných údajov - skrvie meno a číslo volaiúceho prichádzaiúceho hovoru.

Presmerovanie hovorov - zvoľte, či chcete presmerovať všetky hovory v prípadoch, keď máte obsadenú linku. nepriimete hovor alebo nemáte signál.

Automaticky - umožňuje nastaviť, po akom čase pripojené zariadenie hands-free priime prichádzajúci hovor. Vyberte z možností Vypnuté, 1 s, 3 s a 5 s,

Vibrovanie pri spoiení – keď druhá strana priime hovor. telefón zavibruje.

Uložiť neznáme čísla – slúži na pridanie neznámych čísel po hovore medzi kontakty.

Hlavným vypínačom sa ukončí hovor - umožňuje použiť tlačidlo napájania na ukončenie hovoru. Blokovanie hovorov - slúži na blokovanie prichádzajúcich, odchádzajúcich alebo medzinárodných hovorov. Trvanie hovorov - slúži na zobrazenie trvania hovorov vrátane Posledný hovor. Odchádzajúce hovory. Prichádzajúce hovory a Všetky hovory.

Dalšie nastavenia hovorov - pomocou teito funkcie môžete zmeniť nasledujúce nastavenia:

ID volaiúceho: wherte či chcete zobrazovať svoje číslo v telefóne druhei strany počas prebiehajúceho hovoru

Čakajúci hovor: ak je aktivovaný čakajúci hovor. telefón vás upozorní na prichádzajúci hovor počas už prebiehajúceho hovoru (závisí od vášho poskytovateľa siete).

#### $<$  Zdieľanie a pripojenie  $>$

LG PC Suite - umožňuje jednoducho spravovať multimediálny obsah a aplikácie vďaka prepojeniu telefónu s počítačom so softvérom I G PC Suite.

< Tethering & Siete > Tethering USB - pripoite k telefónu kábel USB a zdieľaite internetové pripojenie s počítačom

Wi-Fi Prístupový bod - svoj telefón môžete použiť aj na zabezpečenie mobilného širokopásmového pripojenia. Vytvorte prístupový bod (hotspot) a zdieľaite svoje pripojenie. Viac informácií nájdete v časti "Zdieľanie dátového pripojenia vášho telefónu".

Spoienie pomocou Bluetooth - umožňuje nastaviť telefón. či zdieľate internetové pripojenie alebo nie.

Pomoc - poklepaním zobrazte informácie pomocníka o prístupovom bode hotspot Wi-Fi a funkcii Tethering Bluetooth.

Režim za letu - po zapnutí režimu počas letu sa všetky bezdrôtové pripojenia zablokujú.

Mobilné siete - nastavenia možností na prenos dát v roamingu, režim siete a operátorov, názvy prístupových bodov (APN) atd'.

VPN - zobrazí zoznam virtuálnych privátnych sietí (VPN). ktoré ste v minulosti nakonfigurovali. Umožňuje vám pridávať rôzne druhy VPN.

POZNÁMKA: Pred použitím pamäte prístupových oprávnení musíte nastaviť kód PIN zámky obrazovky alebo heslo.

## Zvuk

Zvukové profily - umožňuje výber z možností Zvuk. Iba vibrovanie alebo Tichý.

Úroveň hlasitosti - nastavenia hlasitosti telefónu upravte podľa vlastných potrieb a prostredia.

Tichý režim - Nastavte si svoi Tichý režim. Ťuknutím na prepínač prepínate medzi zapnutím a vypnutím funkcie. Tichý režim môžete nastaviť, aby sa aktivoval automaticky a stanoviť výnimky z Tichého režimu.

Zvukové profily - umožňuje výber z možností Tichý aleho lha vihrovanie

Nastaviť čas - umožňuje výber z možností Vždy zapnuté alebo Plán. Ak poklepete na položku Plán. môžete si určiť dni a časy, keď sa má Tichý režim automaticky zapínať.

Blokovanie signalizácií - začiarknutím teito možnosti povolíte, aby sa obrazovka nezapla a budíky nezvonili.

Zablokovanie prichádzajúcich volaní - začiarknutím tejto možnosti povolíte alebo zakážete prichádzajúce hovory od určitých kontaktov.

Nastavenia prichádzajúcich volaní

#### Automatická odpověď na blokované volania.

- umožňuje nastaviť spôsob automatického odpovedania na stíšené hovory.

Povolenie opakovaných volaní - zaškrtnutím políčka povolíte hovory. ktoré sa zopakujú do 3 minit

Zoznamy povolených kontaktov - umožňuje vybrať kontakty, ktorých hovory budú povolené. Pomoc - zobrazí informácie o nastavení Tichého režimu

Vyzváňanie - umožňuje nastaviť zvonenie pre hovory. Zvonenie môžete pridať ťuknutím na položku – v pravom hornom rohu obrazovky.

Zvuky oznámení - umožňuje nastaviť zvuk oznámení. Zvuky oznámení môžete pridávať poklepaním na položku  $\leftarrow$  v prayom hornom rohu obrazovky.

Tón zvonenia s vibrovaním - Zaškrtnite túto možnosť ak chcete nastaviť, aby telefón pri prichádzajúcich hovoroch vibroval a zároveň zvonil

Tvo vibrácie - umožňuje nastaviť tvo vibrácie pre hovory. Tvo vibrácie môžete tiež vytvoriť poklepaním na položku - v pravom hornom rohu obrazovky.

Vibrácie pri ťuknutí - po začiarknutí tejto možnosti bude telefón vibrovať zakaždým, keď poklepete po dotykových tlačidlách na základnej obrazovke, alebo pri ďalších interakciách s používateľským rozhraním.

Zvukové efekty - poklepaním na túto položku nastavíte tón pri dotyku klávesnice, zvuk pri dotyku a zvuk

uzamknutia obrazovkv.

Tóny pri dotyku klávesnice - ak začiarknete túto možnosť pri používaní klávesnice sa budú prehrávať tóny.

Zvuky pri dotyku - ak začiarknete túto možnosť. pri výbere položiek na obrazovke sa budú prehrávať zvuky. Zvuky uzamknutia obrazovky - ak začiarknete túto možnosť, pri uzamykaní a odomykaní obrazovky sa prehrá zvuk.

Oznámenia pre správy/hlasové volania - poklepaním na položku Oznámenia pre správy/hlasové volania prepínate medzi zapnutím a vypnutím tejto funkcie. Ak zvolíte možnosť Zapnúť, zariadenie vás bude automaticky upozorňovať na prichádzajúce hovory a správy.

## Displei

# PI OCHA & ZÁMOK

 $\epsilon$  Základná obrazovka  $\epsilon$ 

**Zvoliť úvod**– nastavte si možnosť **Plocha** alebo prehľadnú obrazovku EasyHome ako predvolenú obrazovku

Motív - umožňuje nastavenie motívu zariadenia. Môžete si ich prevziať z aplikácie LG SmartWorld.

Tapeta - umožňuje nastavenie tapety základnej obrazovky. Tapetu môžete vybrať z Galéria. Aktívne tapety, z Fotky alebo z Galéria tapiet.

Efekt obrazovky - umožňuje nastavenie efektu zobrazovaného pri listovaní obrazoviek ich potiahnutím. Vyberte si z možností Snímka. Vánok. Akordeón.

### Panoráma. Kolotoč. Vrstva alebo Domino.

Povolenie cyklického zobr. úvodných obrazoviek -

začiarknutím tejto možnosti povolíte plynulé prechádzanie úvodnými obrazovkami (po poslednej obrazovke nasleduje prvá).

Záloha a obnovenie úvodnej obrazovky - umožňuje zálohovať a obnoviť rozloženie aplikácií na základnej obrazovke a jej tapetu.

Pomoc - zobrazí informácie o položkách a funkciách základnej obrazovky.

### < 7ahlokovať obrazovku

Vybrať zámku obrazovky - slúži na nastavenie typu uzamknutia obrazovky na zabezpečenie telefónu. Otvorí niekoľko obrazoviek za sebou. ktoré vás usmernia pri

wtváraní vzoru na uzamknutie obrazovky. Nastavte položky Žiadne, Pretiahnuť, Odomknutia podľa tváre. Knock Code, Vzor, PIN alebo Heslo.

Ak zapnete typ uzamknutia vzorom, po zapnutí telefónu alebo oživení obrazovky budete požiadaní o nakreslenie vášho vzoru odomknutia, aby ste obrazovku odomkli. Tapeta - nastavte tapetu Uzamknutei obrazovky. Vyberte si z možností Galéria alebo Galéria tapiet.

Widgety - Zobrazenie miniaplikácií na obrazovke zamknutia

Neprijaté hovory & Nové správy - ak začiarknete túto možnosť, na uzamknutej obrazovke sa budú zobrazovať upozornenia o neprijatých hovoroch a nových správach. Skratky - umožňuje zmeniť skratky pre Pretiahnuť obrazovky potiahnutím.

#### Kontaktné informácie strateného telefónu -

začiarknutím nastavíte zobrazenie mena vlastníka na uzamknutej obrazovke. Ťuknutím na položku vložte text ktorý sa zobrazí ako informácie o Vlastníkovi.

Časovač zablokovania – umožňuje vám nastaviť čas pred automatickým uzamknutím obrazovky po vypršaní času zobrazovania obrazovkv.

Hlavný vypínač okamžite blokuje - označením tejto možnosti nastavíte okamžité zablokovanie obrazovky po stlačení tlačidla Zapnúť/Zamknúť. Toto nastavenie nahrádza nastavenie časovača Bezpečnostného zámku.

### $<$  PÍSMO  $>$

Tvo písma - slúži na nastavenie tvou písma, ktorý sa použije v telefóne a menu

Veľkosť písma - slúži na nastavenie veľkosti písma zobrazovaného v telefóne a menu

## < ĎAI ŠIF NASTAVENIA OBRAZOVKY >

Jas - slúži na nastavenie jasu obrazovky. Na dosiahnutie čo nailepšieho výkonu batérie, nastavte čo naislabší dostatočný jas.

Automatická rotácia - zaškrtnutím nastavíte, aby telefón automaticky otáčal obrazovku podľa orientácie telefónu (na výšku alebo na šírku).

Časový limit obrazovky - slúži na nastavenie trvania časového limitu obrazovky.

## < POKROČII É NASTAVENIA >

Efekt vypnutia obrazovky - slúži na nastavenie efektu wnnutej obrazovky Wherte si z možností Slabnúť Čierna diera Retro TV

Šetrič obrazovky - ťuknutím na funkciu Daydream prepínate medzi možnosťou Zapnúť alebo Vvpnúť. Zapnutá funkcia umožňuje nastaviť šetrič obrazovky tak, aby sa zobrazoval, keď je telefón v režime spánku. pričom je pripojený alebo sa nabíja. Vyberte si z možností Hodiny a Fotografie Google.

### Všeobecné

#### < Jazyk a ystup >

Nastavenia položky Jazyk a vstup použite na výber jazyka pre text v telefóne a na konfiguráciu klávesnice na obrazovke vrátane slov pridaných do slovníka. Jazyk – slúži na nastavenie jazyka, ktorý sa bude na zariadení používať.

Predvolené – slúži na nastavenie predvolenej klávesnice na obrazovke, ktorá sa použije pri zadávaní textu.

Klávesnica LG - začiarknutím teito možnosti wberiete na zadávanie dát klávesnicu I G. Poklepaním na ikonu Nastavenia môžete zmeniť tieto nastavenia:

Jazyk zadávania vstupov a rozloženie klávesnice

- umožňuje nastaviť jazyk a znaky klávesnice.

Výška a rozloženie klávesnice - umožňuje upraviť rôzne možnosti výšky a usporiadania klávesnice na iednoduchšie použitie.

Vstup ťahaním - ak začiarknete túto možnosť, slová budete zadávať tak, že ťahom prsta nakreslíte spojnicu medzi potrebnými písmenami.

Zobraziť nápovedu slov - ak začiarknete túto možnosť, slová sa budú dokončovať pomocou predpokladaného textu.

Automatická oprava – wherte si z možností Vvp.. Slabá, Rozumné, a Agresívny,

Aktualizácia návrhov slov - skúži na aktualizáciu. dokončovania slov. Musíte prijať Zmluvné práva. Ďalšie nastavenia - nastavte ďalšie možnosti ako Vibrovať pri stlačení klávesy. Zvuk pri stlačení

klávesv. Ukážka pri stlačení klávesv. Automatické veľké písmená. Automatická interpunkcia. Kontrola pravopisu, Osobné údaje, Multilingválne dokončovanie slov. Vymazať históriu dokončovania slov a Osobný slovník

Pomoc - poklepaním na položku Pomoc zobrazíte viac informácií

Hlas. zadávanie textu Google - ak začiarknete túto možnosť, údaje sa budú zadávať hlasovým zadávaním textu Google. Nastavenia hlasového zadávania Google zmeníte poklepaním na ikonu Nastavenia.

Zvol'te vstupné Jazvky - umožňuje nastavenie jazykov, ktoré podporuje funkcja hlasového zadávania textu Google.

Blokovanie urážlivých slov - ak začiarknete túto

možnosť, skrvie sa rozpoznaný urážlivý text. Rozpoznávanie reči offline - umožňuje hlasové zadávanie v režime offline

Hlasové vvhľadávanie - umožňuje nastavenie možností hlasového vyhľadávania.

Jazyk - umožňuje nastavenie vyhľadávania na portáli Google podľa jazyka hlasového vstupu.

Hlasový výstup - umožňuje nastaviť, kedy sa má používať rečový výstup. Vyberte si z možností Zapnuté. Iba v režime handsfree alebo Vypnuté. Ak chcete, aby bol rečový výstup zapnutý len vtedy, keď máte k telefónu pripojené slúchadlá, vyberte možnosť Iba handsfree.

Rozpoznanie výrazu "Ok Google" – vyslovením frázv "Ok Google" spustite hlasové vyhľadávanie.

Rozpoznávanie reči offline - umožňuje nastavenie jedného alebo vjacerých dodatočných jazykov pre rozpoznávanie reči v čase, keď nemáte pripojenie k sieti

#### Blokovať urážlivé slová - ak začiarknete túto možnosť, skrviú sa prípadné urážlivé výsledky hlasového vyhľadávania.

Náhlavná súprava Bluetooth - ak začiarknete túto možnosť, budete môcť nahrávať zvuk cez pripojenú slúchadlovú súpravu s rozhraním Bluetooth.

Výstup text-na-reč - umožňuje nastaviť preferovaný rečový mechanizmus a rýchlosť reči (od veľmi pomalej po veľmi rýchlu). Taktiež prehrá krátku ukážku svntézv reči. Rýchlosť kurzora - umožňuje nastaviť rýchlosť kurzora na lište

#### < Ilmiestnenie >

Zapnite službu určovania polohy Google, váš telefón stanoví pomocou Wi-Fi a mobilných sietí približnú polohu.

Režim – wberte režim polohy z možností Vysoká presnosť (GPS a siete). Šetrenie batérie (len siete) a Len snímače zariadenia (Len GPS).

### NEDÁVNA POŽIADAVKA NA INFORMÁCIE O POLOHE

- zobrazenie aplikácií. ktoré si v poslednej dobe vyžiadali informáciu o polohe.

### SI LIŽRY ZISTENIE POLOHY

Fotoaparát - po začiarknutí tejto možnosti budú nové fotografie a videá označované miestom, kde boli nasnímané.

Nahlasovnie polohy Google - umožňuje vybrať, či sa majú zapnúť alebo vypnúť možnosti pre Nahlasovnie polohy

#### Google. Ak chcete získať bližšie informácie, poklepte na položku **i** > Pomocník a spätná väzba. < Účtv a svnchronizácia >

Aplikáciám umožňuje svnchronizovať údaje na pozadí bez ohľadu na to. či s nimi aktívne pracujete. Zrušenie výberu tohto nastavenia môže šetriť energiu batérie a znížiť (nie však celkom eliminovať) obiem prenášaných údajov.

#### < Ill'ahčenie >

Nastavenia možnosti **Uľahčenie** je možné použiť na konfigurovanie doplnkov na ziednodušenie ovládania nainštalovaných v telefóne

POZNÁMKA: Na výber tejto možnosti sú potrebné ďalšie doplnky.

#### < Používanie jednou rukou >

Klávesnica na vytáčanie - zaškrtnutím tejto možnosti umožníte posúvanie klávesnice na vytáčanie čísiel na pravú alebo ľavú stranu zariadenia. Jednoducho ťuknite na šínku a presuňte ju na jednu alebo druhú stranu.

LG Klávesnica - zaškrtnutím teito možnosti umožníte posúvanie klávesnice na pravú alebo ľavú stranu zariadenia. Jednoducho ťuknite na šípku a presuňte iu na iednu alebo druhú stranu.

Uzamknúť obrazovku - zaškrtnutím teito možnosti umožníte posúvanie klávesnice na zamykanie obrazovky pomocou kódu PIN na pravú alebo ľavú stranu zariadenia. Jednoducho ťuknite na šípku a presuňte iu na jednu aleho druhú stranu.

Pomoc - Zobrazuje informácie o ovládaní jednou rukou.

#### < Klávesová skratka >

Umožňuje rýchly prístup k aplikáciám z vypnutej alebo uzamknutej obrazovky stlačením a podržaním tlačidiel hlasitosti. Poklenaním na prepínač klávesovej skratky v pravom hornom rohu obrazovky prepnete medzi nastaveniami Zan. a Vvn.

#### < Bezpečnosť >

Šifrovať telefón - umožní vám zakódovať dáta v telefóne na účely bezpečnosti. Na odkódovanie telefónu budete musieť zadať kód PIN alebo heslo pri každom ieho zapnutí.

Šifrovať pamäť karty SD - umožňuje šifrovať pamäť karty SD, vďaka čomu sa údaje stávajú pre iné zariadenia neprístupné.

Nastaviť uzamknutie karty SIM - slúži na nastavenie uzamknutia karty Micro-USIM alebo na zmenu kódu PIN karty Micro-USIM.

Zadávanie hesla je zobrazené - slúži na zobrazenie posledného znaku skrytého hesla počas písania.

Správcovia zariadení - slúži na zobrazenie alebo deaktivovanie správcov zariadení.

Neznáme zdroje - predvolené nastavenie na inštaláciu aplikácií, ktoré nepochádzajú z lokality Play. Overenie aplikácií - zakazuje alebo varuje pred inštaláciou aplikácií. ktoré môžu spôsobiť poškodenie. Prístup k oznámeniam - zaškrtnutím tejto možnosti budete môcť na uzamknutej obrazovke čítať oznámenia.

Tvp ukladac, priestoru - zobrazuje tvp úložného priestoru.

Dôveryhodné prístupové oprávnenia - zobrazenie dôvervhodných certifikátov certifikačnej autority.

Inštalácia z úložiska – wberte na inštaláciu šifrovaných certifikátov

Vymazať poverenia - odstránenie všetkých certifikátov

#### $\epsilon$  Režim hosťa  $\epsilon$

Na ochranu súkromia alebo ak si želáte, aby mali vaše deti obmedzený prístup k niektorým aplikáciám, môžete použiť Režim hosťa.

Keď požičiavate telefón iným osobám, môžete obmedziť zoznam zobrazovaných aplikácií. Vopred si nastavte Režim hosťa a prispôsobte možnosti svojim potrebám.

#### $<$  Gestá  $>$

Obrazovka zapnutá/Vvpnúť - zaškrtnutím umožníte. aby funkcia KnockON zanínala a wnínala obrazovku Rýchlo dvakrát ťuknite na stred obrazovky, aby ste ju zapli. Dvakrát ťuknite na stavový riadok, prázdnu časť Základnej obrazovky alebo uzamknite obrazovku, aby ste ju vvoli. Pre dosiahnutie najlepších výsledkov nepohybujte telefónom pri používaní funkcie KnockON.

Aktuálne prichádzajúce volanie - zaškrtnutím možnosti umožníte stíšenie vyzváňania prichádzajúcich hovorov obrátením telefónu naruby.

Odložiť alebo zastaviť budík – zaškrtnutím možnosti umožníte odloženie aleho zastavenie hudíka obrátením telefónu narubv.

Pozastaviť video - zaškrtnutím teito možnosti umožníte pozastavenie práve prehrávaného videa obrátením telefónu narubv.

Pomoc - Otvorí návod ako používať funkciu Gestá vášho zariadenia

Kalibrácia snímača pohybu - slúži na zvýšenie presnosti senzora naklápania a jeho rýchlosti.

### < Obal QuickCircle >

Aktivovaním tejto funkcie sprístupníte malý náhľad funkcií, ako napr. hudba, počasie a hodiny pri použiti puzdra QuickCircle.

#### $<$  Dátum a čas  $>$

Nastavenia Dátum a čas slúžia na nastavenie spôsobu zobrazovania dátumov. Tieto nastavenia môžete tiež

použiť na nastavenie vlastného času a časového pásma namiesto získavania informácií o presnom čase z mobilnei siete.

#### < Úložný priestor > **INTERNÁ PAMÄŤ** - zobrazenie používania internei namäte

#### $\epsilon$  Ratéria  $\sim$

### INFORMÁCIE O BATÉRII

Informácie o stave nabitia batérie sú zobrazené na grafike batérie spolu s percentom zostávajúceho nabitia a jej stavom. Ak chcete zobraziť obrazovku používania batérie, kde nájdete informácie o úrovni nabitia batérie a podrobnosti o používaní batérie, dotknite sa ikony nabitia batérie. Zobrazuje, ktoré zložky a aplikácie spotrebujú

naiviac energie batérie. Ak chcete vedieť podrobnejšie informácie. ťuknite na niektorú z položiek.

#### Percentuálne nabitie batérie v stavovom riadku

- zaškrtnutím teito možnosti sa vám bude zobrazovať percento nabitia batérie y stavovom riadku vedľa ikony hatérie

### LISPORNÝ REŽIM

Ťuknutím na Šetrič batérie prepínate medzi možnosťou Zapnúť a Vypnúť. Ťuknutím na Šetrič batérie sa dostanete k týmto nastaveniam:

Zapnúť šetrič energie - slúži na nastavenie percenta nabitia batérie, pri ktorom sa automaticky zapne Šetrič batérie. Vyberte z možností: Okamžite. 10 % batérie. 20 % batérie, 30 % batérie a 50 % batérie.

### POLOŽKY ŠETRIACE BATÉRILI

Automatická svnchronizácia - zaškrtnutím tejto možnosti vypnete Automatickú svnchronizáciu pri aktivovaní Šetriča hatérie

Wi-Fi - zaškrtnutím tejto možnosti wpnete Wi-Fi, pričom sa nepoužívajú dáta pri aktivovaní Šetriča batérie. Bluetooth - zaškrtnutím teito možnosti vypnete Bluetooth, pričom sa preruší pripojenie pri aktivovaní Šetriča hatérie

Vibrácie pri ťuknutí - ak začiarknete túto možnosť, pri aktivovaní Šetriča batérie sa vvone odozva na dotvk. Jas - zaškrtnutím tejto možnosti nastavíte jas obrazovky pri aktivovaní Šetriča batérie. Ťuknutím na položku zmeníte nastavenia

Časový limit obrazovky – zaškrtnutím teito možnosti nastavíte časový limit obrazovky pri aktivovaní Šetriča batérie. Ťuknite na ikonu Nastavenia, aby ste zmenili nastavenie

Pomoc - zobrazí informácie o šetrení batérie

#### < Smart cleaning >

Zobrazí, priestor, ktorý sa vo vašom telefóne používa a ktorý je voľný. Poklepte i v pravom hornom rohu obrazovky a nastavte interval oznámení a čas nečinnosti

#### < Aplikácie >

Zobrazte a spravuite svoie aplikácie.

### < Predvolená aplikácia pre správy >

Ako predvolenú aplikáciu nastavte Správy alebo Hangouts.

#### < Zálohovať a vynulovať >

Zmeňte nastavenia správy vašich nastavení a údajov. Zálohovať moje údaje - nastavením tejto možnosti zálohujete svoje nastavenia a údaje aplikácií na server Google.

**Zálohovať konto** – nastavenie zálohovania vášho konta Automaticky obnoviť - nastavením teito možnosti obnovíte svoie nastavenia a údaie aplikácií po preinštalovaní aplikácií v zariadení.

Služba LG Backup - slúži na zálohovanie informácií o zariadení a na ich obnovenie v prípade straty dát alebo ieho výmeny.

Obnovenie nastavení z výroby - obnovíte predvolené hodnoty výrobných nastavení a odstránite všetky svoje

údaie. Ak týmto spôsobom obnovíte nastavenia vášho telefónu. budete wzvaní k vloženiu všetkých údajov ako pri prvom štarte systému Android.

#### $\sim$  Tlač  $\sim$

Tlač Cloud - poklepaním spustíte vyhľadávanie tlačiarní. Poklepaním na prepínač Tlač Cloud

v pravom hornom rohu obrazovky prepnete medzi možnosťami ZAP a VYP

#### < Informácie o telefóne >

Prezrite si právne informácie a skontroluite stav vášho telefónu a verziu softvénu

# PC softvér (LG PC Suite)

Počítačový softvér "LG PC Suite" predstavuje program. ktorý umožňuje pripojiť vaše zariadenie k počítaču prostredníctvom kábla USB a rozhrania Wi-Fi. Po pripojení môžete využívať funkcie svojho zariadenia v počítači. Počítačový softvér "LG PC Suite" umožňuje...

- · Spravovať a prehrávať mediálny obsah (hudbu, filmy, obrázky) vo vašom počítači.
- · Odosielať multimediálny obsah do vášho zariadenia
- · Synchronizovať údaje (rozvrhy, kontakty, záložky) medzi vaším zariadením a počítačom.
- · Zálohovať aplikácie vo vašom zariadení.
- · Aktualizovať softvéry vo vašom zariadení.
- · Zálohovať a obnoviť údaie vášho zariadenia.
- · Prehrávať multimediálny obsah vášho počítača z iného zariadenia
- · Zálohuite, wtváraite a upravuite poznámky vo vašom zariadení

POZNÁMKA: Ak sa chcete dozvedieť ako sa používa počítačový softvér "LG PC Suite", môžete použiť ponuku Pomocník teito aplikácie.

#### Inštalácia počítačového softvéru "LG PC Suite"

Počítačový softvér "I G PC Suite" možno prevziať z webovei lokality spoločnosti LG

1 Preidite na lokalitu www.lo.com a vyberte želanú kraiinu.

# PC softvér (LG PC Suite)

- 2 Preidite na položku Podpora > MOBILNÁ PODPORA > Mobilné telefóny LG > vyberte model alebo preidite na položku Podpora > Mobilné zariadenia > vyberte model.
- 3 Kliknite na položku PC SYNC (Svnchronizácia s PC) v časti MANUALS & DOWNLOAD (PRÍRUČKY A NA PREVZATIE) a kliknutím na položku PREVZIAŤ prevezmite počítačový softvér "I G PC Suite".

#### Systémové požiadavky pre softvér do počítača "LG PC Suite"

- OS: Windows XP (Service pack 3) 32bitový. Windows Vista, Windows 7. Windows 8
- CPU: 1 GHz alebo rýchlejšie procesory
- · Pamäť: 512 MB alebo väčšie pamäte RAM
- · Grafická karta: rozlíšenie 1024 x 768, 32-bitová alebo wššia farebná hĺbka
- · HDD: 500 MB alebo viac voľného miesta na nevnom disku (V závislosti od množstva ukladaných údajov môže byť potrebné zabezpečiť viac voľného miesta.)
- · Newhnutný softvér: integrované ovládače LG. Windows Media Player 10 alebo novší

#### POZNÁMKA: Integrovaný ovládač USB od spoločnosti LG

Integrovaný ovládač USB od spoločnosti LG je newhnutný na pripojenie zariadenia LG k počítaču. Jeho inštalácia prebehne automaticky v rámci inštalácie softvérovej aplikácie "LG PC Suite".

#### Synchronizácia zariadenia s počítačom

Údaie vášho zariadenia a počítača možno pohodlne a jednoducho svnchronizovať pomocou počítačového softvéru "LG PC Suite". Synchronizovať možno kontakty. rozvrhv a záložkv.

Postup je nasledujúci:

- 1 Svoie zariadenie pripoite k počítaču. (Použite kábel USB alebo pripojenje Wi-Fi.)
- 2 Posuňte stavový riadok nadol > Ťuknite pre viac možností rozhrania LISR a následne možnosť Multimediálne zariadenie (MTP).
- 3 Po pripojení spustite program a vyberte sekciu zariadenia z kategórií na ľavej strane obrazovky.
- 4 Kliknutím na položku Osobné údaje uskutočnite výber.
- 5 Označte začiarkavacje políčko pre svnchronizáciu a kliknite na tlačidlo Svnchronizácia.

POZNÁMKA: Ak chcete telefón synchronizovať s počítačom, musíte do počítača nainštalovať softvér LG PC Suite. Pokyny na inštaláciu softvéru LG PC Suite náidete na predchádzajúcich stranách.

#### Presunutie kontaktov zo starého zariadenia do nového zariadenia

Importujte svoje kontakty ako súbor CSV zo starého zariadenia na počítač pomocou programu na svnchronizáciu s počítačom.

# PC softvér (LG PC Suite)

- 2 Naiskôr do počítača nainštaluite softvér "LG PC Suite". Spustite program a pomocou kábla USB pripoite svoi mobilný telefón Android k počítaču.
- 3 V hornei ponuke vyberte položku Telefón > Importovať/Exportovať kontakty > Exportovať do telefónu
- Zobrazí sa kontextové okno na výber tvou súboru 4 a súboru na export.
- 5 V kontextovom okne kliknite na položku Vvbrať súbor a zobrazí sa prieskumník systému Windows.
- 6 V prieskumníkovi svstému Windows vyberte súbor s kontaktmi, ktorý sa má exportovať, a kliknite na možnosť Otvoriť.
- Kliknite na položku Exportovať.
- Zobrazí sa kontextové okno Mapovanie polí na 8 previazanie kontaktov vo vašom zariadení s údajmi nových kontaktov.
- Ak sa vyskytne konflikt medzi údajmi v kontaktoch z 9 počítača a kontaktoch v zariadení, v aplikácii I G PC Suite uskutočnite potrebné výbery a úpravy.
- 10 Kliknite na tlačidlo OK

# Aktualizácia softvéru telefónu

## Aktualizácia softvéru telefónu

#### Aktualizácia softvéru v mobilnom telefóne I G z internetu

Ďalšie informácie o používaní teito funkcie náidete na stránke http://www.lq.com/common/index.isp  $\rightarrow$  wherte krajinu a jazyk.

Táto funkcia umožňuje pohodlne aktualizovať firmvér v telefóne na novšiu verziu z internetu bez toho, aby bolo potrebné navštíviť servisné stredisko. Táto funkcia bude k dispozícii len vtedy, ak spoločnosť LG vytvorí novú verziu firmvéru dostupnú pre vaše zariadenie.

Keďže aktualizácia firmvéru v mobilnom telefóne vyžaduje maximálnu pozornosť používateľa počas celého trvania procesu aktualizácie, skôr ako budete postupovať ďalei.

vždy si prečítajte všetky pokyny a poznámky v každom kroku. Upozorňujeme. že odpojenie dátového kábla USB počas inovácie môže viesť k vážnemu poškodeniu mobilného telefónu

POZNÁMKA: Spoločnosť LG si vyhradzuje právo vytvárať aktualizácie firmvéru iba pre vybrané modely podľa vlastného uváženia a nezaručuje dostupnosť novšej verzie firmvéru. pre všetky modely telefónov.

#### Aktualizácia softvéru mobilného telefónu I G pomocou služby Over-the-Air (OTA)

Pomocou tejto funkcie môžete pohodlne aktualizovať softvér telefónu na novšiu verziu prostredníctvom služby OTA bez potreby pripájať telefón pomocou dátového

# Aktualizácia softvéru telefónu

kábla USB. Táto funkcia bude k dispozícii len vtedy, ak spoločnosť I G vytvorí novú verziu firmvéru dostupnú pre vaše zariadenje

Naiskôr by ste mali zistiť, akou verziou softvéru je váš mobilný telefón vybayený: **Nastavenia** > kartu Všeobecné > Informácie o telefóne > Centrum **aktualizácií > Aktualizácia softvéru > Skontrolovať dostupnosť aktualizácie**

POZNÁMKA: Vaše osobné údaje uložené v internej pamäti telefónu (vrátane informácií o konte Google a iných kontách, údajov a nastavení systému a aplikácií, všetkých prevzatých aplikácií a licencie DRM) sa môžu pri aktualizácii softvéru telefónu stratiť. Spoločnosť LG vám preto pred aktualizáciou softvéru telefónu odporúča zálohovať svoje osobné údaje. Spoločnosť LG nepreberá zodpovednosť za žiadne straty osobných údajov.

POZNÁMKA: Táto funkcia závisí od poskytovateľa sieťových služieb, regiónu alebo krajiny.

# Informácie o tomto návode na použitie

## Informácie o tomto návode na použitie

- · Pred použitím zariadenia si pozorne prečítaite tento návod na použitie. Umožní vám to bezpečne a správne používať váš telefón.
- · Zobrazenie niektorých obrázkov a snímok obrazovky v tomto návode sa môže líšiť od zobrazenia vo vašom telefóne
- · Váš obsah sa môže líšiť od finálneho produktu alebo od softvéru dodávaného poskytovateľmi služieb alebo operátormi. Tento obsah môže podliehať zmenám bez predchádzajúceho upozornenia. Aktuálnu verziu tohto návodu nájdete na webovej lokalite spoločnosti LG na adrese www.la.com
- · Aplikácie vášho telefónu a ich funkcie sa môžu líšit v závislosti od krajiny, regiónu alebo špecifikácií

hardvéru. Spoločnosť LG nenesie zodpovednosť za problémy s výkonom vyplývajúce z použitia aplikácií wvinutých inými poskytovateľmi než je spoločnosť I G.

- · Spoločnosť LG nenesie zodpovednosť za problémy s výkonom alebo kompatibilitou vyplývajúce z úpravy nastavení databázv registra alebo pozmeňovania operačného systému. Akýkoľvek pokus o prispôsobenie operačného systému môže mať za následok, že zariadenie alebo ieho aplikácie nebudú pracovať tak. ako by mali.
- · Softvér, zvukové súbory, tapety, obrázky a iné médiá dodávané s vaším zariadením sú licencované na obmedzené použitie. Ak tieto materiály extrahujete a použijete ich na obchodné alebo iné účely, môže sa to považovať za porušenie zákonov o ochrane autorských

# Informácie o tomto návode na použitie

práv. Ako používateľ nesiete plnú zodpovednosť za akékoľvek protiprávne použitie týchto médií.

· Na wužívanie dátových služieh ako sú napríklad správy, odosielanie a preberanie súborov, automatická svnchronizácia alebo služby určovania polohy, sa môžu vzťahovať dodatočné poplatky. Aby ste sa vyhli ďalším poplatkom, vyberte si tarifu vhodnú pre vaše potreby. Podrobnejšie informácie získate od vášho poskytovateľa služieb.

## Obchodné značky

- · LG a logo LG sú registrovanými ochrannými známkami spoločnosti LG Electronics.
- · Všetky ostatné obchodné značky a autorské práva sú majetkom príslušných vlastníkov.

#### Informácie o softvéri typu Open Source

Ak chcete získať zdrojový kód, ktorý sa poskytuje na základe licencie GPL, LGPL, MPL a ďalších licencií tvou Open Source (s otvoreným zdrojovým kódom) a ktorý je obsiahnutý v tomto produkte, navštívte webovú lokalitu http://opensource.lge.com. Okrem zdrojového kódu si taktiež môžete prevziať všetky uvedené licenčné podmienky, upozomenia týkajúce sa zrieknutia záruky a autorských práv. Po zaslaní žiadosti na e-mailovú adresu opensource@ lge.com vám spoločnosť LG Electronics tiež poskytne otvorený zdrojový kód na disku CD-ROM za poplatok. ktorý pokrýva náklady spojené s jeho dodaním (ako je cena média, poštovné a balné). Táto ponuka platí tri (3) roky od dátumu zakúpenia daného produktu.

# Príslušenstvo

Pre váš telefón je k dispozícii nasledujúce príslušenstvo. (Nižšie popísané položky môžu byť voliteľné.)

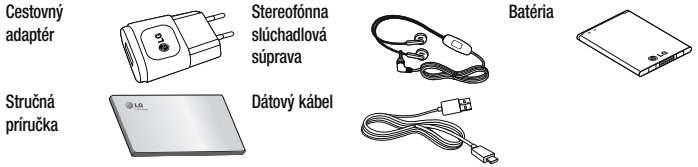

### POZNÁMKA:

- t Vždy používajte originálne príslušenstvo značky LG.
- t Porušenie tohto odporúčania môže viesť k neplatnosti záruky.
- V rôznych oblastiach sa príslušenstvo môže líšiť.

# Riešenie problémov

Táto kapitola zahŕňa niektoré problémy, s ktorými sa môžete stretnúť počas používania telefónu. Niektoré problémy vyžadujú telefonát poskytovateľovi služieb, ale väčšinu z nich odstránite ľahko aj sami.

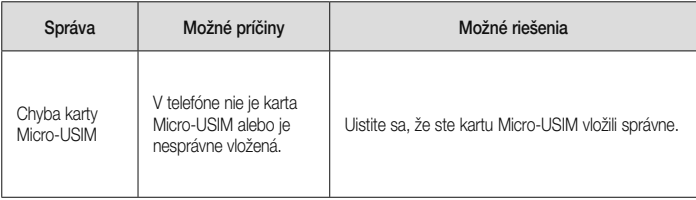

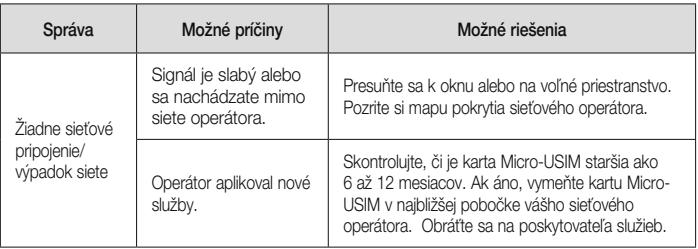

# Riešenie problémov

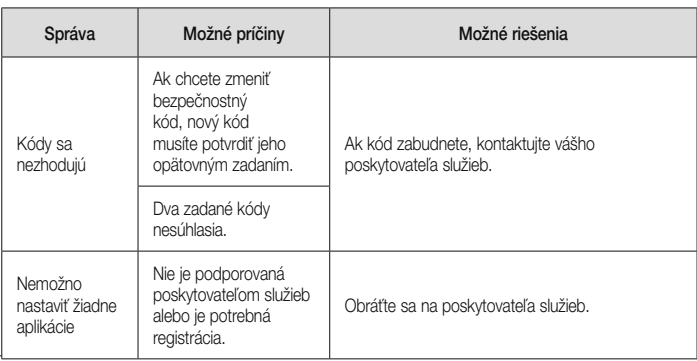

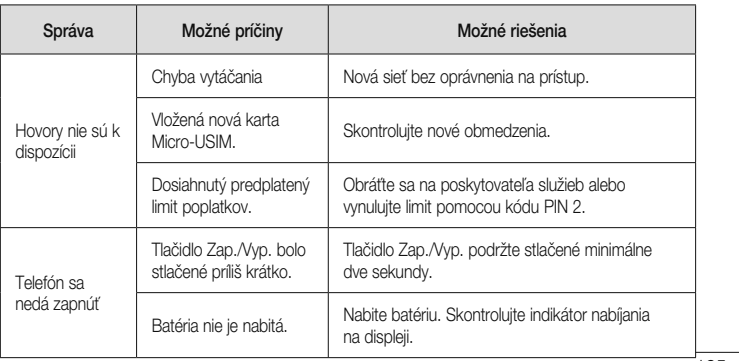

# Riešenie problémov

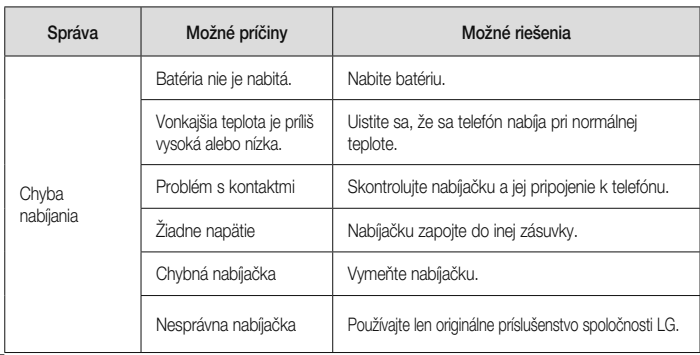
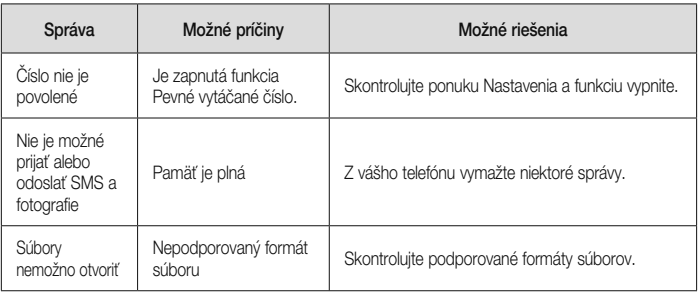

# Riešenie problémov

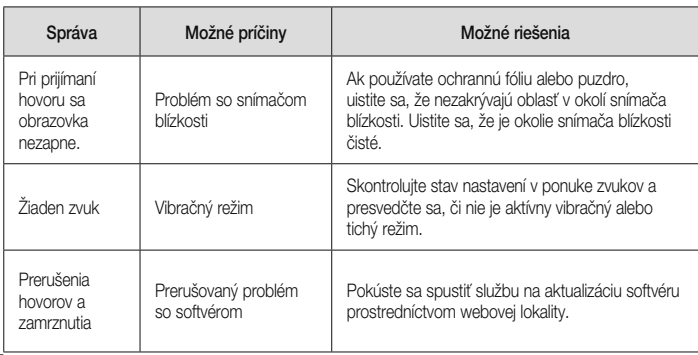

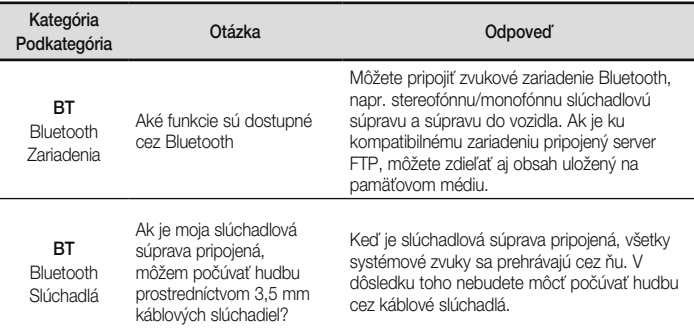

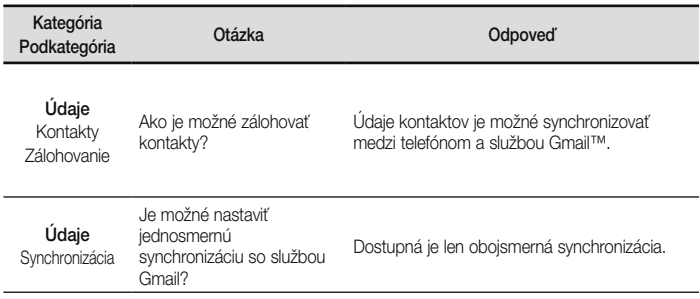

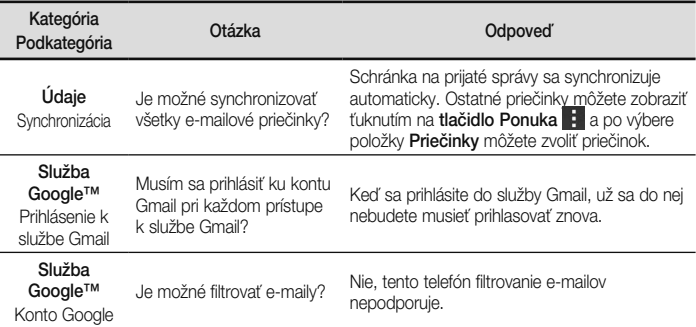

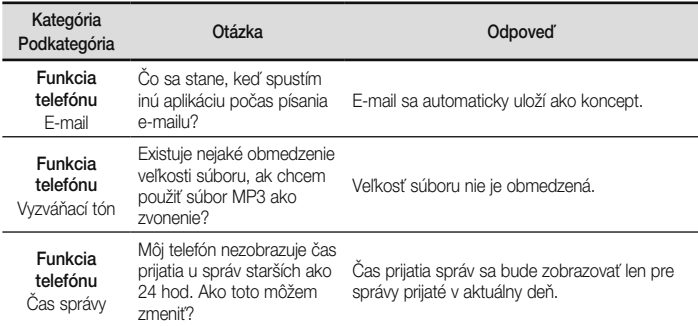

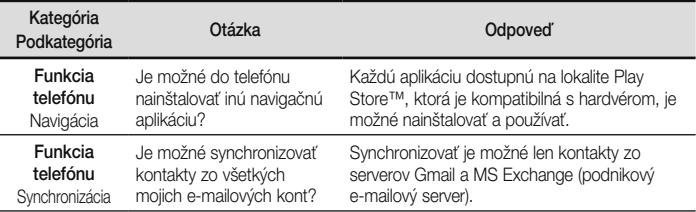

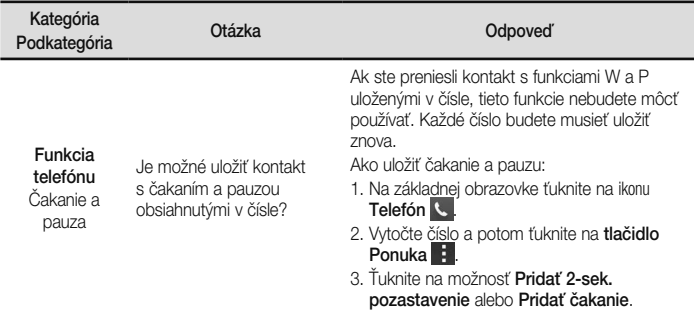

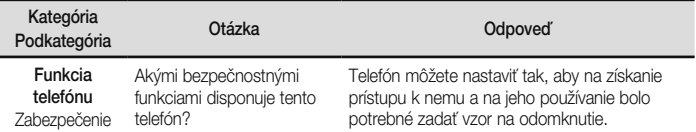

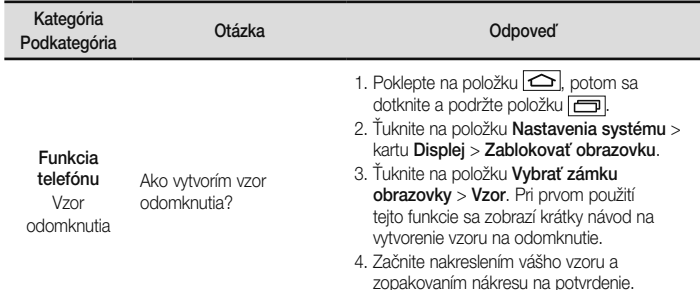

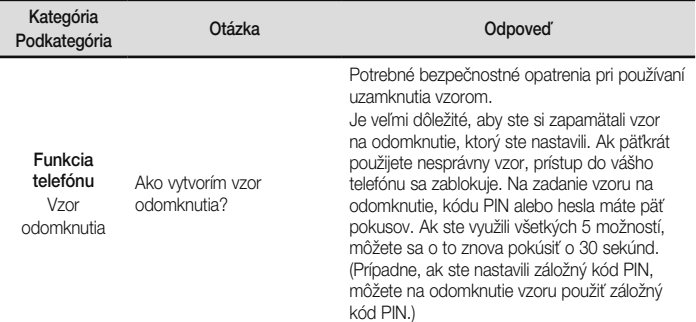

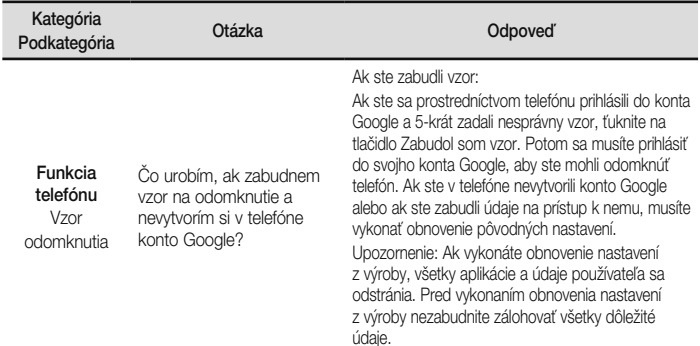

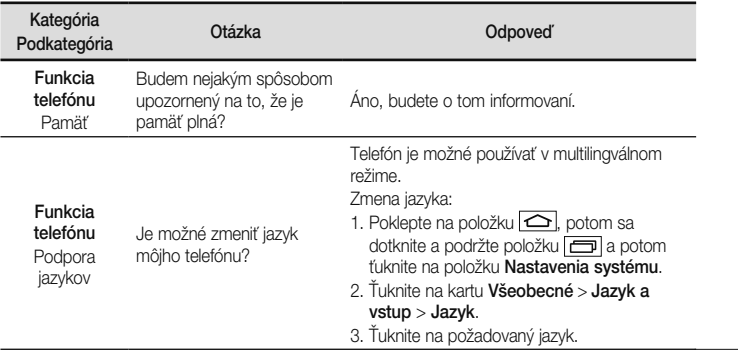

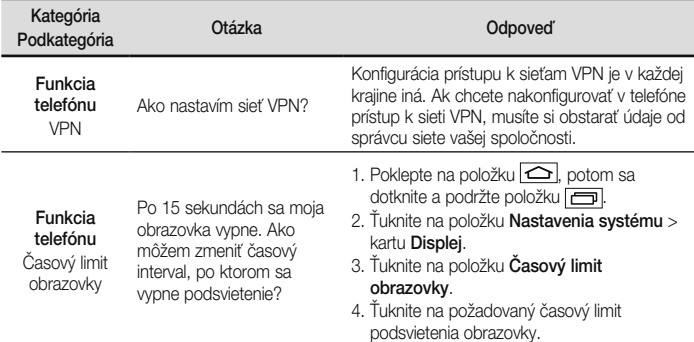

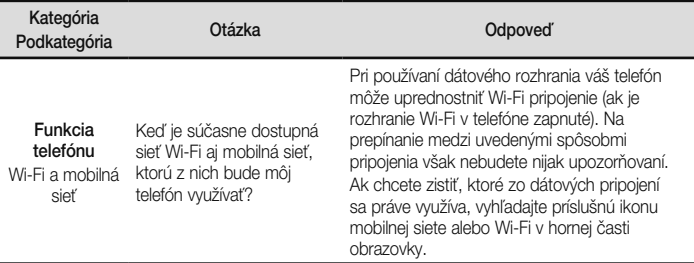

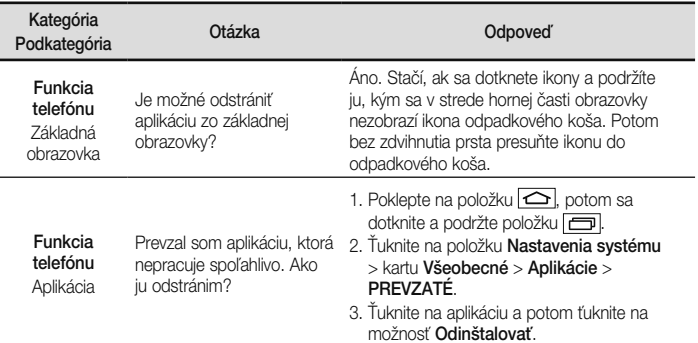

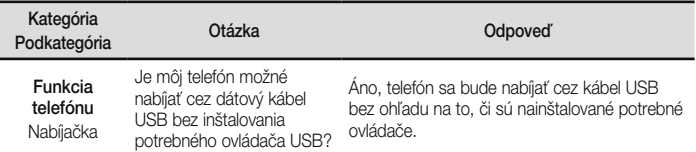

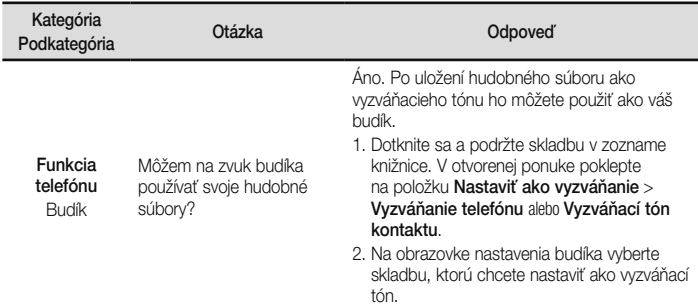

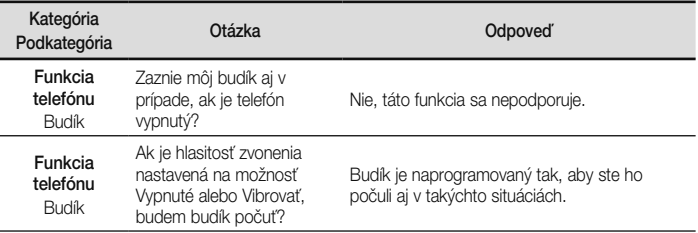

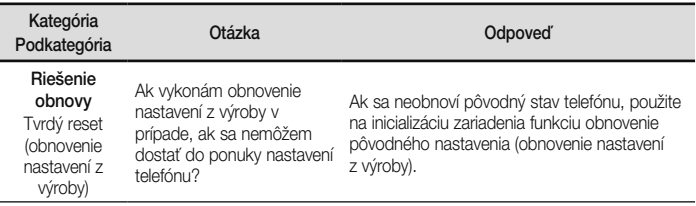

**ENGLISH**

# $(B)$  LG **Quick Reference Guide**

- Screen displays and illustrations may differ from those you see on actual phone.
- Some of the contents of this guide may not apply to your phone, depending on the software and your service provider. All information in this document is subject to change without notice.
- This handset is not suitable for people who have a visual impairment due to the tap screen keyboard.
- Copyright ©2014 LG Electronics, Inc. All rights reserved. LG and the LG logo are registered trademarks of LG Group and its related entities. All other trademarks are the property of their respective owners.
- Google™, Google Maps™, Gmail™, YouTube™, Hangouts™ and Play Store™ are trademarks of Google, Inc.

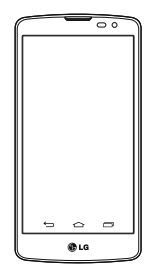

### **Overview**

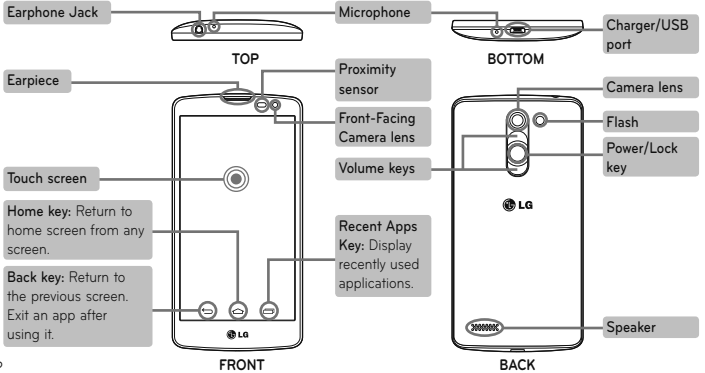

# **Setup**

Before you start using the phone, you need to insert the micro SIM card and battery. Optionally, you can insert microSDTM memory card.

### **Installing the micro SIM card, microSD card, and battery**

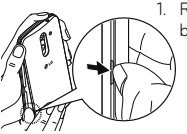

1. Remove the back cover.

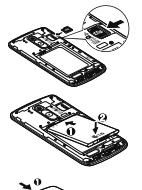

**3.** Insert the microSDTM card into the slot. Make sure the gold contact area is facing downwards.

**4.** Insert the battery.

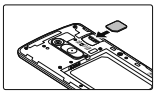

**2.** Make sure the gold contact area on the card is facing downwards.

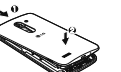

**5.** Insert the back cover.

**TIP!** Be careful to insert the micro SIM card into the slot 1. It should be placed under the microSDTM card slot.

# **Setup**

When you first turn on the phone, you will be guided through a series of essential steps to configure the phone settings.

#### **Turning on the phone**

**Charging the phone**

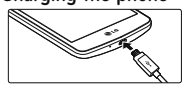

Press and hold the **Power/Lock** key for a couple of seconds.

- The charging port is at the bottom of the phone.
- Insert one end of the charging cable into the phone and the other end into the charger, then plug the charger into an electrical socket.
- To maximize the battery lifetime, ensure that the battery is fully charged before you use it for the first time.

**WARNING!** Use Only LG-approved chargers, batteries, and cables. Using unapproved chargers or cables may cause the battery to charge slowly and unexpected popup messages on your phone. The use of unapproved chargers or cables may cause damage to your phone or may cause your battery to explode. Any damage to the phone or its battery from such cases are not covered by the warranty.

Please read these simple guidelines. Not following these guidelines may be dangerous or illegal.

Should a fault occur, a software tool is built into your device that will gather a fault log.

This tool gathers only data specific to the fault, such as signal strength, cell ID position in sudden call drop and applications loaded.

The log is used only to help determine the cause of the fault.

These logs are encrypted and can only be accessed by an authorized LG Repair centre should you need to return your device for repair.

### **Exposure to radio frequency energy**

THIS DEVICE MEETS INTERNATIONAL GUIDELINES FOR EXPOSURE TO RADIO WAVES Your mobile device is a radio transmitter and receiver. It is designed and manufactured not to exceed the limits for exposure to radio frequency (RF) recommended by international guidelines (ICNIRP). These limits are part of comprehensive guidelines and establish permitted levels of RF energy for the general population.

The quidelines were developed by independent scientific organisations through periodic and thorough evaluation of scientific studies. The guidelines include a substantial safety margin designed to assure the safety of all persons. regardless of age or health.

The exposure standard for mobile devices employs a unit of measurement known as the Specific Absorption Rate, or SAR. The SAR

limit stated in the international guidelines is 2.0 W/kg\*. Tests for SAR are conducted using standard operating positions with the device transmitting at its highest certified power level in all tested frequency bands. Although the SAR is determined at the highest certified power level, the actual SAR of the device while operating can be well below the maximum value. This is because the device is designed to operate at multiple power levels so as to use only the power required to reach the network. In general, the closer you are to a base station, the lower the power output of the device.

Before a phone model is available for sale to the public, compliance with the European R&TTE directive must be shown. This directive includes

as one essential requirement the protection of the health and the safety for the user and any other person.

The highest SAR value for this device when tested for use at the ear is 0.433 W/kg.

This device meets RF exposure guidelines when used either in the normal use position against the ear or when positioned at least 1.5 cm away from the body. When a carry case, belt clip or holder is used for body-worn operation, it should not contain metal and should position the product at least 1.5 cm away from your body. In order to transmit data files or messages, this device requires a quality connection to the network. In some cases, transmission of data files or messages may be delayed until such a connection is available. Ensure the above separation distance instructions are followed until the transmission is completed.

The highest SAR value for this device when tested for use at the body is 0.748 W/kg.

\* The SAR limit for mobile devices used by the public is 2.0 watts/ kilogram (W/kg) averaged over ten grams of body tissue. The guidelines incorporate a substantial margin of safety to give additional protection for the public and to account for any variations in measurements. SAR values may vary depending on national

reporting requirements and the network band.

### **FCC SAR information**

Your mobile device is also designed to meet

the requirements for exposure to radio waves established by the Federal Communications Commission (USA) and Industry Canada.

These requirements set a SAR limit of 1.6 W/kg averaged over 1 gram of tissue. The highest SAR value reported under this standard during product certifi cation for use at the ear is 0.58 W/kg and when properly worn on the body is 1.28 W/kg.

Additionally, this device was tested for typical body-worn operations with the back of the phone kept 1cm (0.39 inches) between the users body and the back of the phone.

To comply with FCC RF exposure requirements, a minimum separation distance of 1cm (0.39 inches) must be maintained between the user's body and the back of the phone.

#### **\* FCC Notice & Caution**

#### **Notice!**

This device complies with part 15 of the FCC Rules. Operation is subject to the following two conditions:

- (1) This device may not cause harmful interference, and
- (2) this device must accept any interference received, including interference that may cause undesired operation.

#### **Caution!**

Change or Modifications that are not specifically approved by the manufacturer could void the user's authority to operate the equipment.

### **Product care and maintenance**

### **WARNING**

Only use batteries, chargers and accessories approved for use with this particular phone model. The use of any other types may invalidate any approval or warranty applying to the phone and may be dangerous.

- Do not disassemble this unit. Take it to a qualified service technician when repair work is required.
- Repairs under warranty, at LG's discretion, may include replacement parts or boards that are either new or reconditioned, provided that they

have functionality equal to that of the parts being replaced.

- Keep away from electrical appliances such as TVs, radios, and personal computers.
- The unit should be kept away from heat sources such as radiators or cookers.
- Do not drop.
- Do not subject this unit to mechanical vibration or shock.
- Switch off the phone in any area where you are required to by special regulations. For example, do not use your phone in hospitals as it may affect sensitive medical equipment.
- Do not handle the phone with wet hands while it is being charged. It may cause an electric

shock and can seriously damage your phone.

- Do not charge a handset near flammable material as the handset can become hot and create a fire hazard.
- Use a dry cloth to clean the exterior of the unit (do not use solvents such as benzene, thinner or alcohol).
- Do not charge the phone when it is on soft furnishings.
- The phone should be charged in a well ventilated area.
- Do not subject this unit to excessive smoke or dust.
- Do not keep the phone next to credit cards or transport tickets; it can affect the information

on the magnetic strips.

- Do not tap the screen with a sharp object as it may damage the phone.
- Do not expose the phone to liquid, moisture or humidity.
- Use the accessories like earphones cautiously. Do not touch the antenna unnecessarily.
- Do not use the phone or accessories in places with high humidity such as pools, greenhouses, solariums or tropical environments, it may cause damage to the phone and invalidation of warranty.
- Do not use, touch or attempt to remove or fix broken, chipped or cracked glass. Damage to the glass display due to abuse or misuse is not

covered under the warranty.

• Your phone is an electronic device that generates heat during normal operation. Extremely prolonged, direct skin contact in the absence of adequate ventilation may result in discomfort or minor burns. Therefore, use care when handling your phone during or immediately after operation.

### **Efficient phone operation Electronic and medical devices**

All mobile phones may receive interference, which could affect performance.

• Do not use your mobile phone near medical equipment without requesting permission. Please consult your doctor to determine if

operation of your phone may interfere with the operation of your medical device.

- Some hearing aids might be disturbed by mobile phones.
- Minor interference may affect TVs, radios, PCs, etc.
- Use your phone in temperatures between 0°C and 40ºC, if possible. Exposing your phone to extremely low or high temperatures may result in damage, malfunction, or even explosion.

### **Pacemakers**

Pacemaker manufacturers recommend that a minimum separation of 15cm be maintained between a mobile phone and a pacemaker to avoid potential interference with the pacemaker. To achieve this use the phone on the opposite ear to your pacemaker and do not carry it in a breast pocket.

### **Hospitals**

Switch off your wireless device when requested to do so in hospitals, clinics or health care facilities. These requests are designed to prevent possible interference with sensitive medical equipment.

### **Road safety**

Check the laws and regulations on the use of mobile phones in the area when you drive.

- Do not use a hand-held phone while driving.
- Give full attention to driving.
- Use a hands-free kit, if available.

- Pull off the road and park before making or answering a call if driving conditions require you to do so.
- RF energy may affect some electronic systems in your vehicle such as car stereos and safety equipment.
- If your vehicle is equipped with an air bag. do not obstruct with installed or portable wireless equipment. It can cause the air bag to fail or cause serious injury due to improper performance.
- If you are listening to music while out and about, please ensure that the volume is at a reasonable level so that you are aware of your surroundings. This is of particular importance when near roads.

### **Avoid damage to your hearing**

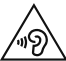

To prevent possible hearing damage, do not listen at high volume levels for long periods.

Damage to your hearing can occur if you are exposed to loud sounds for long periods of time. We therefore recommend that you do not turn the handset on or off close to your ear. We also recommend that music and call volumes are set to a reasonable level.

• When using headphones, turn the volume down if you cannot hear the people speaking near you or if the person sitting next to you can hear what you are listening to.

**NOTE:** Excessive sound pressure from earphones and headphones can cause hearing loss.

### **Glass Parts**

Some parts of your mobile device are made of glass. This glass could break if your mobile device is dropped on a hard surface or receives a substantial impact. If the glass breaks, do not touch or attempt to remove. Stop using your mobile device until the glass is replaced by an authorised service provider.

### **Blasting area**

Do not use the phone where blasting is in progress. Observe restrictions, and follow any regulations or rules.

### **Potentially explosive atmospheres**

- Do not use your phone at a refuelling point.
- Do not use near fuel or chemicals.
- Do not transport or store flammable gas, liquid or explosives in the same compartment of your vehicle as your mobile phone or accessories.

### **In aircraft**

Wireless devices can cause interference in aircraft.

- Turn your mobile phone off before boarding any aircraft.
- Do not use it on the ground without permission from the crew.

### **Children**

Keep the phone in a safe place out of the reach of small children. It includes small parts which may cause a choking hazard if detached.

### **Emergency calls**

Emergency calls may not be available on all mobile networks. Therefore you should never depend solely on your phone for emergency calls. Check with your local service provider.

### **Battery information and care**

• You do not need to completely discharge the battery before recharging. Unlike other battery systems, there is no memory effect that could compromise the battery's performance.

- Use only LG batteries and chargers. LG chargers are designed to maximise battery life.
- Do not disassemble or shortcircuit the battery pack.
- Keep the metal contacts of the battery pack clean.
- Replace the battery when it no longer provides acceptable performance. The battery pack may be recharged hundreds of times before it needs replacing.
- Recharge the battery if it has not been used for a long time to maximise usability.
- Do not expose the battery charger to direct sunlight or use it in high humidity, such as in the bathroom.
- Do not leave the battery in hot or cold places, as this may deteriorate battery performance.
- There is risk of explosion if the battery is replaced with an incorrect type.
- Dispose of used batteries according to the manufacturer's instructions. Please recycle when possible. Do not dispose as household waste.
- If you need to replace the battery, take it to your nearest authorised LG Electronics service point or dealer for assistance.
- Always unplug the charger from the wall socket after the phone is fully charged to save unnecessary power consumption of the charger.
- Actual battery life will depend on network configuration, product settings, usage patterns, battery and environmental conditions.
- Make sure that no sharp-edged items such as animal's teeth or nails, come into contact with the battery. This could cause a fire.

#### **HOW TO UPDATE YOUR SMARTPHONE**

Access to latest firmware releases, new software functions and improvements.

- ţ **Update your smartphone without a PC.** Select **Software update.**
- **Update your smartphone by connecting it to your PC.** For more information about using this function, please visit http://www.lg.com/common/index.jsp select country and language.

#### **DECLARATION OF CONFORMITY**

Hereby, LG Electronics declares that this **LG-D331** product is in compliance with the essential requirements and other relevant provisions of Directive **1999/5/EC**. A copy of the Declaration of Conformity can be found at **http://www.lg.com/global/declaration**
## **Open Source Software Notice Information**

To obtain the source code under GPL, LGPL, MPL, and other open source licenses, that is contained in this product, please visit http:// opensource.lge.com.

In addition to the source code, all referred license terms, warranty disclaimers and copyright notices are available for download.

LG Electronics will also provide open source code to you on CD-ROM for a charge covering the cost of performing such distribution (such as the cost of media, shipping, and handling) upon email request to opensource@lge.com. This offer is valid for three (3) years from the date on which you purchased the product.

## **Contact office for compliance of this product:**

LG Electronics Inc.

EU Representative, Krijgsman 1,

1186 DM Amstelveen, The Netherlands

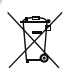

## **Disposal of your old appliance**

- **1** All electrical and electronic products should be disposed of separately from the municipal waste stream via designated collection facilities appointed by the government or the local authorities.
- **2** The correct disposal of your old appliance will help prevent potential negative consequences for the environment and human health.
- **3** For more detailed information about disposal of your old appliance, please contact your city office, waste disposal service or the shop where you purchased the product.

Expected Battery Life is 6 months. Gradual reduction in battery capacity is a manifestation of natural wear and cannot be considered a fault within the meaning of the Civil Code.

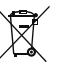

## **Disposal of waste batteries/accumulators**

- **1** This symbol may be combined with chemical symbols for mercury (Hg), cadmium (Cd) or lead (Pb) if the battery contains more than 0.0005% of mercury, 0.002% of cadmium or 0.004% of lead.
- **2** All batteries/accumulators should be disposed separately from the municipal waste stream via designated collection facilities appointed by the government or the local authorities.
- **3** The correct disposal of your old batteries/accumulators will help to prevent potential negative consequences for the environment, animal and human health.
- **4** For more detailed information about disposal of your old batteries/ accumulators, please contact your city office, waste disposal service or the shop where you purchased the product.

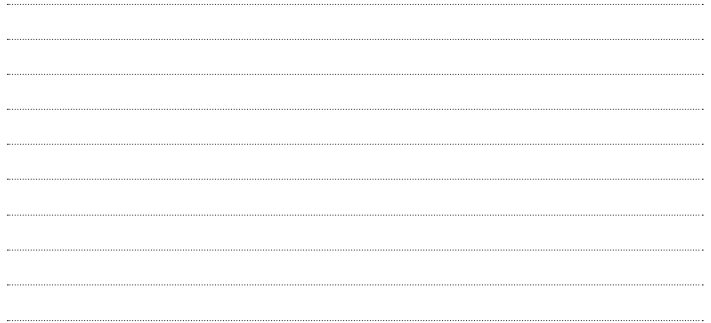

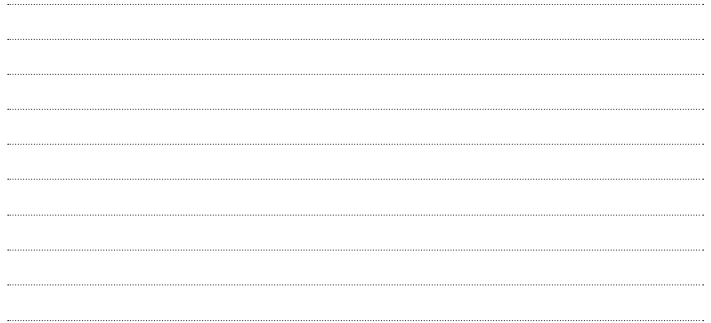

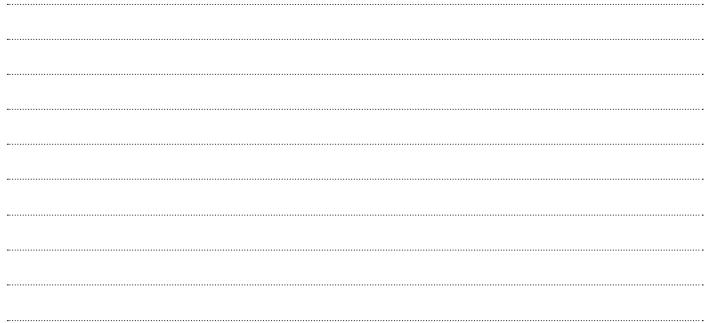

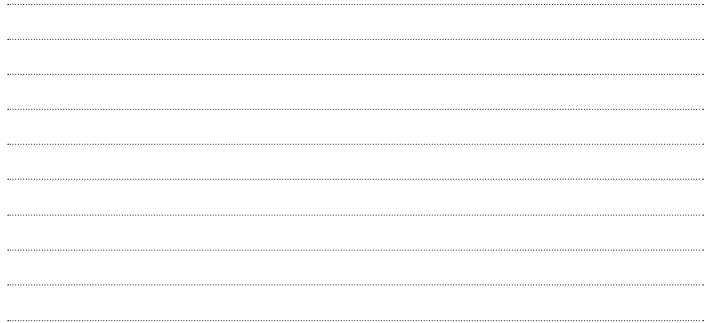